BA 240O/98/de/01.10 52027992 185571 01/10 01

**Ultraschall-Füllstandssensor LUC-M\*\* mit HART/4 mA ... 20 mA und PROFIBUS PA**

### **Beschreibung der Gerätefunktionen**

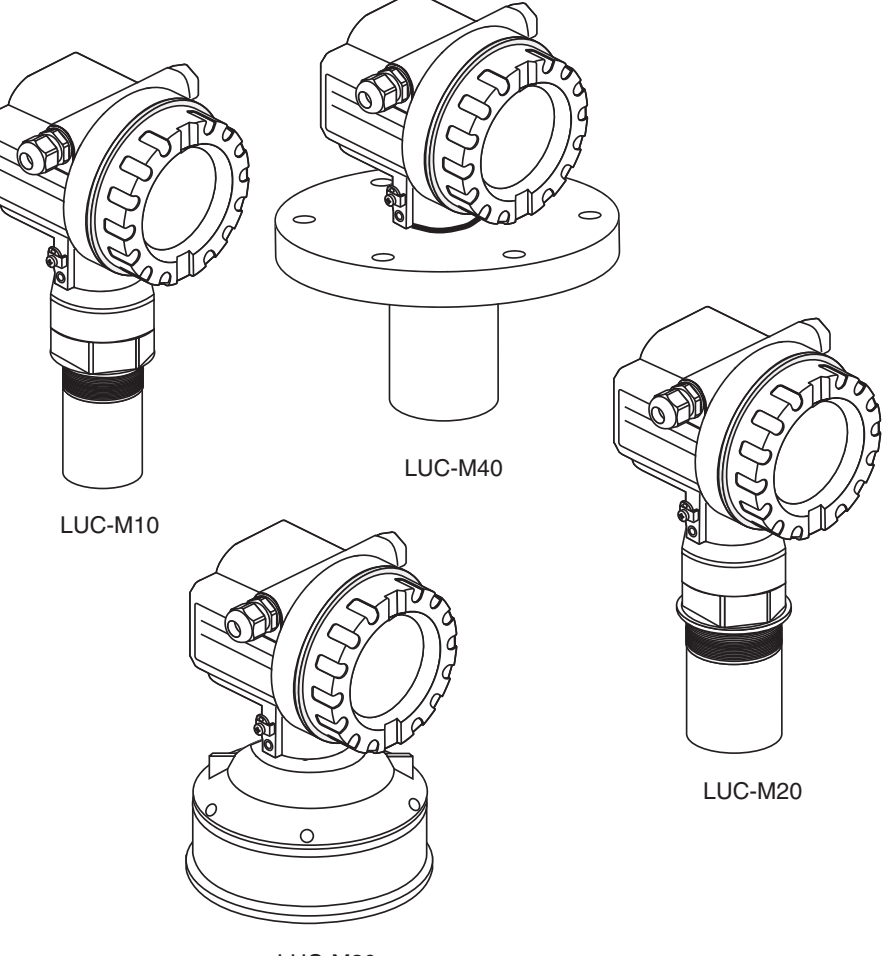

LUC-M30

gültig ab Software-Version V 01.04.00 (Messverstärker) V 01.04.00 (Kommunikation)

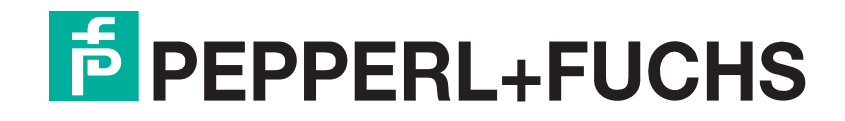

<span id="page-1-0"></span>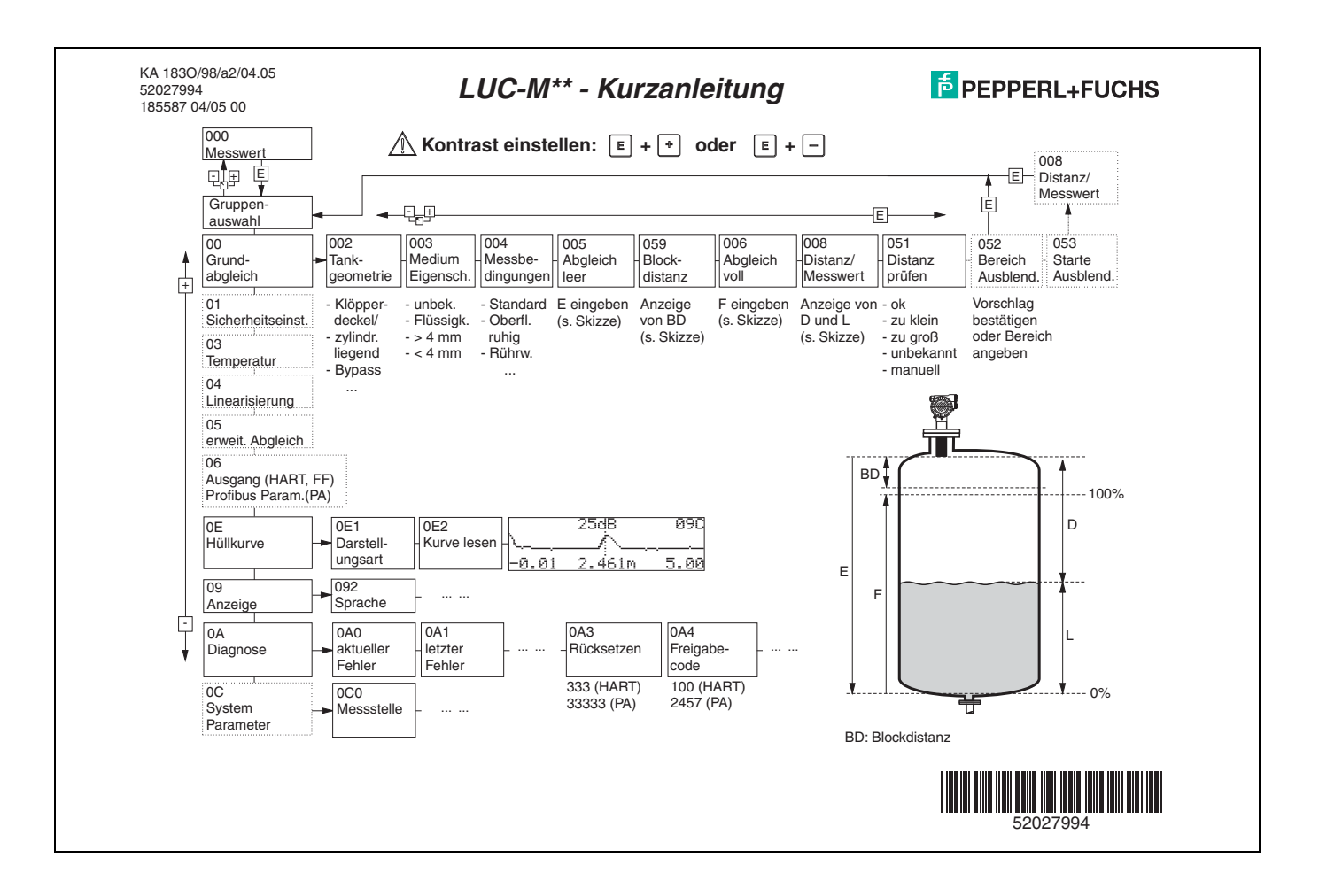

# **Umfang dieser Betriebsanleitung**

Diese Betriebsanleitung beschreibt alle Funktionen des Bedienmenüs des LUC-M\*\*. Es sind dabei alle Gerätetypen und alle Kommunikationsvarianten (HART und PROFIBUS PA) berücksichtigt.

Informationen zur Montage, Verdrahtung, Störungsbehebung und Reparatur finden Sie in den folgenden Betriebsanleitungen, die zusammen mit dem jeweiligen Gerät ausgeliefert werden:

- BA 237O/98/de (HART)
- BA 238O/98/de (PROFIBUS PA)

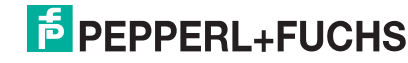

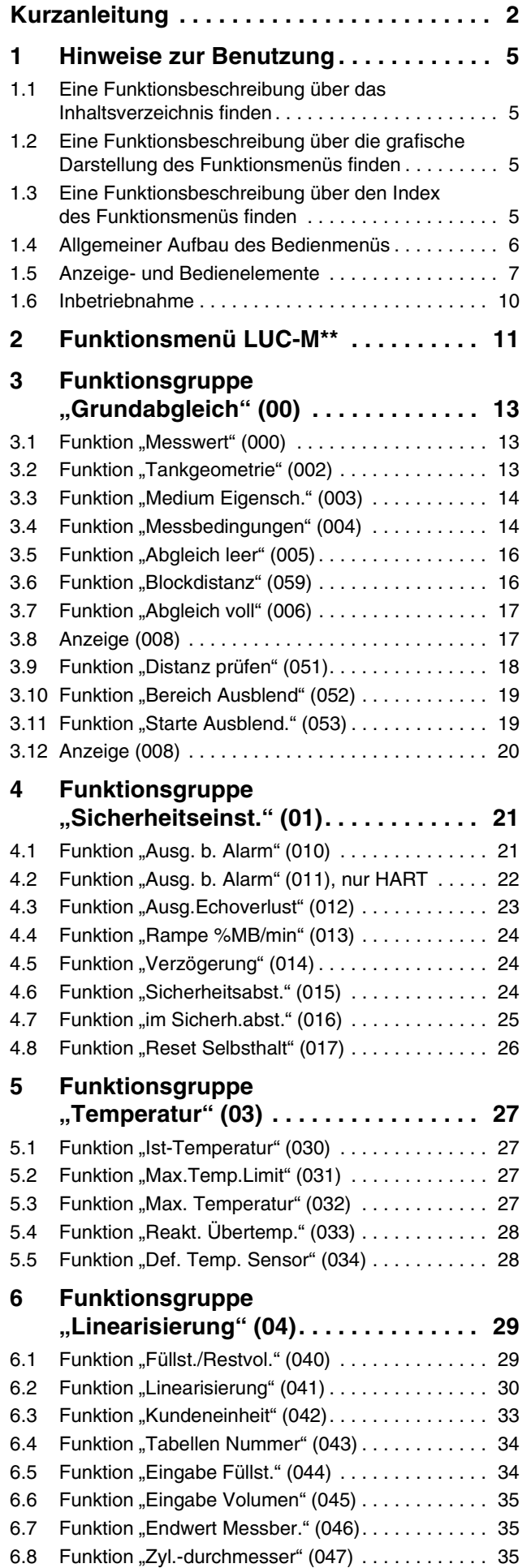

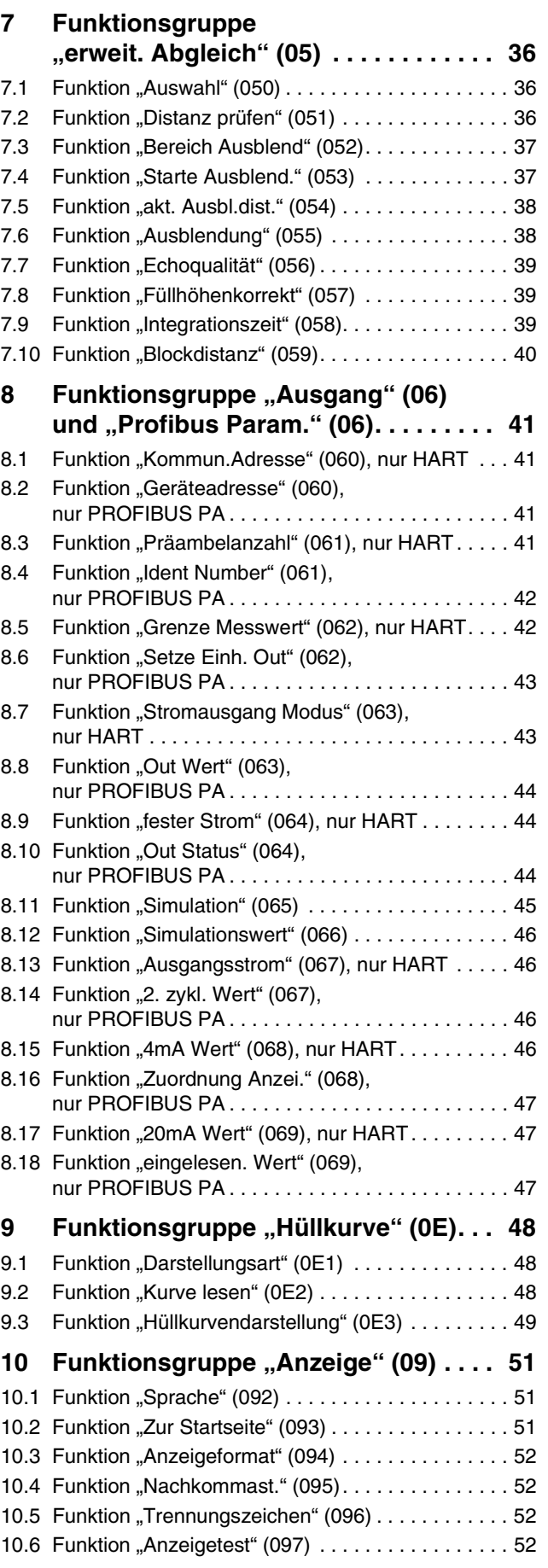

# DOCT-0843A 01/2010 185571 DOCT-0843A 01/2010 185571

### **LUC-M\*\* mit HART/4 mA ... 20 mA und PROFIBUS PA Inhaltsverzeichnis**

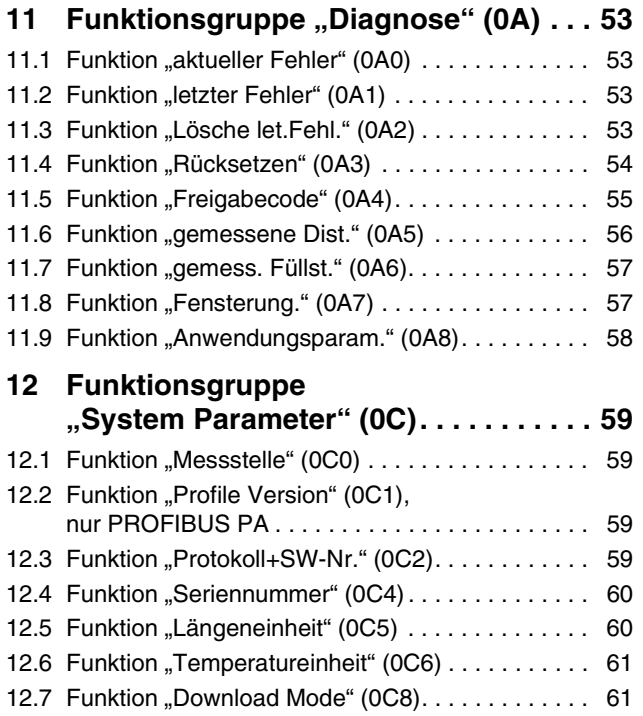

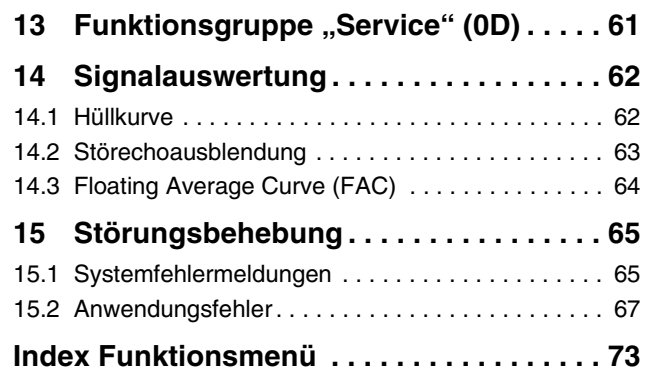

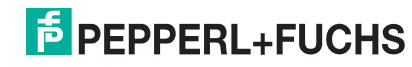

### <span id="page-4-0"></span>**1 Hinweise zur Benutzung**

Um in die Beschreibung der von Ihnen gewünschten Funktion des Gerätes oder der einzugebenden Parameter zu gelangen, stehen Ihnen verschiedene Möglichkeiten zur Verfügung.

### <span id="page-4-1"></span>**1.1 Eine Funktionsbeschreibung über das Inhaltsverzeichnis finden**

Im Inhaltsverzeichnis sind alle Funktionen geordnet nach Funktionsguppen (z. B. "Grundabgleich", "Sicherheitseinst.", ...) aufgelistet. Über einen Seitenverweis gelangen Sie zu der genauen Beschreibung der Funktionen.

Das Inhaltsverzeichnis finden Sie auf Seite 3.

### <span id="page-4-2"></span>**1.2 Eine Funktionsbeschreibung über die grafische Darstellung des Funktionsmenüs finden**

Diese Möglichkeit bietet Ihnen eine schrittweise Führung von der obersten Ebene, den Funktionsgruppen, bis zu der von Ihnen benötigten Beschreibung der Funktion.

In der Tabelle ([siehe Seite 11\)](#page-10-0) sind alle zur Verfügung stehenden Funktionsgruppen und Funktionen des Gerätes dargestellt. Wählen Sie die für Ihren Anwendungsfall benötigte Funktionsgruppe bzw. eine Funktion. Über einen Seitenverweis gelangen Sie auf die genaue Beschreibung der Funktionsgruppe bzw. Funktion.

### <span id="page-4-3"></span>**1.3 Eine Funktionsbeschreibung über den Index des Funktionsmenüs finden**

Zur leichteren Orientierung innerhalb des Funktionsmenüs wird im Display zu jeder Funktion eine Position angezeigt. Über den Index des Funktionsmenüs ([siehe Seite 9\)](#page-72-1), in dem die Kennzeichnungen aller Funktionen alphabetisch bzw. numerisch geordnet aufgelistet sind, gelangen Sie über einen Seitenverweis zu der jeweiligen Funktion.

### <span id="page-5-0"></span>**1.4 Allgemeiner Aufbau des Bedienmenüs**

Das Bedienmenü besteht aus zwei Ebenen:

- **Funktionsgruppen (00, 01, 03, …, 0E):** In den Funktionsgruppen erfolgt eine grobe Einteilung der einzelnen Bedienmöglichkeiten des Gerätes. Zur Verfügung stehende Funktionsgruppen sind z. B.: **"Grundabgleich"**, **"Sicherheitseinst."**, **"Ausgang"**, **"Anzeige"**, etc.
- **Funktionen (001, 002, 003, …, 0E2, 0E3):** Jede Funktionsgruppe besteht aus einer oder mehreren Funktionen. In den Funktionen erfolgt die eigentliche Bedienung bzw. Parametrierung des Gerätes. Hier können Zahlenwerte eingegeben und Parameter ausgewählt und abgespeichert werden. Zur Verfügung stehende Funktionen der Funktionsgruppe **"Grundabgleich" (00)** sind z. B.: **"Tankgeometrie" (002)**, **"Medium Eigensch." (003)**, **"Messbedingungen" (004)**, **"Abgleich leer" (005)**, etc.

Soll also z. B. die Anwendung des Gerätes verändert werden, ergibt sich folgendes Vorgehen:

- 1. Auswahl der Funktionsgruppe "Grundabgleich" (00)
- 2. Auswahl der Funktion **"Tankgeometrie" (002)** (in der die Auswahl der vorhandenen Tankgeometrie erfolgt).

#### **1.4.1 Kennzeichnung der Funktionen**

Zur leichten Orientierung innerhalb der Funktionsmenüs [\(siehe Seite 11 ff.\)](#page-10-0) wird im Display zu jeder Funktion eine Position angezeigt.

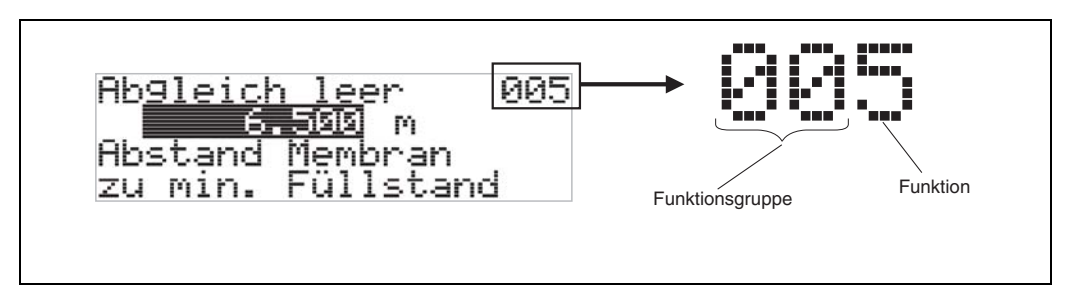

Die ersten beiden Ziffern bezeichnen die Funktionsgruppe:

- **Grundabgleich 00**
- **Sicherheitseinst. 01**
- **Temperatur 03**
- **…**

Die dritte Ziffer nummeriert die einzelnen Funktionen innerhalb der Funktionsgruppe:

- 
- **Grundabgleich 00 Tankgeometrie 002**
	- **Medium Eigensch. 003**
	- **Messbedingungen 004**
	- **…**

Im folgenden wird die Position immer in Klammern (z. B. **"Tankgeometrie" (002)**) hinter der beschriebenen Funktion angegeben.

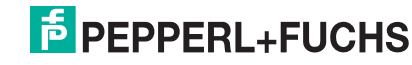

### **LUC-M\*\* mit HART/4 mA ... 20 mA und PROFIBUS PA Hinweise zur Benutzung**

### <span id="page-6-0"></span>**1.5 Anzeige- und Bedienelemente**

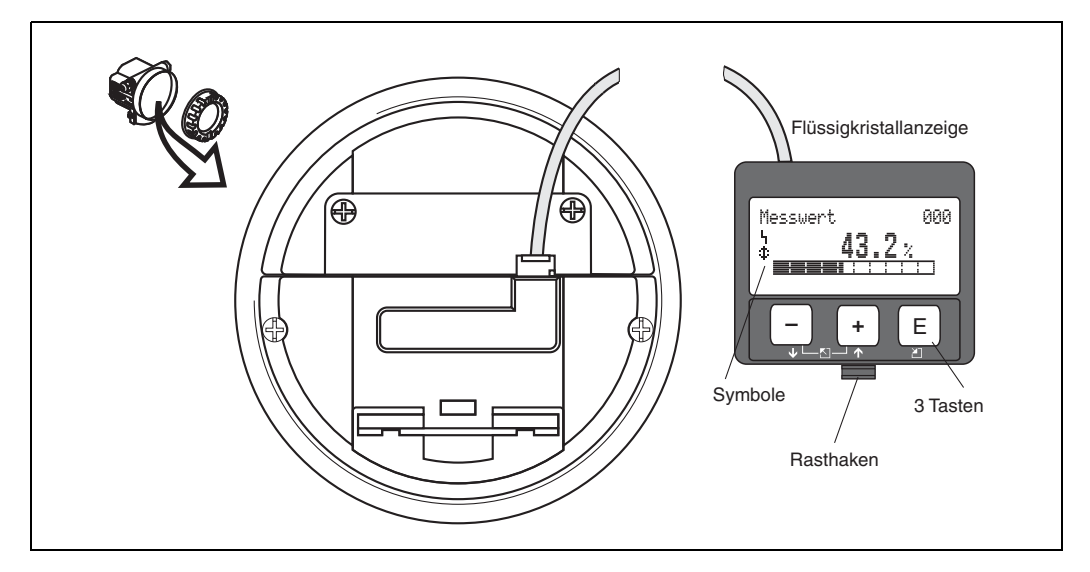

#### **1.5.1 Anzeigedarstellung**

#### **Flüssigkristallanzeige (LCD-Anzeige):**

Vierzeilig mit je 20 Zeichen. Anzeigekontrast über Tastenkombination einstellbar.

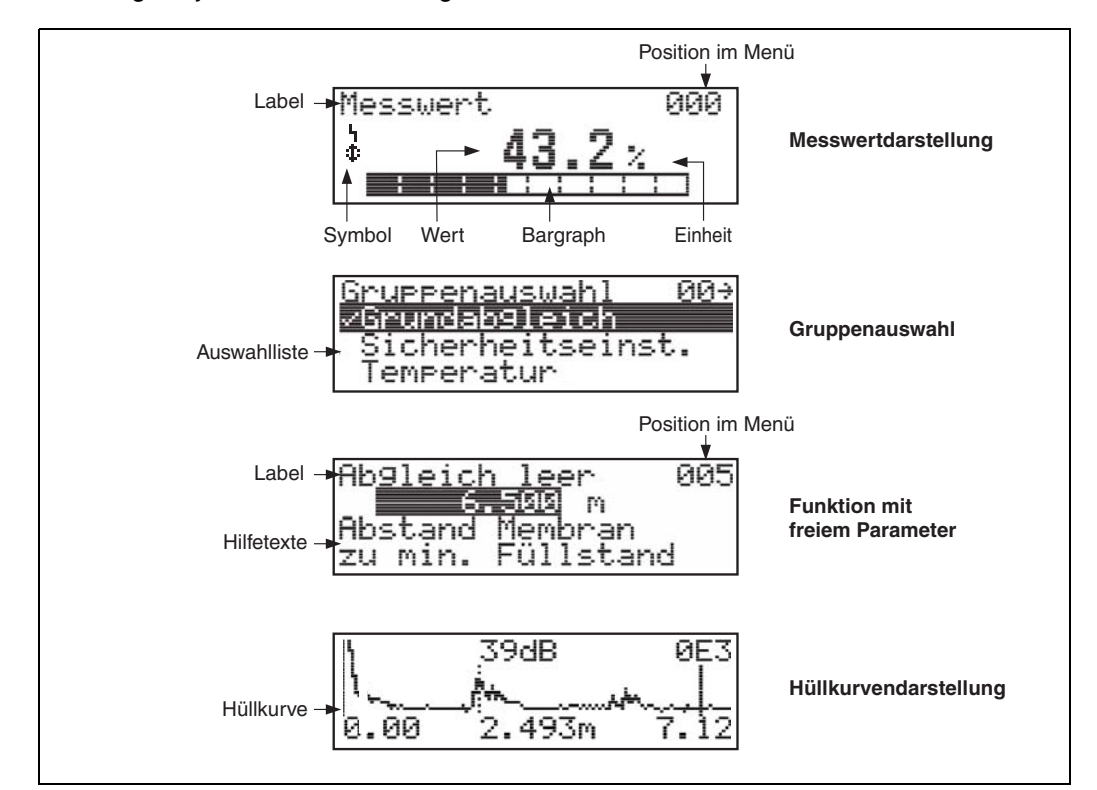

# **F** PEPPERL+FUCHS

#### **1.5.2 Anzeigesymbole**

Folgende Tabelle beschreibt die in der Flüssigkristalanzeige dargestellten Symbole:

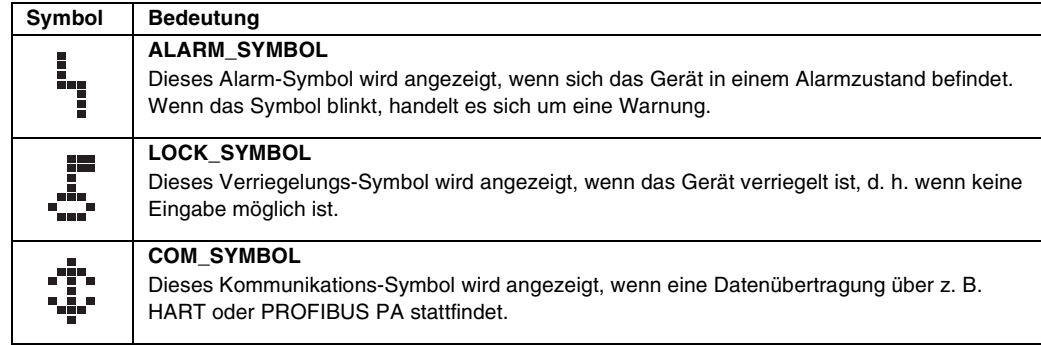

#### **1.5.3 Tastenbelegung**

Die Bedienelemente befinden sich innerhalb des Gehäuses und können nach Öffnen des Gehäusedeckels bedient werden.

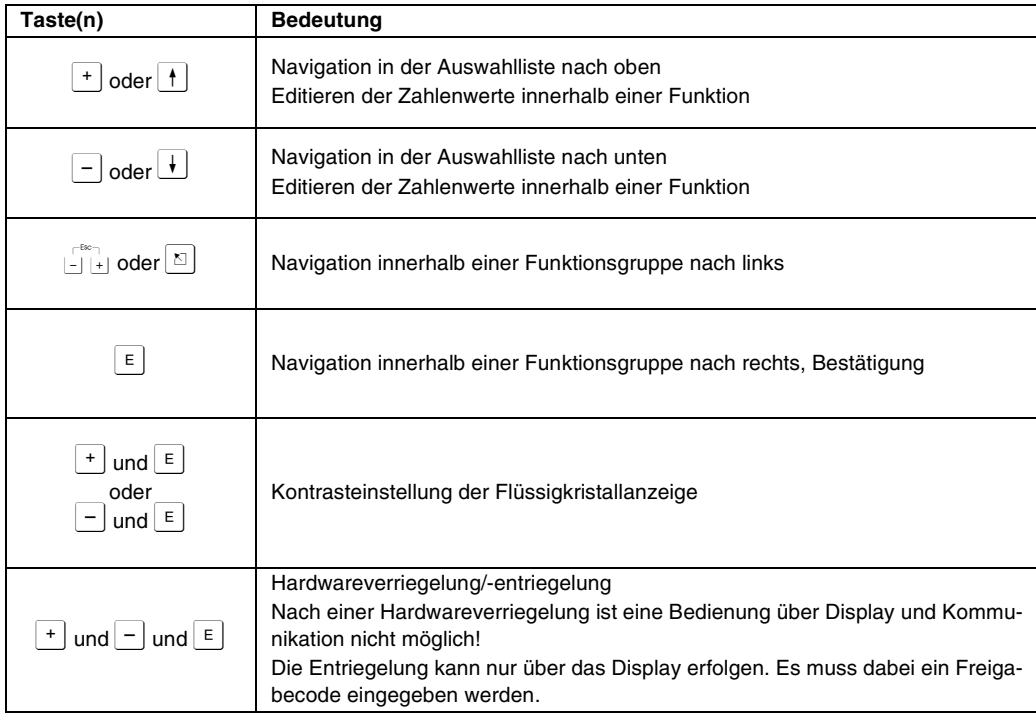

#### **Funktion der Tasten**

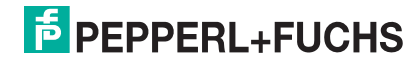

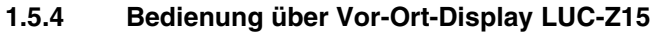

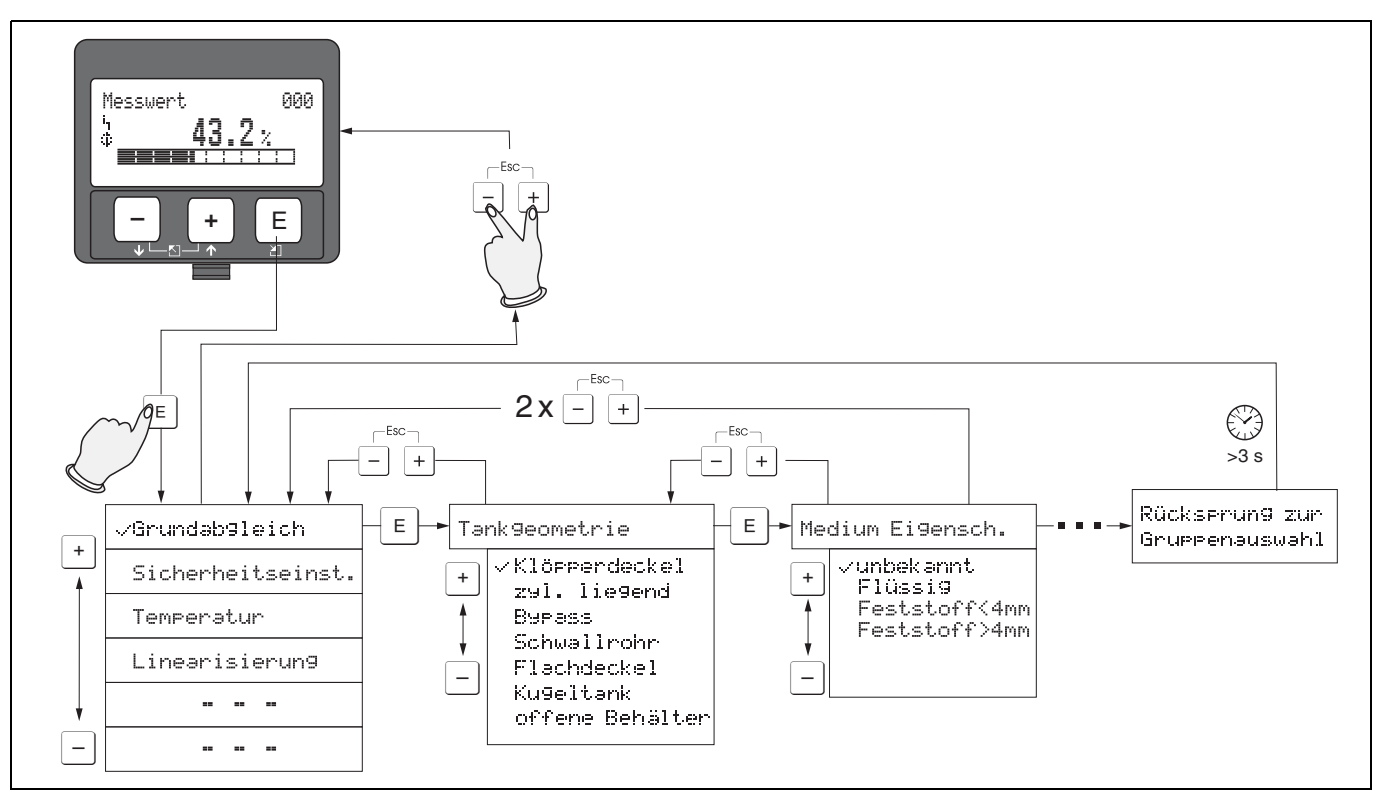

- 1. Aus der Messwertdarstellung mit F in die **Gruppenauswahl** wechseln.
- 2. Mit S oder I die gewünschte **Funktionsgruppe** auswählen und mit E bestätigen → erste **Funktion** wird ausgewählt. Die aktive Wahl ist durch ein √ vor dem Menütext gekennzeichnet.
- 3. Mit  $\pm$  oder  $\pm$  wird der Editiermodus aktiviert.

#### **Auswahlmenüs**

- a) In der ausgewählten Funktion mit Doder **H** den gewünschten Parameter wählen.
- b) E bestätigt die Wahl;  $\rightarrow$  / erscheint vor dem gewählten Parameter.
- c) E bestätigt den editierten Wert;  $\rightarrow$  Editiermodus wird verlassen.
- d)  $\pm$  und  $\square$  (=  $\overline{\mathbb{S}}$ ) bricht die Auswahl ab;  $\rightarrow$  Editiermodus wird verlassen.

#### **Zahlen-/Texteingabe**

- a) Durch <sup>⊕</sup> oder □ kann die erste Stelle der Zahl (des Textes) editiert werden.
- b) **E** setzt die Eingabemarke an die nächste Stelle; → weiter mit a) bis der Wert komplett eingegeben ist.
- c) Wenn Symbol J an der Eingabemarke erscheint, wird mit **E** der eingegebene Wert übernommen;  $\rightarrow$  Editiermodus wird verlassen.
- d) Wenn ← an der Eingabemarke erscheint, kann man mit E auf die vorherige Stelle zurückspringen.
- e)  $\pm$  und  $\square$  (=  $\clubsuit$ ) bricht die Eingabe ab;  $\rightarrow$  Editiermodus wird verlassen.
- 4. Mit **E** wird die nächste **Funktion** angewählt.
- 5. 1 x Eingabe von  $\pm$  und  $\pm$  (=  $\pm$ ):  $\rightarrow$  zurück zur letzten **Funktion**.
	- 2 x Eingabe von  $\exists$  und  $\exists$  (=  $\exists$ ):  $\rightarrow$  zurück zur Gruppenauswahl.
- 6. mit  $\pm$  und  $\pm$  (=  $\frac{1}{20}$ ) zurück zur **Messwertdarstellung**.

**F** PEPPERL+FUCHS

### <span id="page-9-0"></span>**1.6 Inbetriebnahme**

#### **1.6.1 Messgerät einschalten**

Wird das Gerät erstmals eingeschaltet, erscheint folgendes auf dem Display:

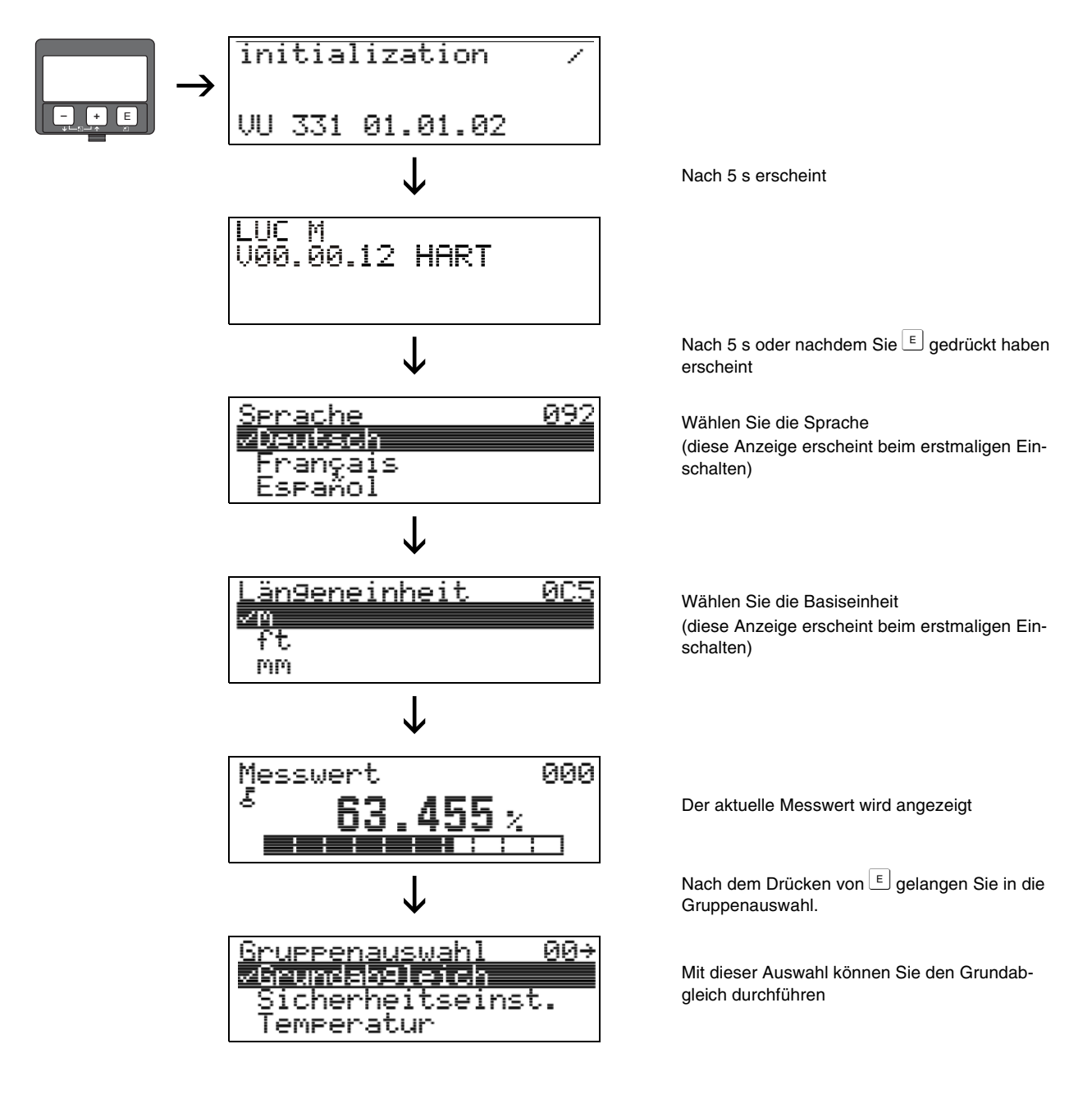

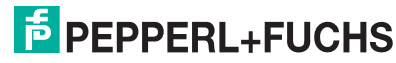

# <span id="page-10-0"></span>**2 Funktionsmenü LUC-M\*\***

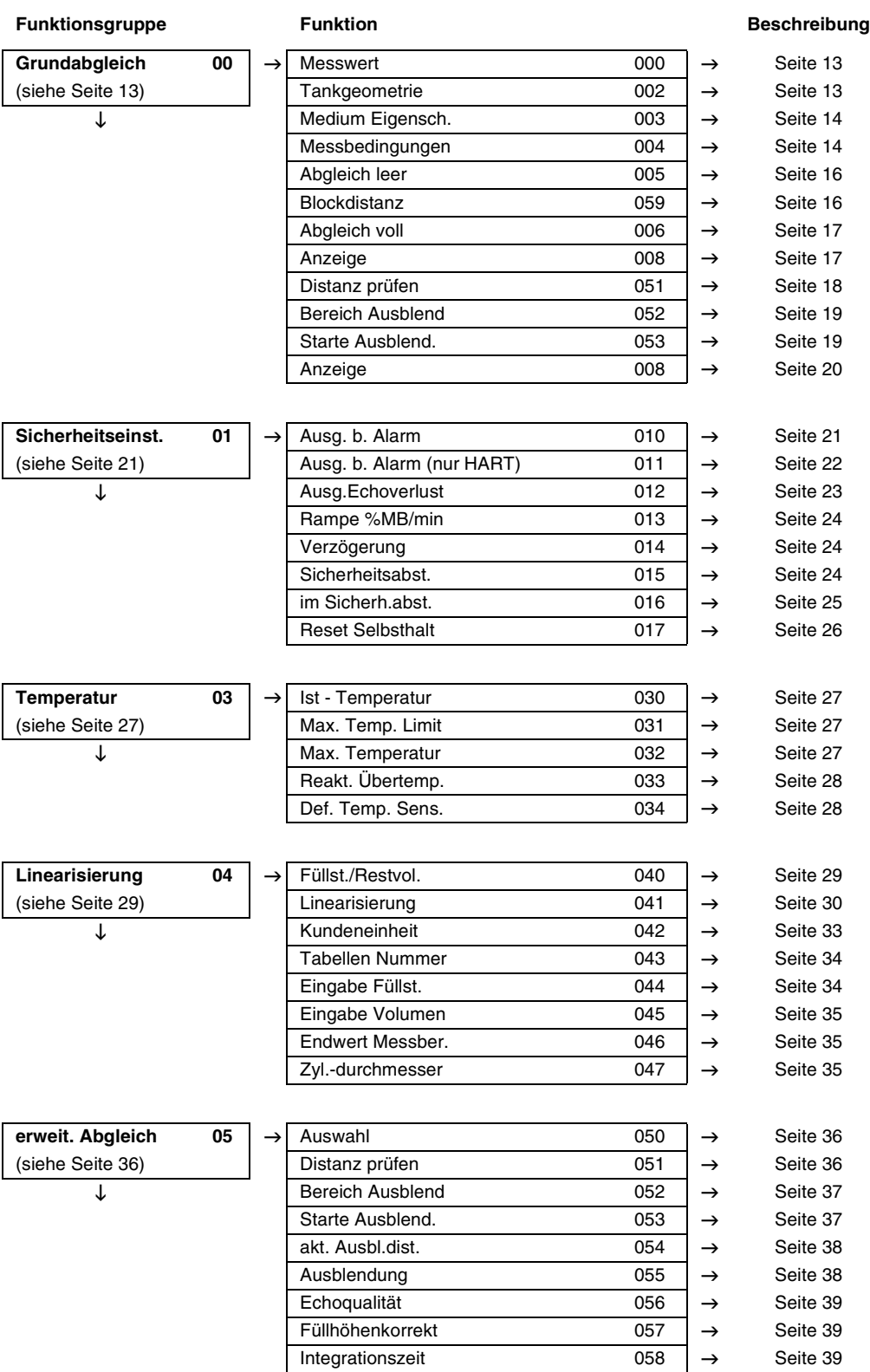

 $B$ lockdistanz 059  $\rightarrow$  [Seite 40](#page-39-0)

### **LUC-M\*\* mit HART/4 mA ... 20 mA und PROFIBUS PA Funktionsmenü LUC-M\*\***

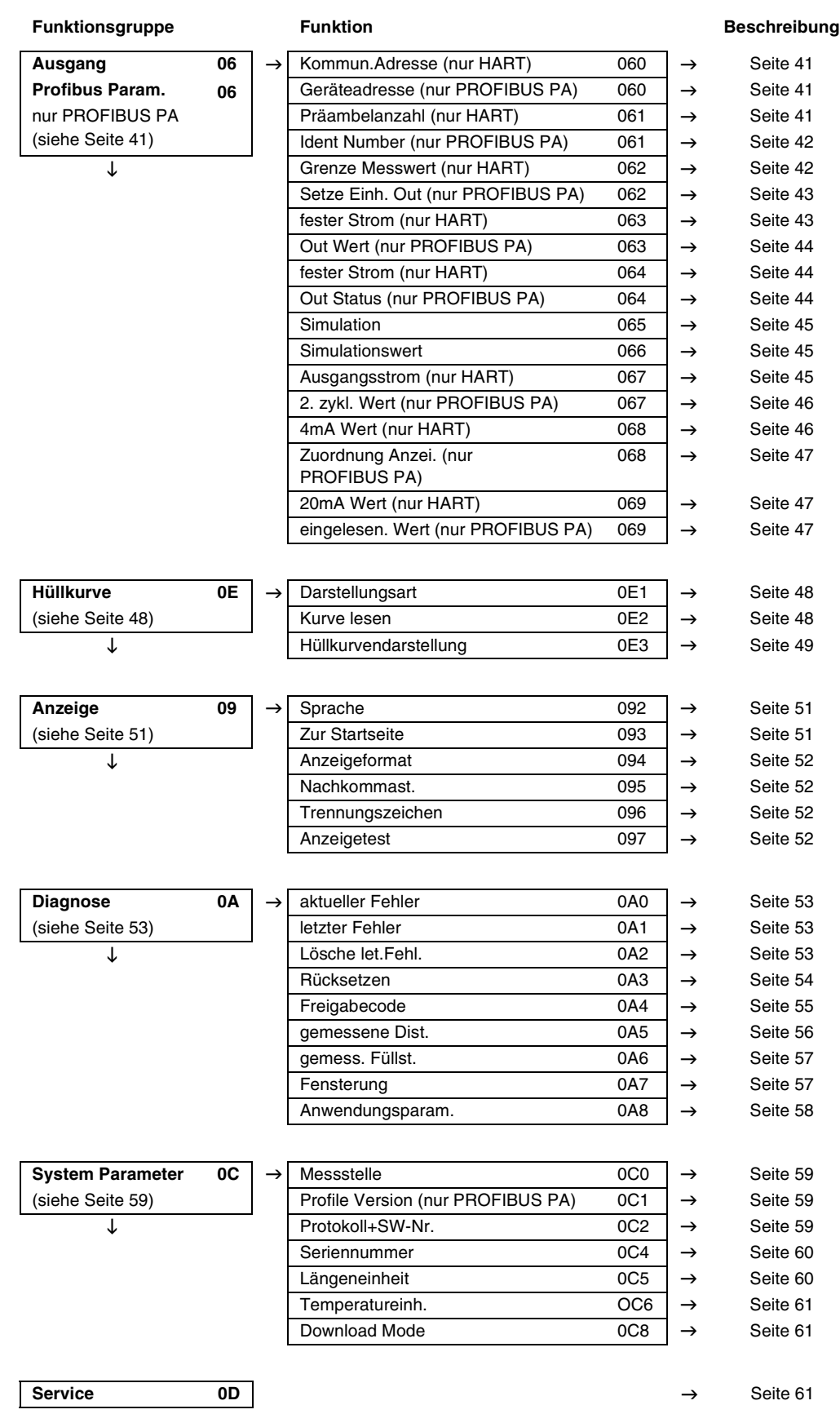

DOCT-0843A 01/2010 185571 DOCT-0843A 01/2010 185571

**F** PEPPERL+FUCHS

### <span id="page-12-0"></span>**3** Funktionsgruppe "Grundabgleich" (00)

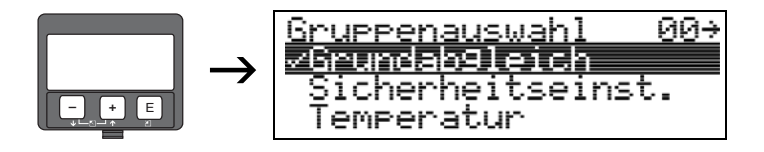

### <span id="page-12-1"></span>**3.1** Funktion "Messwert" (000)

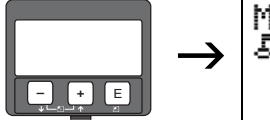

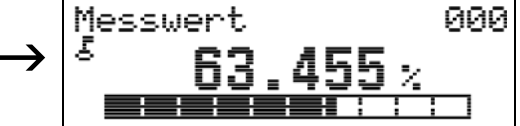

Mit dieser Funktion wird der aktuelle Messwert in der gewählten Einheit (siehe Funktion **"Kundeneinheit" (042)**) angezeigt. Die Zahl der Nachkommastellen kann in der Funktion "Nachkommast." (095) eingestellt werden.

### <span id="page-12-2"></span>**3.2** Funktion "Tankgeometrie" (002)

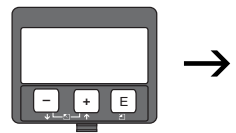

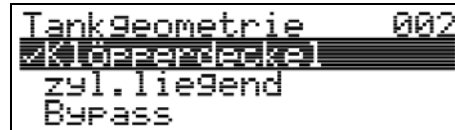

Mit dieser Funktion wählen Sie die Tankgeometrie aus.

#### **Auswahl:**

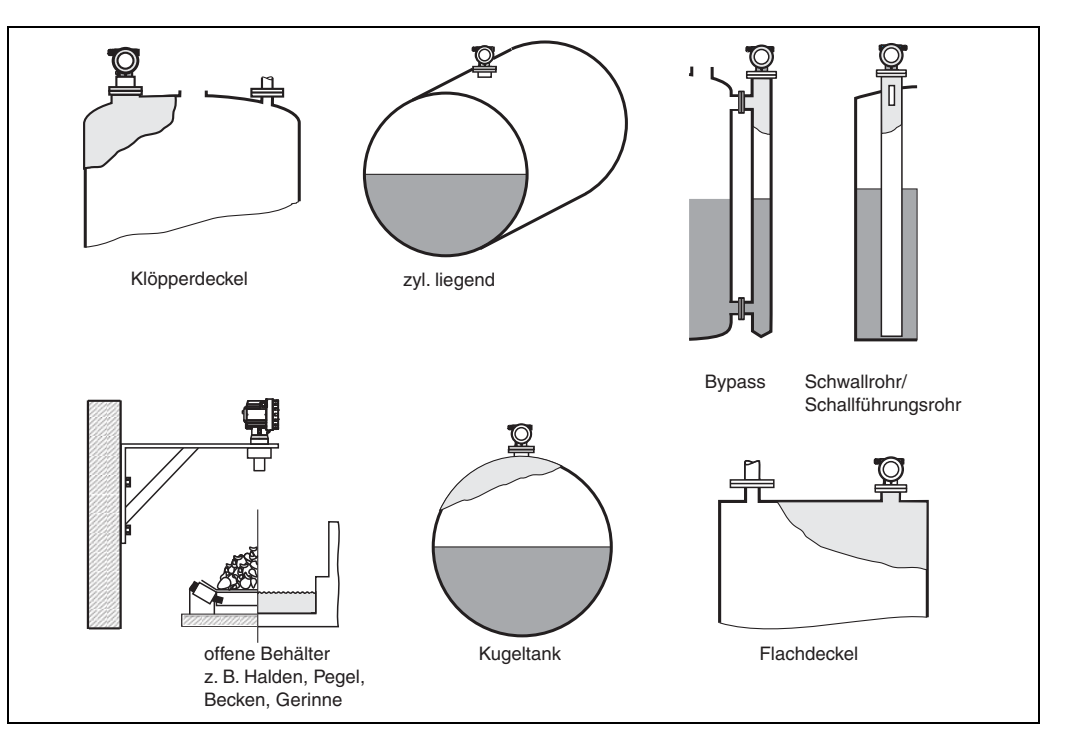

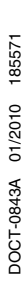

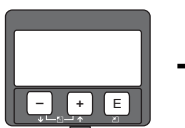

### <span id="page-13-0"></span>**3.3** Funktion "Medium Eigensch." (003)

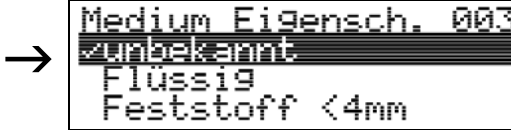

Mit dieser Funktion legen Sie die Art des Messgutes fest.

#### **Auswahl:**

- **unbekannt** (z. B. pastöse Medien wie Fette, Cremes, Gele usw.)
- **Flüssigkeit**
- Schüttgut, Korngröße < 4 mm (pulverförmig)
- Schüttgut, Korngröße > 4 mm (grobkörnig)

### <span id="page-13-1"></span>**3.4** Funktion "Messbedingungen" (004)

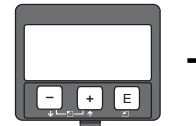

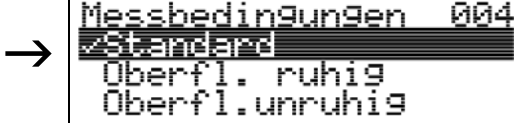

Wählen Sie in dieser Funktion eine der folgenden Möglichkeiten:

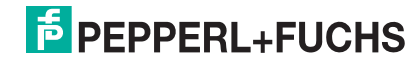

### **LUC-M\*\* mit HART/4 mA ... 20 mA und PROFIBUS PA Funktionsgruppe "Grundabgleich" (00)**

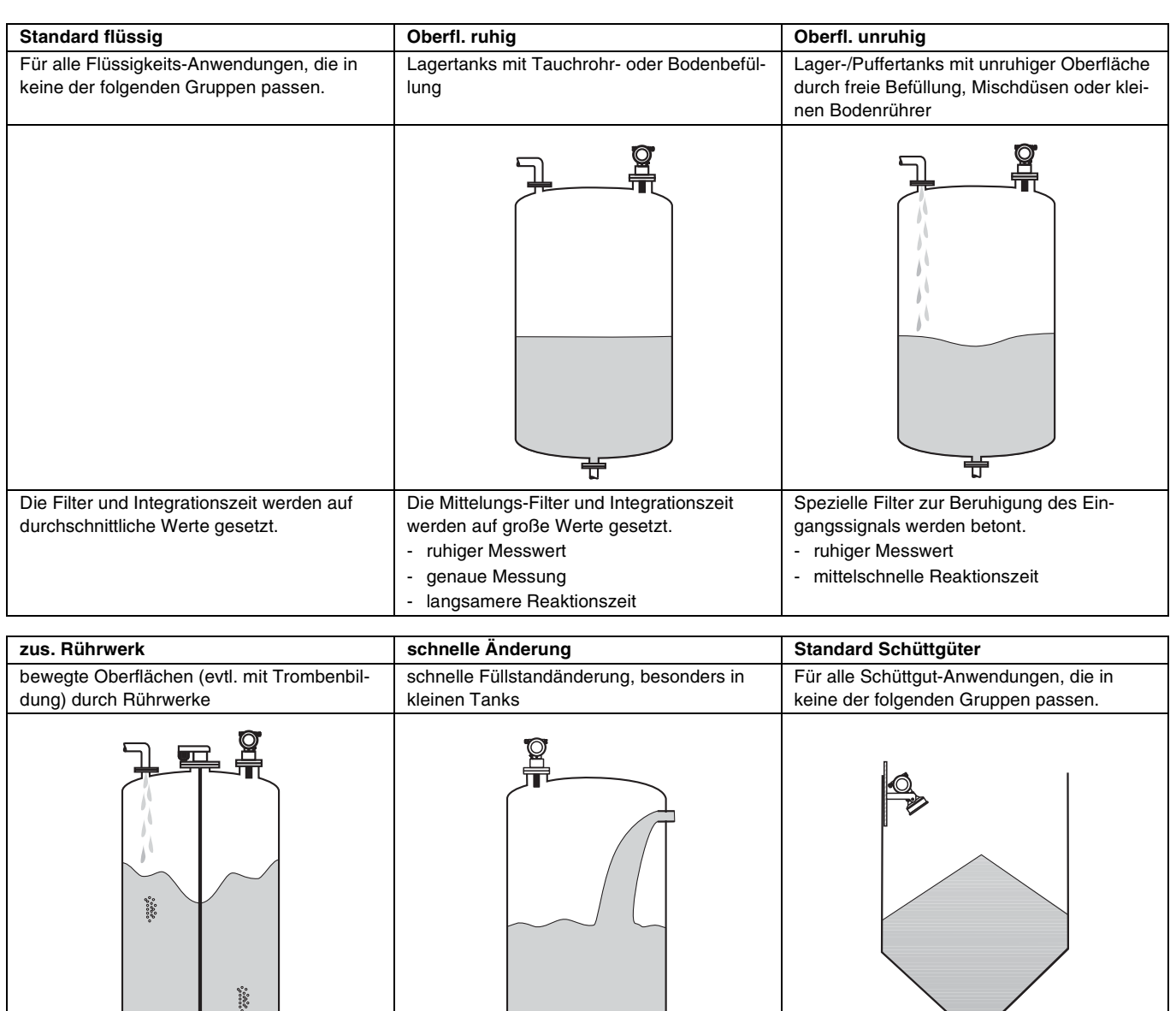

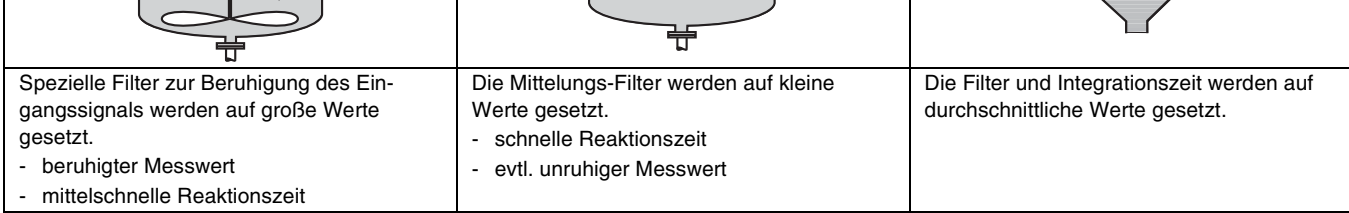

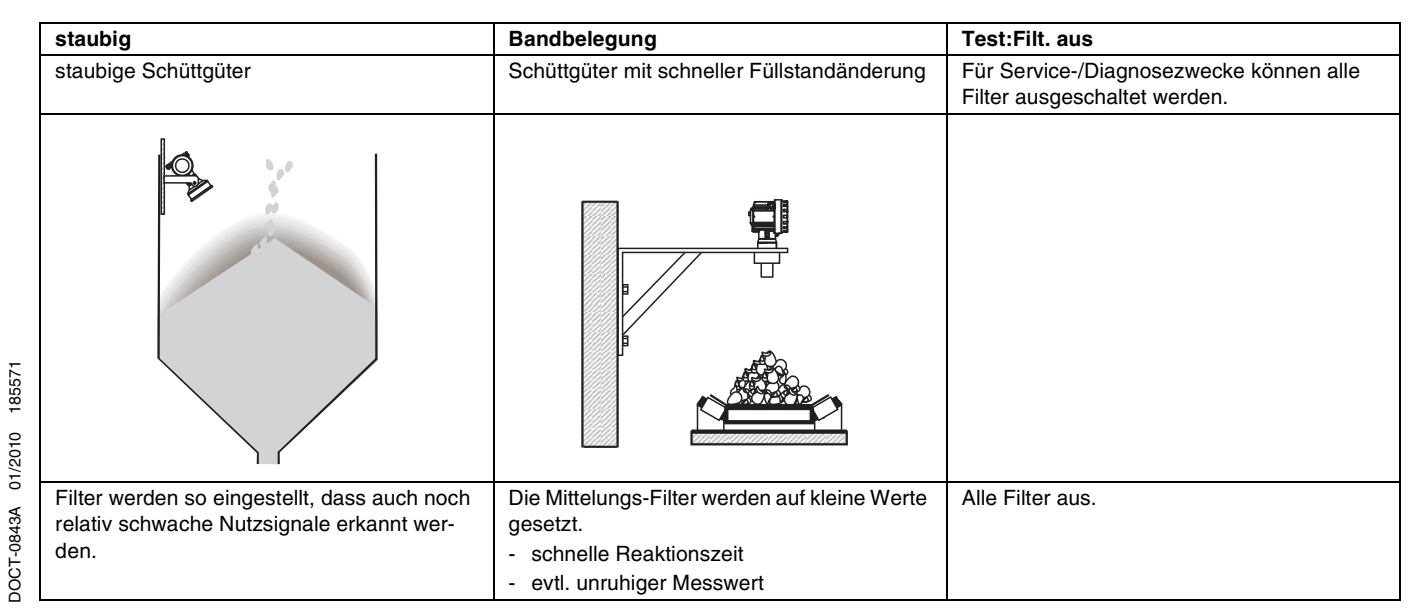

### <span id="page-15-0"></span>**3.5 Funktion "Abgleich leer" (005)**

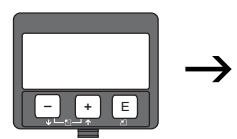

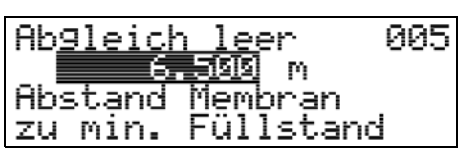

Mit dieser Funktion geben Sie den Abstand von der Sensormembran (Referenzpunkt der Messung) bis zum minimalen Füllstand (= Nullpunkt) ein.

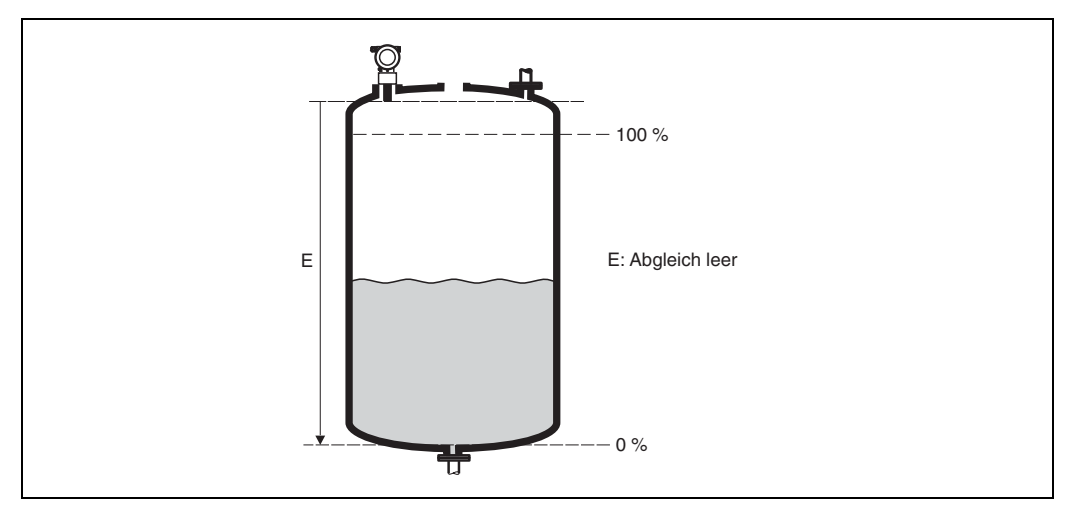

<sub>(</sub>∆ **Achtung!**<br>└┘ Bei Klöpperböden oder konischen Ausläufen sollte der Nullpunkt nicht tiefer als der Punkt gelegt werden, an dem die Ultraschallwelle den Tankboden trifft.

### <span id="page-15-1"></span>3.6 Funktion "Blockdistanz" (059)

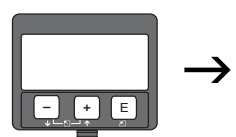

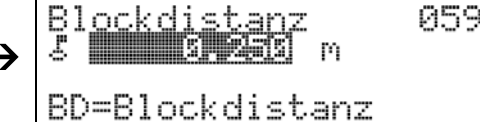

In dieser Funktion wird die Blockdistanz angezeigt, d. h. diejenige Distanz unterhalb der Sensormembran, aus der der LUC-M\*\* keine Füllstandechos detektieren kann. Beachten Sie beim Einbau des Gerätes und bei der Festlegung des Vollabgleiches, dass der maximale Füllstand nicht in die Blockdistanz gerät.

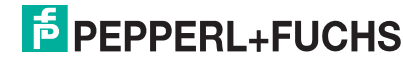

### <span id="page-16-0"></span>**3.7** Funktion "Abgleich voll" (006)

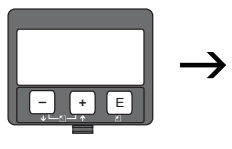

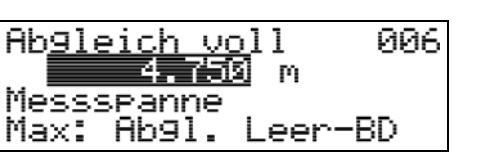

Mit dieser Funktion geben Sie den Abstand vom minimalen Füllstand bis zum maximalen Füllstand (= Messspanne) ein.

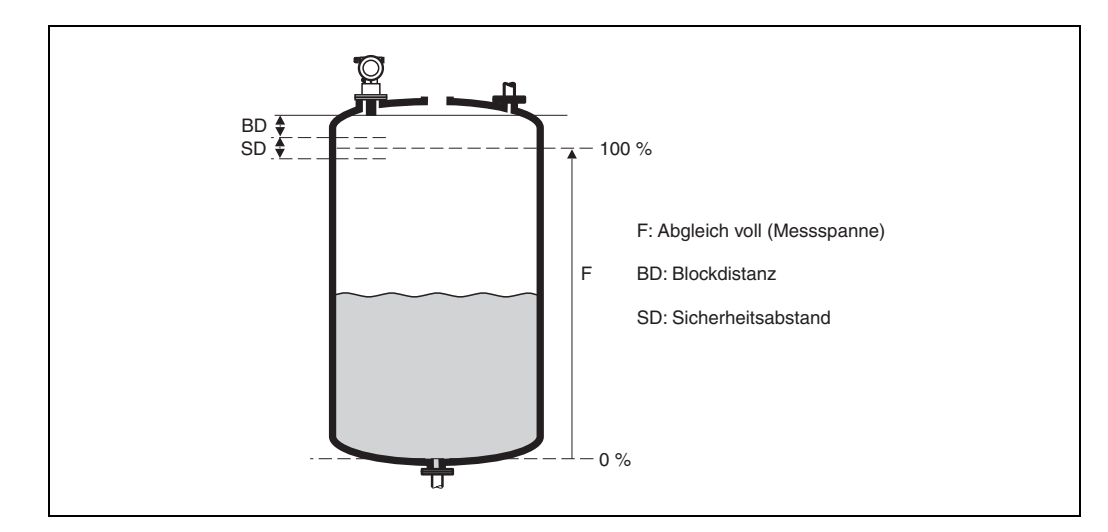

" **Achtung:** Der maximale Füllstand darf nicht in die Blockdistanz (BD) hineinragen. Unterschreiten der Blockdistanz kann zu einer Fehlfunktion des Gerätes führen.

Nach dem Grundabgleich können Sie in der Funktion **"Sicherheitsabst." (015)** einen Sicherheitsabstand (SD) eingeben. Wenn sich der Füllstand in diesem Sicherheitsabstand befindet, meldet der LUC-M\*\* eine Warnung oder einen Alarm, je nachdem, was Sie in der Funktion "im Sicherheitsabst." (016) ausgewählt haben.

### <span id="page-16-1"></span>**3.8 Anzeige (008)**

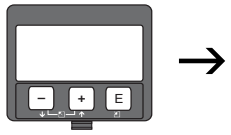

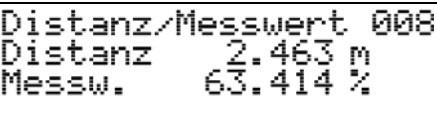

Es wird die gemessene **Distanz** von der Sensormembran zur Füllgutoberfläche und der mit Hilfe des Leerabgleichs berechnete **Füllstand** angezeigt. Überprüfen Sie, ob die Werte dem tatsächlichen Füllstand bzw. der tatsächlichen Distanz entsprechen. Es können hier folgende Fälle auftreten:

- Distanz richtig Füllstand richtig  $\rightarrow$  weiter mit nächster Funktion **"Distanz prüfen" (051)**.
- Distanz richtig Füllstand falsch  **"Abgleich leer" (005)** überprüfen
- Distanz falsch Füllstand falsch weiter mit nächster Funktion **"Distanz prüfen" (051)**.

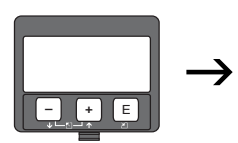

### <span id="page-17-0"></span>**3.9** Funktion "Distanz prüfen" (051)

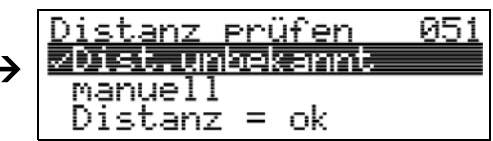

Mit dieser Funktion wird die Ausblendung von Störechos eingeleitet. Dazu muss die gemessene Distanz mit dem tatsächlichen Abstand der Füllgutoberfläche verglichen werden. Es gibt folgende Auswahlmöglichkeiten:

#### **Auswahl:**

- $Distance = ok$
- Dist. zu klein
- Dist. zu gross
- **Dist.unbekannt**
- manuell

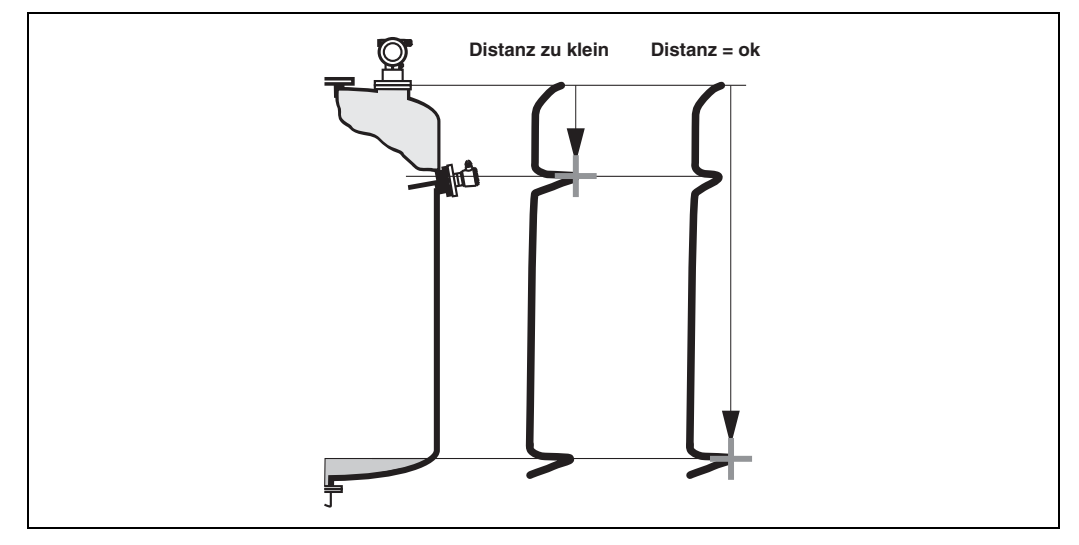

#### **Distanz = ok**

- Eine Ausblendung wird bis zum derzeit gemessenen Echo ausgeführt.
- **Der auszublendende Bereich wird in der Funktion "Bereich Ausblend" (052) vor**geschlagen.

Es ist in jedem Fall sinnvoll eine Ausblendung auch in diesem Fall durchzuführen.

#### **Dist. zu klein**

- Es wird derzeit ein Störecho ausgewertet.
- Eine Ausblendung wird deshalb einschließlich des derzeit gemessenen Echos ausgeführt.
- Der auszublendende Bereich wird in der Funktion "Bereich Ausblend" (052) vorgeschlagen.

#### **Dist. zu gross**

- Dieser Fehler kann durch eine Störechoausblendung nicht beseitigt werden.
- Anwendungsparameter **(002), (003), (004)** und **"Abgleich leer" (005)** überprüfen.

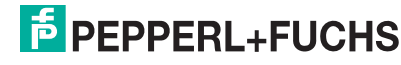

#### **Dist.unbekannt**

Wenn die tatsächliche Distanz nicht bekannt ist, kann keine Ausblendung durchgeführt werden.

#### **manuell**

Eine Ausblendung ist auch durch manuelle Eingabe des auszublendenden Bereichs möglich. Diese Eingabe erfolgt in der Funktion "Bereich Ausblend" (052).

\_\_\_\_**\_\_Achtung!**<br>└┘ Der Bereich der Ausblendung muss 0,5 m vor dem Echo des tatsächlichen Füllstandes enden. Bei leerem Tank nicht E sondern E - 0,5 m eingeben.

#### <span id="page-18-0"></span>**3.10 Funktion "Bereich Ausblend" (052)**

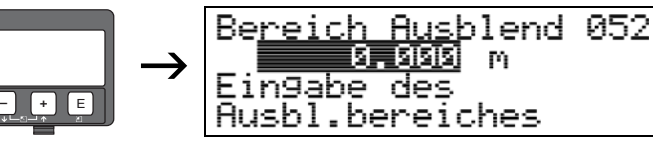

In dieser Funktion wird der vorgeschlagene Bereich der Ausblendung angezeigt. Bezugspunkt ist immer die Sensormembran. Dieser Wert kann vom Bediener noch editiert werden.

Bei manueller Ausblendung ist der Defaultwert: 0 m.

#### <span id="page-18-1"></span>**3.11 Funktion "Starte Ausblend." (053)**

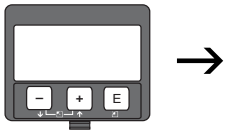

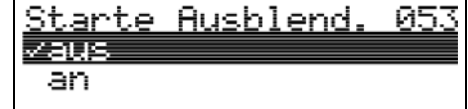

Mit dieser Funktion wird die Störechoausblendung bis zum in **"Bereich Ausblend" (052)** eingegebenen Abstand durchgeführt.

#### **Auswahl:**

- **aus**: es wird keine Ausblendung durchgeführt
- an: die Ausblendung wird gestartet

" **Achtung!** Eine bereits bestehende Ausblendung wird bis zur in **"Bereich Ausblend" (052)** ermittelten Entfernung überschrieben. Eine vorhandene Ausblendung über diese Entfernung hinaus bleibt erhalten.

**F** PEPPERL+FUCHS

### <span id="page-19-0"></span>**3.12 Anzeige (008)**

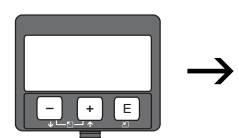

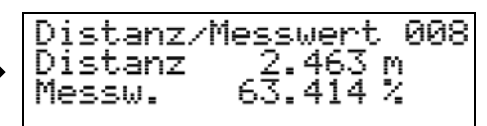

Es wird noch einmal die gemessene Distanz vom Referenzpunkt zur Füllgutoberfläche und der mit Hilfe des Leerabgleichs berechnete Füllstand angezeigt. Überprüfen Sie, ob die Werte dem tatsächlichen Füllstand bzw. der tatsächlichen Distanz entsprechen. Es können hier folgende Fälle auftreten:

- Distanz richtig Füllstand richtig  $\rightarrow$  Grundabgleich beendet.
- Distanz falsch Füllstand falsch  $\rightarrow$  es muss eine weitere Störechoausblendung durchgeführt werden "Distanz prüfen" (051).
- Distanz richtig Füllstand falsch **"Abgleich leer" (005)** überprüfen.

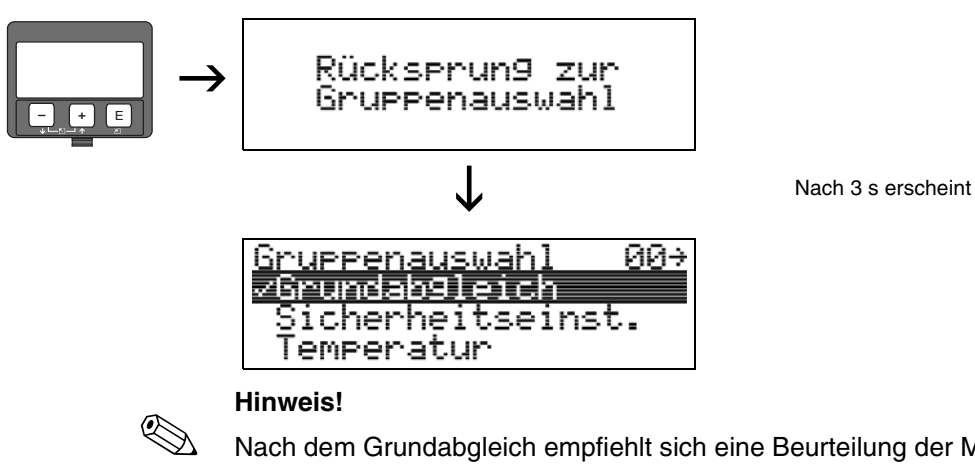

Nach dem Grundabgleich empfiehlt sich eine Beurteilung der Messung mit Hilfe der Hüllkurve (Funktionsgruppe "Hüllkurve" (OE)).

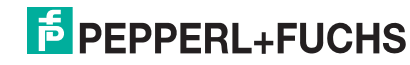

### <span id="page-20-0"></span>4 Funktionsgruppe "Sicherheitseinst." (01)

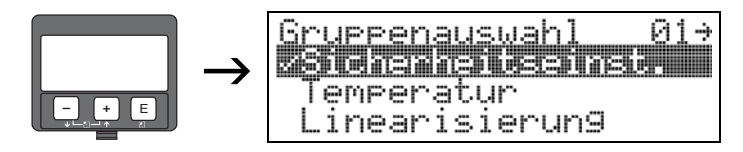

### <span id="page-20-1"></span>**4.1** Funktion "Ausg. b. Alarm" (010)

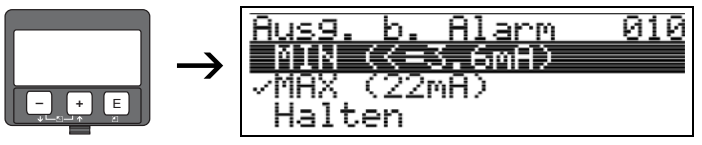

Mit dieser Funktion wählen Sie die Reaktion des Gerätes auf einen Alarmzustand aus.

#### **Auswahl:**

- MIN ( $\leq$  3.6 mA)
- **MAX (22 mA**)
- Halten
- anwenderspez.

#### **MIN (**≤ **3.6 mA)**

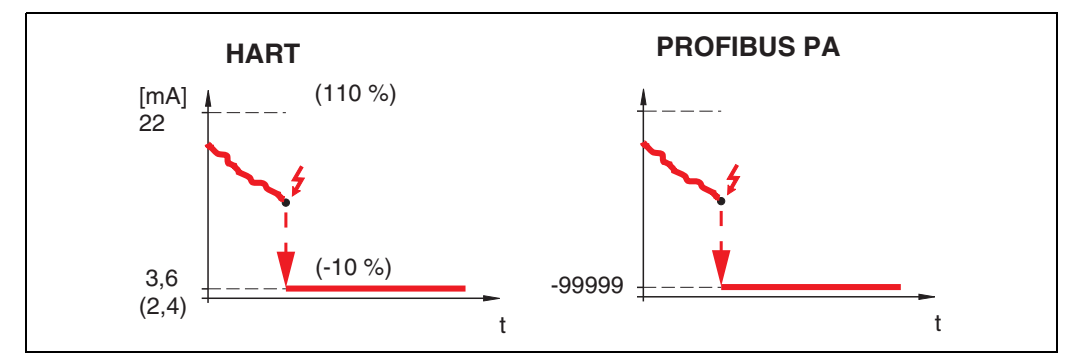

Ist das Gerät im Alarmzustand wird der Ausgang wie folgt geändert:

- HART: MIN-Alarm 3,6 mA (bzw. 2,4 mA bei 4-Draht-Geräten)
- PROFIBUS PA: MIN-Alarm -99999

#### **MAX (22 mA)**

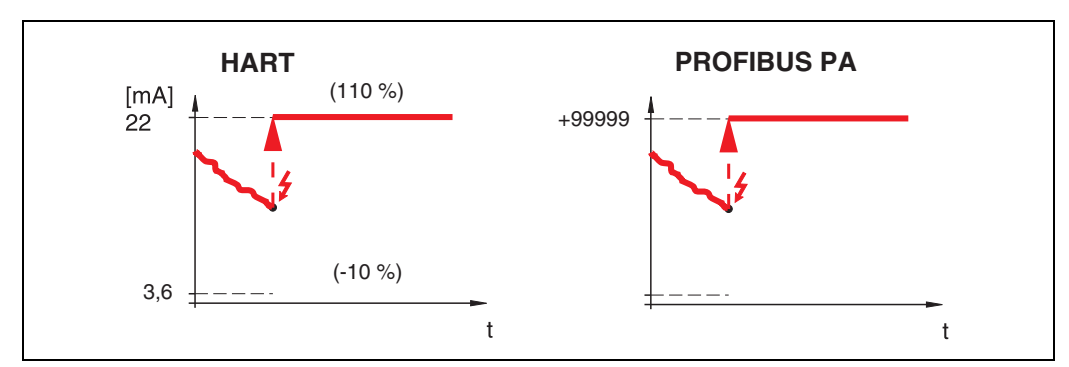

Ist das Gerät im Alarmzustand wird der Ausgang wie folgt geändert:

- HART: MAX-Alarm 22 mA
- PROFIBUS PA: MAX-Alarm +99999

#### **Halten**

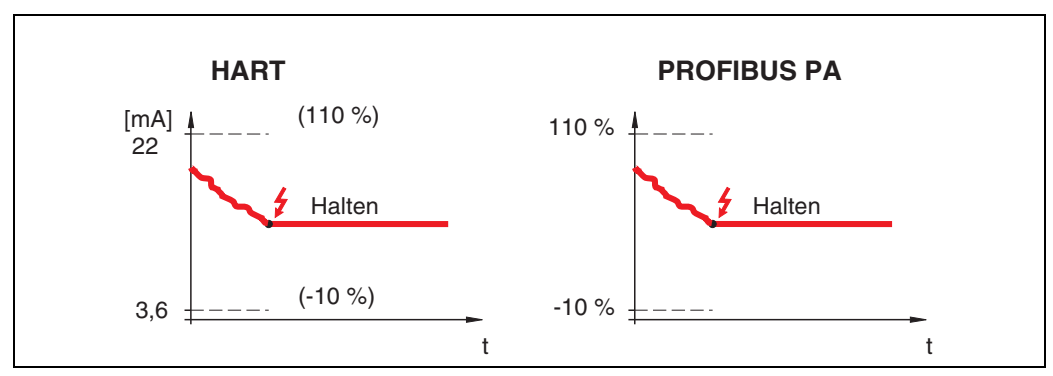

Ist das Gerät im Alarmzustand wird der letzte Messwert gehalten.

#### **anwenderspez.**

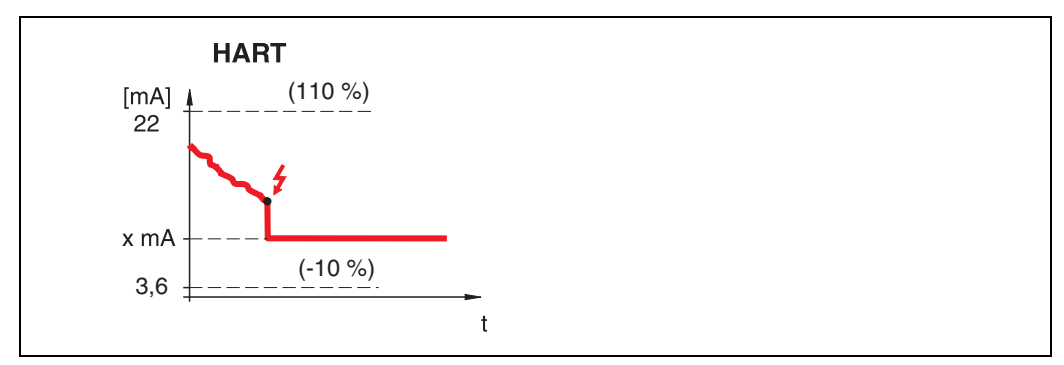

Ist das Gerät im Alarmzustand wird der Ausgang auf den im "Ausg. b. Alarm" (011) konfigurierten Wert gesetzt (x mA).

" **Achtung!** Diese Auswahl ist nur bei HART-Geräten möglich!

### <span id="page-21-0"></span>4.2 Funktion "Ausg. b. Alarm" (011), nur HART

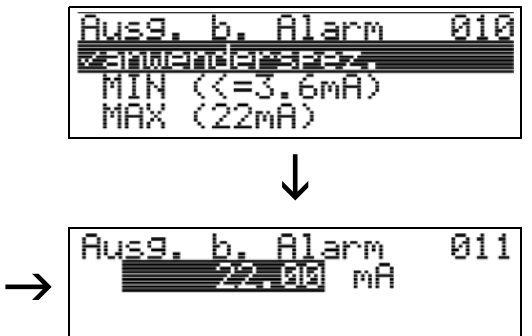

**– +** E

Ausgangsstrom bei Alarm in mA. Diese Funktion ist aktiv, wenn Sie in der Funktion "Ausg. b. Alarm" (010) "anwenderspez." ausgewählt haben.

" **Achtung!** Diese Funktion ist nur bei HART-Geräten möglich!

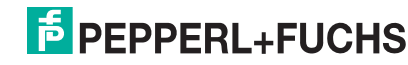

<span id="page-22-0"></span>**4.3 Funktion "Ausg.Echoverlust" (012)**

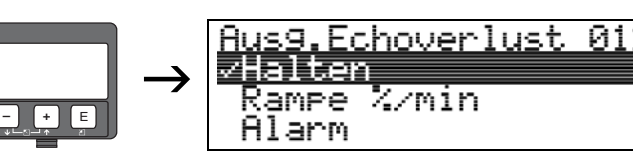

Mit dieser Funktion stellen Sie das Verhalten des Ausgangs bei Echoverlust ein.

#### **Auswahl:**

- Alarm
- **Halten**
- Rampe %/min

#### **Alarm**

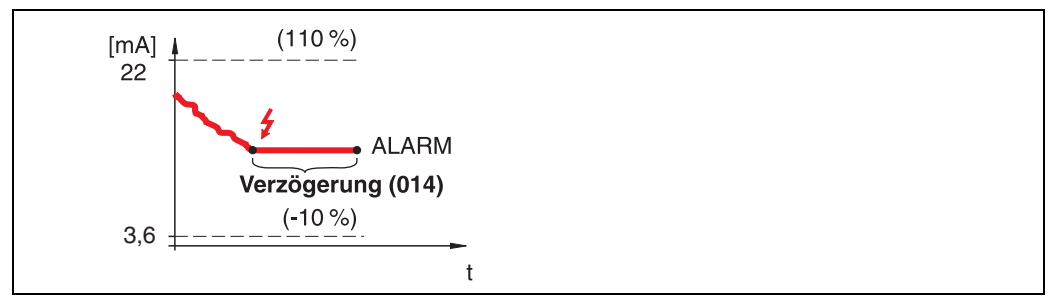

Bei Echoverlust wird nach einer in "Verzögerung" (014) einstellbaren Zeit das Gerät in den Alarmzustand gebracht. Die Reaktion des Ausgangs hängt von der Konfigurierung in **"Ausg. b. Alarm" (010)** ab.

#### **Halten**

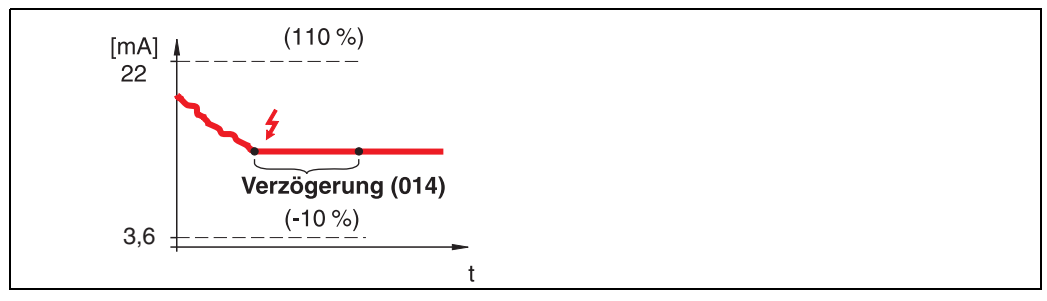

Bei Echoverlust wird nach einer einstellbaren "Verzögerung" (014) eine Warnung generiert. Der Ausgang wird gehalten.

#### **Rampe %/min**

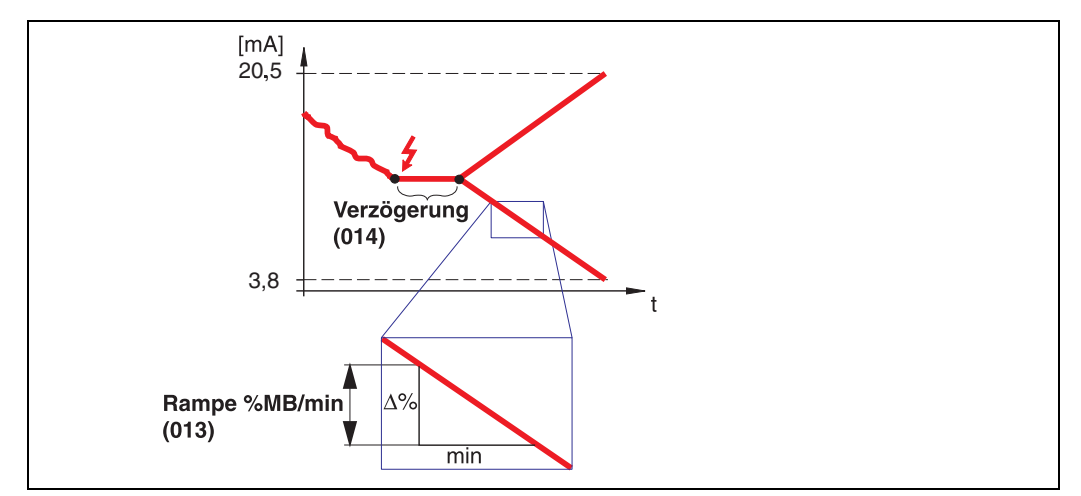

Bei Echoverlust wird nach einer einstellbaren "Verzögerung" (014) eine Warnung generiert. Der Ausgang wird gemäß der in "Rampe %MB/min" (013) definierten Steigung in Richtung 0 % oder 100 % geändert.

**E** PEPPERL+FUCHS

### <span id="page-23-0"></span>**4.4 Funktion "Rampe %MB/min" (013)**

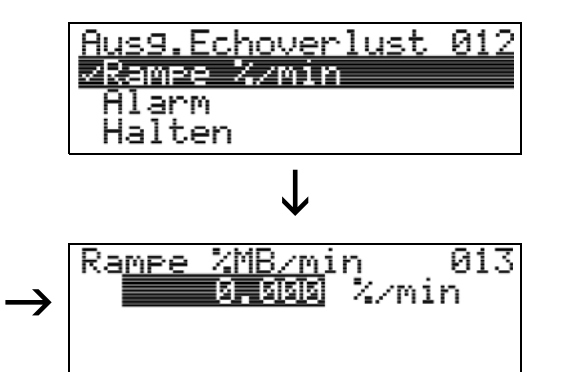

Steigung der Rampe, die im Fall eines Echoverlustes den Ausgangswert bestimmt. Dieser Wert wird benutzt, wenn in **"Ausg.Echoverlust" (012)** - **"Rampe %/min"** gewählt wird. Die Steigung wird in % des Messbereichs pro Minute angegeben.

### <span id="page-23-1"></span>**4.5 Funktion "Verzögerung" (014)**

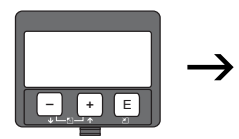

**– +** E

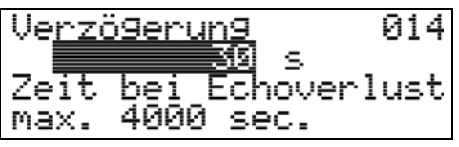

Mit dieser Funktion geben Sie die Verzögerungszeit (Default = 30 s) an, nach der bei Echoverlust eine Warnung generiert oder das Gerät in Alarmzustand versetzt wird.

### <span id="page-23-2"></span>**4.6 Funktion "Sicherheitsabst." (015)**

Vor die **"Blockdistanz" (059)** [\(siehe Seite 40\)](#page-39-0) wird eine konfigurierbare Sicherheitszone gelegt. Diese Zone dient der Warnung, dass bei weiter steigendem Füllstand die Messung bald ungültig wird, da die Blockdistanz unterschritten wird.

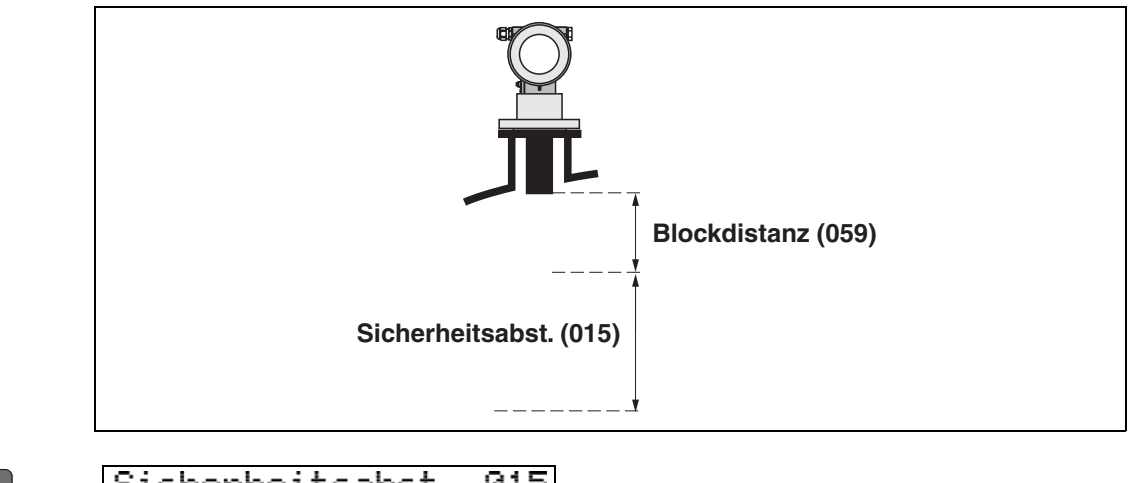

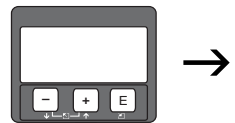

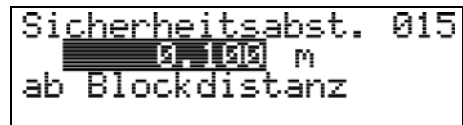

Hier kann die Größe des Sicherheitsabstandes eingegeben werden. Defaultwert: 0.1 m.

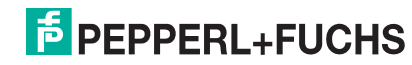

<span id="page-24-0"></span>**4.7 Funktion "im Sicherh.abst." (016)**

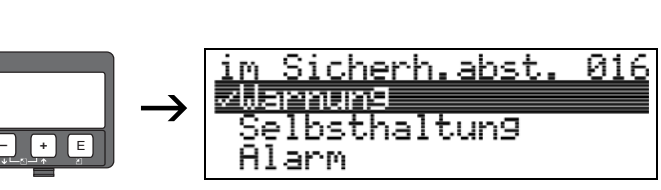

Mit dieser Funktion kann die Reaktion auf ein Eintreten des Füllstands in den Sicherheitsabstand festgelegt werden.

#### **Auswahl:**

- Alarm
- **Warnung**
- **Selbsthaltung**

#### **Alarm**

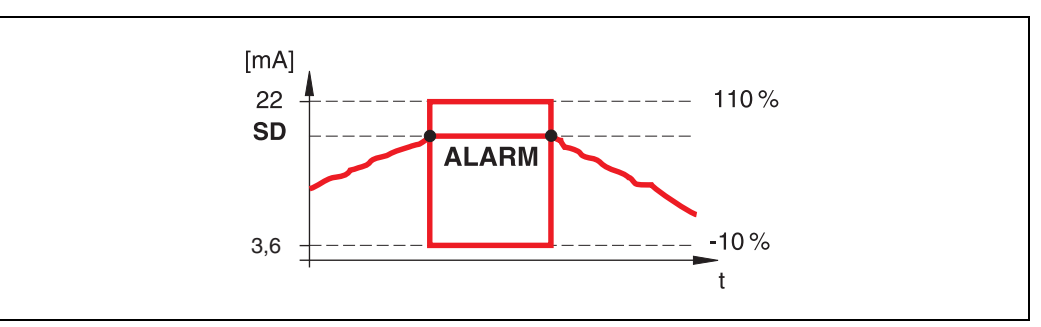

Gerät geht in den definierten Alarmzustand (**"Ausg. b. Alarm" (011)**). Es wird die Alarmmeldung **E651** – **"Sicherheitsabstand erreicht - Überfüllgefahr"** ausgegeben.

Verlässt der Füllstand den Sicherheitsabstand wieder, wird die Alarmmeldung gelöscht und das Gerät misst wieder.

#### **Warnung**

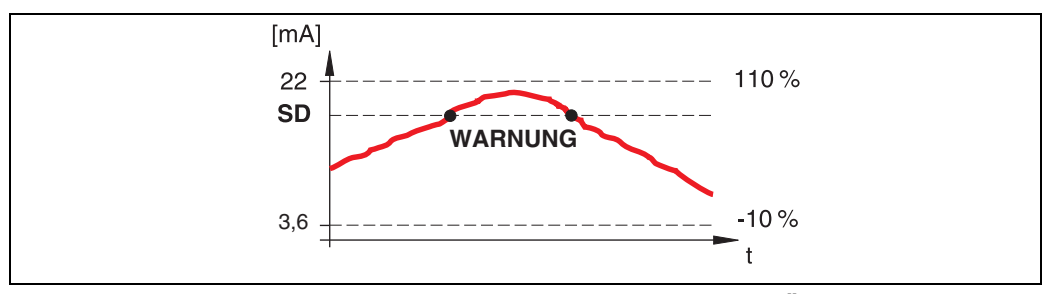

Gerät gibt eine Warnung **E651** – **"Sicherheitsabstand erreicht - Überfüllgefahr"** aus, misst aber weiter.

Verlässt der Füllstand den Sicherheitsabstand, verschwindet die Warnung wieder.

#### **Selbsthaltung**

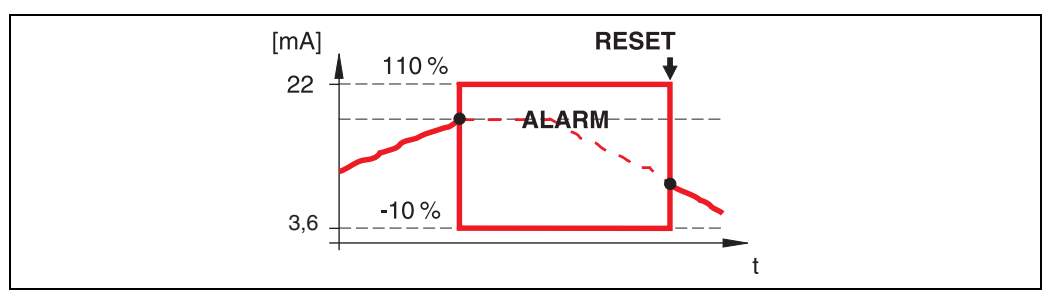

Gerät geht in den definierten Alarmzustand (**"Ausg. b. Alarm" (011)**). Es wird die Alarmmeldung E651 - "Sicherheitsabstand erreicht - Überfüllgefahr" ausgegeben.

Verlässt der Füllstand den Sicherheitsabstand, wird die Messung erst nach einem Reset der Selbsthaltung (Funktion: "Reset Selbsthalt" (017)) fortgesetzt.

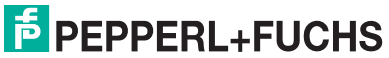

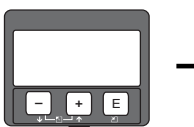

### <span id="page-25-0"></span>**4.8** Funktion "Reset Selbsthalt" (017)

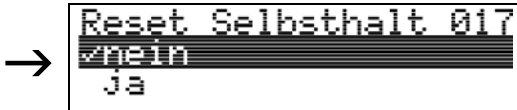

Mit dieser Funktion wird der Alarm im Fall "Selbsthaltung" quittiert.

#### **Auswahl:**

- **nein**
- ja

### **nein**

Es folgt keine Quittierung des Alarms.

### **ja**

Quittierung folgt.

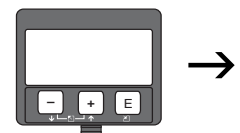

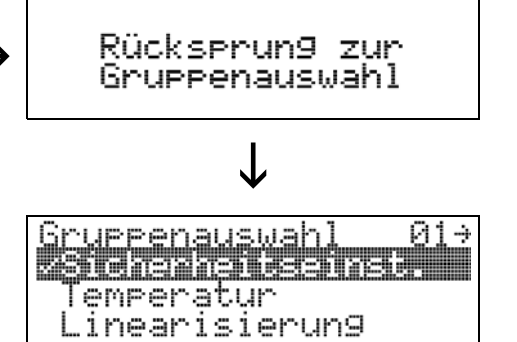

Nach 3 s erscheint

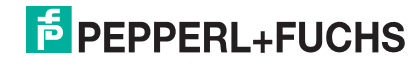

### <span id="page-26-0"></span>**5** Funktionsgruppe "Temperatur" (03)

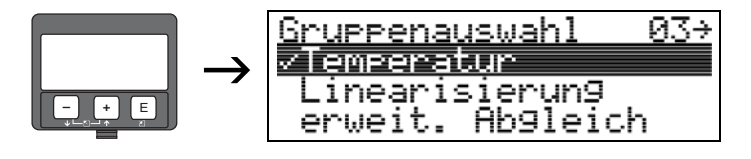

### <span id="page-26-1"></span>**5.1 Funktion "Ist-Temperatur" (030)**

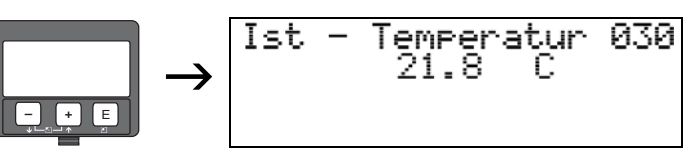

In dieser Funktion wird die Temperatur angezeigt, die momentan in der Umgebung des Ultraschallsensors herrscht. Die Einheit für diese Anzeige legen Sie in der Funktion **"Temperatureinheit" (0C6)** fest.

### <span id="page-26-2"></span>**5.2** Funktion "Max.Temp.Limit" (031)

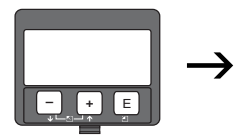

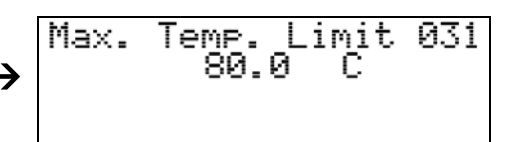

In dieser Funktion wird die maximale für den Sensor zulässige Umgebungstemperatur angezeigt. Die Einheit für diese Anzeige legen Sie in der **"Temperatureinheit" (0C6)** fest. Bei Überschreiten dieser Temperatur kann der Sensor beschädigt werden.

### <span id="page-26-3"></span>**5.3** Funktion "Max. Temperatur" (032)

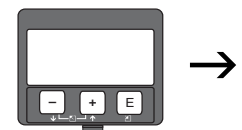

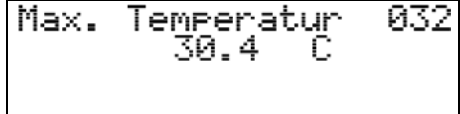

In dieser Funktion wird die größte Temperatur angezeigt, die jemals in der Umgebung des Ultraschallsensors aufgetreten ist (Schleppzeiger-Funktion). Die Einheit für diese Anzeige legen Sie in der **"Temperatureinheit" (0C6)** fest. Der angezeigte Wert wird bei einem Reset der Anwendungsparameter nicht zurückgesetzt.

**F** PEPPERL+FUCHS

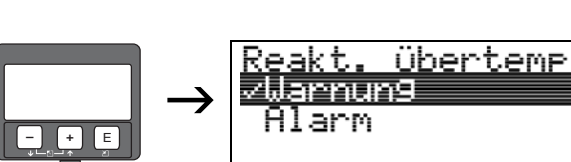

### <span id="page-27-0"></span>**5.4 Funktion "Reakt. Übertemp." (033)**

In dieser Funktion legen Sie fest, wie der LUC-M\*\* auf eine Überschreitung der maximal zulässigen Temperatur reagiert.

#### **Auswahl:**

- **Warnung**
- Alarm

#### **Warnung**

Das Gerät misst weiter, es wird aber eine Fehlermeldung ausgegeben.

03

#### **Alarm**

Der Stromausgang nimmt denjenigen Wert an, den Sie in der Funktion **"Ausg. b. Alarm" (010)** definiert haben. Gleichzeitig wird eine Fehlermeldung ausgegeben.

<span id="page-27-1"></span>5.5 Funktion "Def. Temp. Sensor" (034)

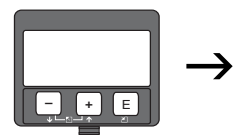

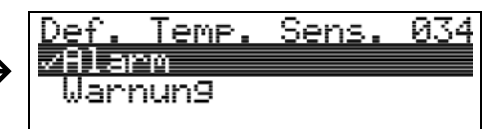

In dieser Funktion legen Sie fest, wie der LUC-M\*\* reagieren soll, wenn er einen Defekt am Temperatursensor erkennt.

#### **Auswahl:**

- **Warnung**
- Alarm

#### **Warnung**

Das Gerät misst weiter, es wird aber eine Fehlermeldung ausgegeben.

#### **Alarm**

Der Stromausgang nimmt denjenigen Wert an, den Sie in der Funktion **"Ausg. b. Alarm" (010)** definiert haben. Gleichzeitig wird eine Fehlermeldung ausgegeben.

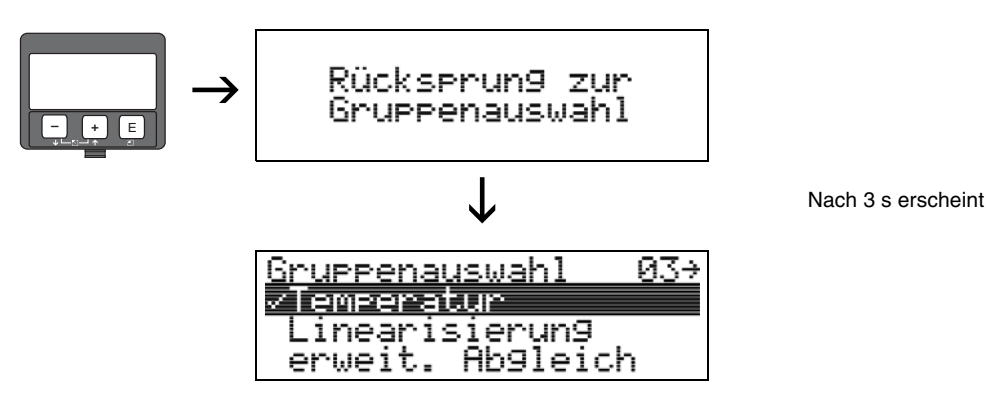

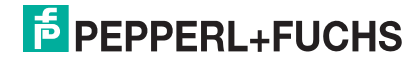

# <span id="page-28-0"></span>**6** Funktionsgruppe "Linearisierung" (04)

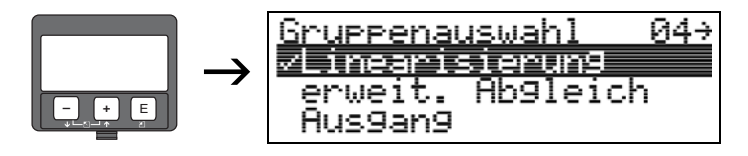

### <span id="page-28-1"></span>**6.1 Funktion "Füllst./Restvol." (040)**

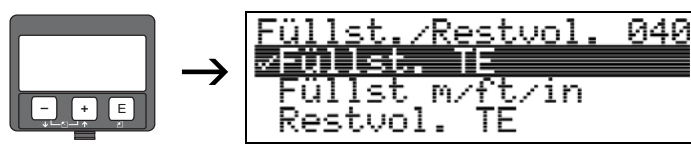

#### **Auswahl:**

- **Füllst. TE**
- Füllst m/ft/in
- Restvol. TE
- Restvo.m/ft/in

#### **Füllst. TE**

Füllstand in technischen Einheiten. Eine Linearisierung des Messwertes ist möglich. Als Defaultwert der "Linearisierung" (041) ist linear 0 % ... 100 % eingestellt.

#### **Füllst m/ft/in**

Füllstand in der gewählten "Längeneinheit" (0C5).

#### **Restvol. TE**

Restvolumen in technischen Einheiten. Eine Linearisierung des Wertes ist möglich.

Als Defaultwert der "Linearisierung" (041) ist linear 0 % ... 100 % eingestellt.

#### **Restvo.m/ft/in**

Restvolumen in der gewählten "Längeneinheit" (0C5).

#### **Hinweis!**

 $\bigotimes$ 

Bezugspunkt für das Restvolumen ist der "Abgleich voll" (006) (= Spanne).

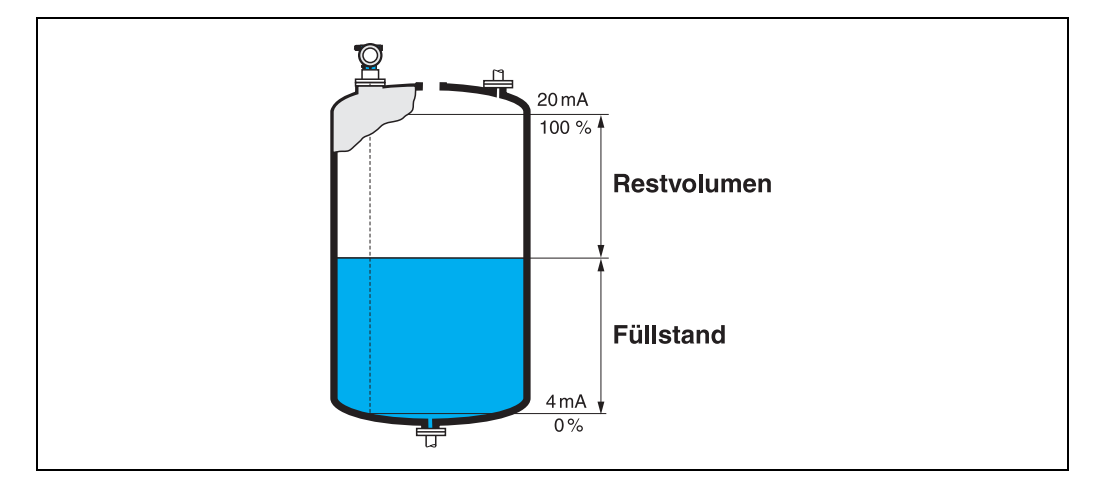

### <span id="page-29-0"></span>**6.2** Funktion "Linearisierung" (041)

Eine Linearisierung legt das Verhältnis von Füllstand zum Behältervolumen bzw. Produktgewicht fest und erlaubt eine Messung in technischen Einheiten, wie z. B. Meter, Hektoliter, usw. Danach wird der Messwert in "Messwert" (000) in der gewählten Einheit angezeigt.

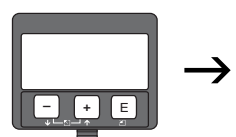

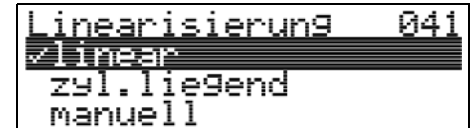

Auswahl des Linearisierungs-Modus.

#### **Auswahl:**

- **linear**
- zyl.liegend
- manuell
- halbautomat.
- Tabelle ein
- Lösche Tabelle

#### **linear**

Der Behälter ist linear, z. B. zylindrisch stehender Tank. Durch Eingabe von einem Maximal-Volumen/Gewicht kann in technischen Einheiten gemessen werden.

Die "Kundeneinheit" (042) kann gewählt werden. Der dem Abgleich voll entsprechende Volumenwert wird in "Endwert Messber." (046) definiert. Dieser Wert entspricht einem Ausgang von 100 % (= 20 mA bei HART).

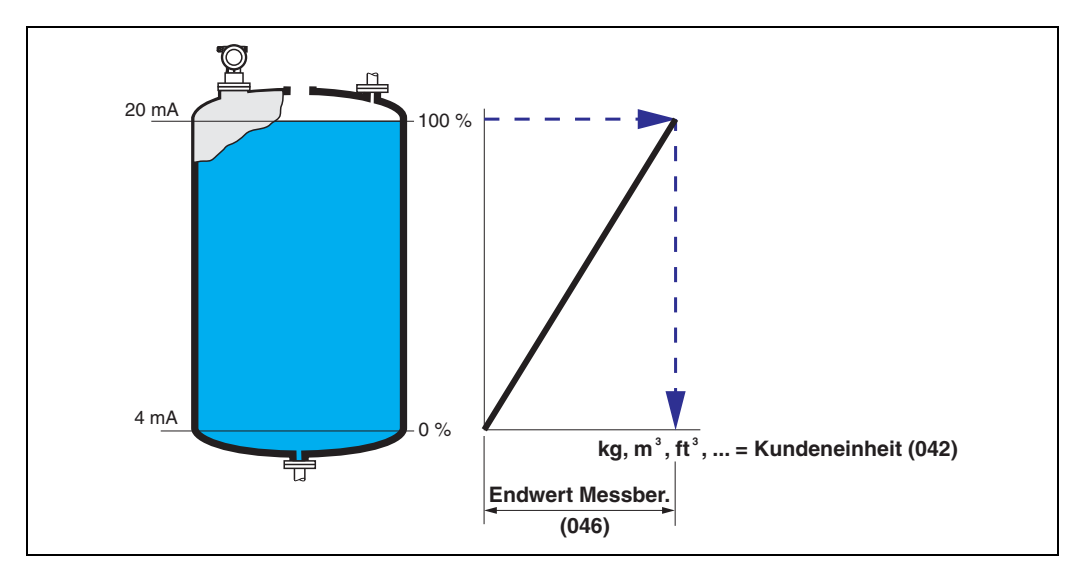

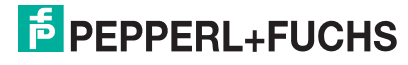

#### **zyl.liegend**

Bei zylindrisch liegendem Tank erfolgt eine Berechnung des Volumens, der Masse, ... automatisch durch Vorgabe des "Zyl.-durchmesser" (047), der "Kundeneinheit" **(042)** und des **"Endwert Messber." (046)**. Der **"Endwert Messber." (046)** entspricht dann einem Ausgang von 100 % (= 20 mA bei HART).

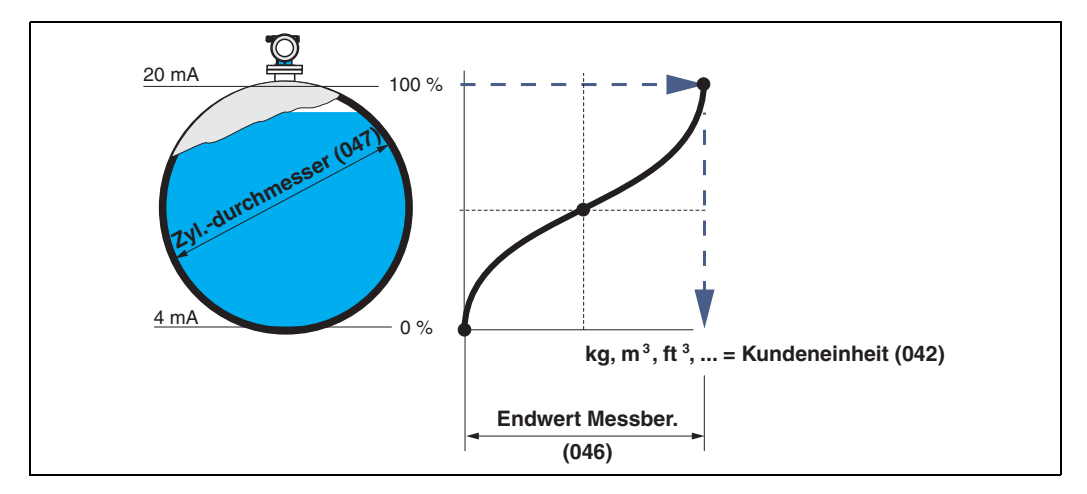

#### **manuell**

Ist innerhalb des eingestellten Messbereichs der Füllstand nicht dem Volumen bzw. Gewicht proportional, kann eine Linearisierungtabelle eingegeben werden, um in technischen Einheiten zu messen. Die Voraussetzungen sind wie folgt:

- Die max. 32 Wertepaare für die Punkte der Linearisierungskurve sind bekannt.
- Die Füllstandwerte müssen in steigender Reihenfolge eingegeben werden. Die Kurve ist monoton steigend.
- Die Füllhöhe für den ersten und letzten Punkt der Linearisierungskurve sollten dem Leer- und Vollabgleich entsprechen.
- Die Linearisierung erfolgt in der Einheit des Grundabgleichs (**"Längeneinheit" (0C5)**).

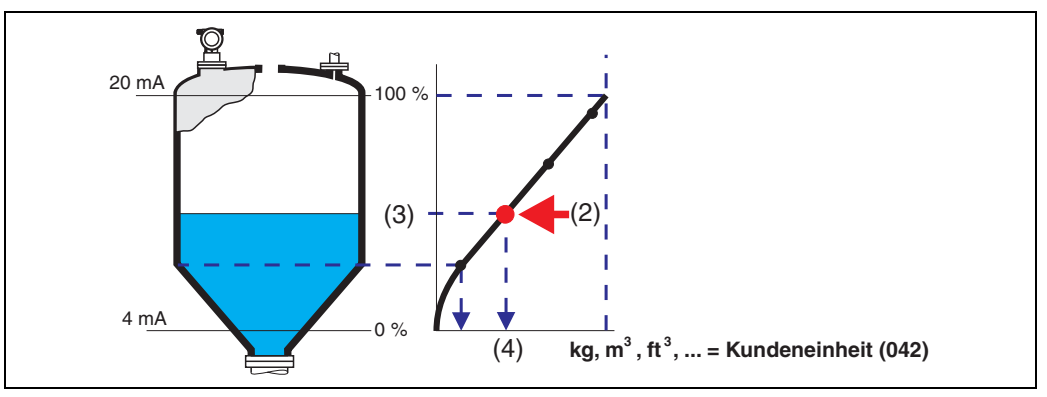

Jeder Punkt (2) in der Tabelle wird durch ein Wertepaar: Füllstand (3) und z. B. Volumen (4) beschrieben.

Das letzte Wertepaar bestimmt den Ausgang von 100 % (= 20 mA bei HART).

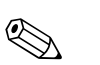

#### **Hinweis!**

Die manuelle Linearisierung können Sie auch zur Durchflussmessung verwenden, wenn Sie zu jedem Füllstand statt des Volumens den zugehörigen Durchfluss angeben (entsprechend der Q/h-Tabelle des Gerinnes oder Wehrs).

# **E** PEPPERL+FUCHS

### **LUC-M\*\* mit HART/4 mA ... 20 mA und PROFIBUS PA Funktionsgruppe "Linearisierung" (04)**

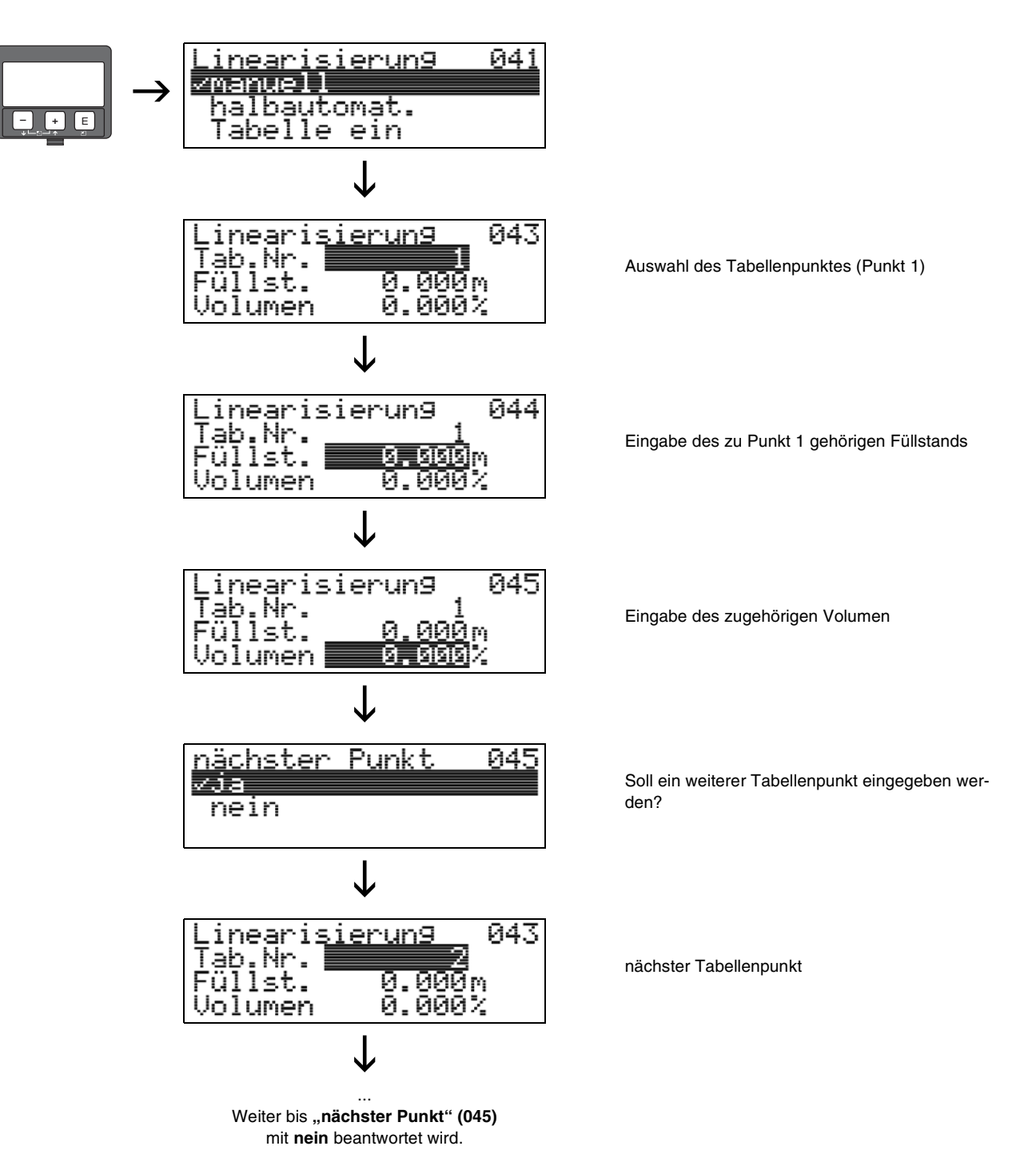

#### **Hinweis!**

Nach der Eingabe der Tabelle muss diese durch **"Tabelle ein**" aktiviert werden.

Der 100 %-Wert (= 20 mA bei HART) wird durch den letzten Punkt in der Tabelle bestimmt.

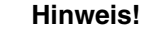

 $\bigotimes$ 

1

Vor der Bestätigung von 0,00 m als Füllstand oder 0,00 % als Volumen muss der Editiermodus mit  $\overline{f}$  oder  $\overline{f}$  aktiviert werden.

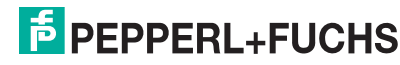

#### **halbautomat.**

Bei der halbautomatischen Eingabe der Linearisierungskurve wird der Tank schrittweise gefüllt. Die Füllhöhe erfasst der LUC-M\*\* automatisch, das zugehörige Volumen/ Gewicht wird eingegeben.

Die Vorgehensweise ist analog zur manuellen Eingabe einer Tabelle, wobei der Füllstands-Wert zu jedem Tabellenpunkt vom Gerät vorgegeben wird.

#### **Hinweis!**

 $\begin{picture}(20,20) \put(0,0){\line(1,0){10}} \put(15,0){\line(1,0){10}} \put(15,0){\line(1,0){10}} \put(15,0){\line(1,0){10}} \put(15,0){\line(1,0){10}} \put(15,0){\line(1,0){10}} \put(15,0){\line(1,0){10}} \put(15,0){\line(1,0){10}} \put(15,0){\line(1,0){10}} \put(15,0){\line(1,0){10}} \put(15,0){\line(1,0){10}} \put(15,0){\line(1$ 

 $\begin{picture}(20,20) \put(0,0){\line(1,0){10}} \put(15,0){\line(1,0){10}} \put(15,0){\line(1,0){10}} \put(15,0){\line(1,0){10}} \put(15,0){\line(1,0){10}} \put(15,0){\line(1,0){10}} \put(15,0){\line(1,0){10}} \put(15,0){\line(1,0){10}} \put(15,0){\line(1,0){10}} \put(15,0){\line(1,0){10}} \put(15,0){\line(1,0){10}} \put(15,0){\line(1$ 

Wird der Behälter entleert (Auslitern), muss folgendes beachtet werden:

- Die Anzahl der Punkte muss vorher bekannt sein.
- Die erste Tabellen-Nr. = (32 Anzahl der Punkte).
- Die Eingabe in "Tab Nr." (043) erfolgt in umgekehrter Reihenfolge  $(letzte Einaabe = 1).$

#### **Tabelle ein**

Eine eingegebene Linearisierungstabelle tritt erst in Kraft, wenn sie zusätzlich aktiviert wird.

#### **Lösche Tabelle**

Vor Eingabe einer Linearisierungstabelle muss immer eine eventuell vorhandene Tabelle gelöscht werden. Dabei springt der Linearisierungsmodus automatisch auf linear.

#### **Hinweis!**

Eine Linearisierungstabelle kann durch Wahl von **"linear"** bzw. **"zyl. liegend"** (oder Funktion "Füllst./Restvol." (040) = "Füllst. m/ft/in", "Restvol.m/ft/in") deaktiviert werden. Sie wird dabei nicht gelöscht und kann jederzeit durch die Wahl "Tabelle ein" wieder aktiviert werden.

### <span id="page-32-0"></span>**6.3** Funktion "Kundeneinheit" (042)

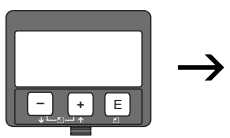

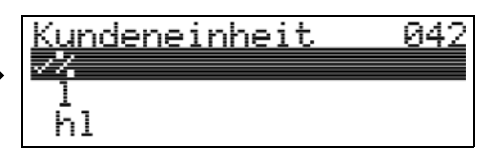

Mit dieser Funktion können Sie die Kundeneinheit auswählen.

#### **Auswahl:**

**• %**

- Volumen: l, hl, m3, dm3, cm3, ft3, usgal, igal
- Gewicht: kg, t, lb, ton
- Länge: m, ft, mm, inch
- Durchfluss: l/s, l/min, l/h, m3/s, m3/min, m3/h, ft3/s, gal/s, gal/m, gal/hr, mgal/d, igal/s, igal/min, igal/h

#### **Abhängigkeit**

Die Einheiten werden in folgenden Parametern geändert:

- "Messwert" (000)
- "Eingabe Volumen" (045)
- "Endwert Messber." (046)
- "Simulationswert" (066)

#### $\overline{04}$ <u>inearisierun9</u> <u>Tabelle ein</u> Ļõsche Tabelle linear ↓ <u>inearisierun9</u> 041 <u>halbautomat.</u> Tabelle ein  $\downarrow$ <u>inearisierun9</u> 043 ........<br>uļlst.  $\rightarrow$ 0.000m **– +** E Jolumen 0.000%  $\downarrow$

### <span id="page-33-0"></span>**6.4** Funktion "Tabellen Nummer" (043)

Position des Wertepaares in der Linearisierungstabelle.

### **Abhängigkeit**

Aktualisiert "Eingabe Füllst." (044) , "Eingabe Volumen" (045).

### <span id="page-33-1"></span>**6.5** Funktion "Eingabe Füllst." (044)

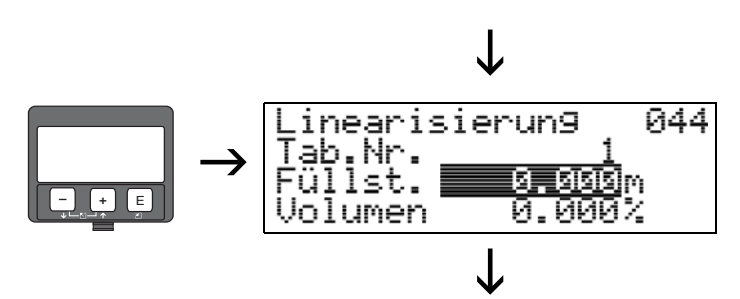

Mit dieser Funktion geben Sie den Füllstand für jeden Punkt der Linearisierungskurve an. Bei der halbautomatischen Eingabe der Linearisierungskurve erfasst der LUC-M\*\* automatisch die Füllhöhe.

#### **Eingabe:**

Füllstand in "Längeneinheit" (0C5).

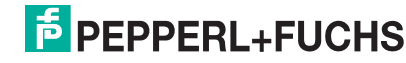

### <span id="page-34-0"></span>**6.6** Funktion "Eingabe Volumen" (045)

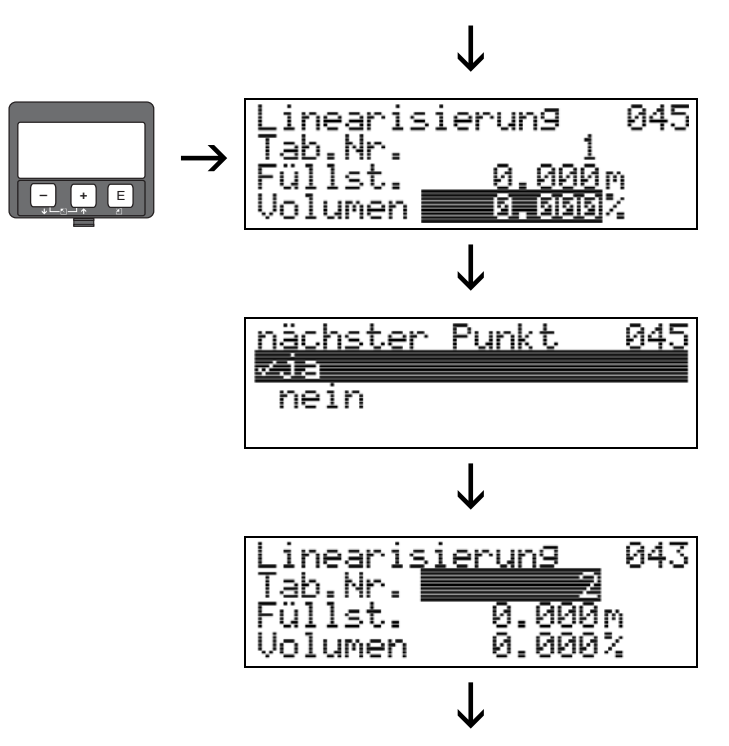

Mit dieser Funktion geben Sie das Volumen für jeden Punkt der Linearisierungskurve an.

#### **Eingabe:**

Volumen in "Kundeneinheit" (042).

### <span id="page-34-1"></span>**6.7** Funktion "Endwert Messber." (046)

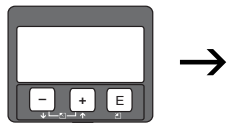

Endwert Messber. -846 00.000 X

Mit diese Funktion geben Sie den Endwert des Messbereiches an. Diese Angabe ist notwendig, wenn Sie in der Funktion "Linearisierung" (041) - "linear" oder "zyl.lie**gend"** gewählt haben.

### <span id="page-34-2"></span>6.8 Funktion "Zyl.-durchmesser" (047)

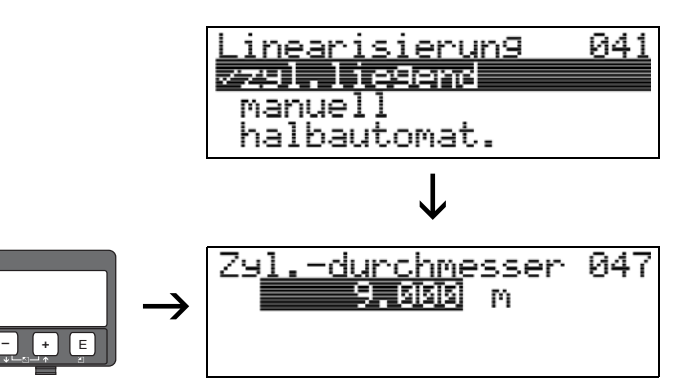

Mit dieser Funktion geben Sie den Tankdurchmesser an. Diese Angabe ist notwendig, wenn Sie in der Funktion "Linearisierung" (041) - "zyl.liegend" gewählt haben.

**PEPPERL+FUCHS** 

# <span id="page-35-0"></span>**7** Funktionsgruppe "erweit. Abgleich" (05)

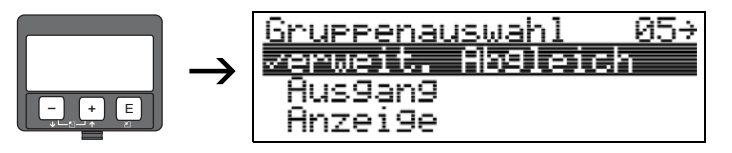

### <span id="page-35-1"></span>7.1 Funktion "Auswahl" (050)

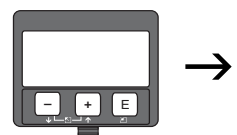

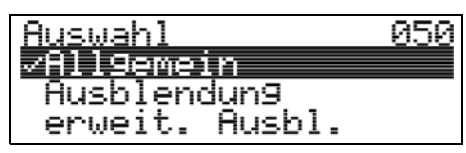

Auswahl der Funktionen des erweiterten Abgleichs.

#### **Auswahl:**

- **Allgemein** führt zu den Funktionen "Echoqualität" (056), "Füllhöhenkorrektur" (057), "Integrationszeit" (058) und "Blockdistanz" (059)
- Ausblendung führt zu den Funktionen für eine Störechoausblendung: **(051)** ... **(053)**
- erweit. Ausbl. führt zu den Funktionen "akt. Ausblendungsdistanz" (054) und **"Ausblendung" (055)**)

### <span id="page-35-2"></span>**7.2** Funktion "Distanz prüfen" (051)

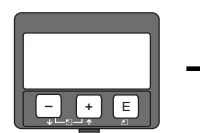

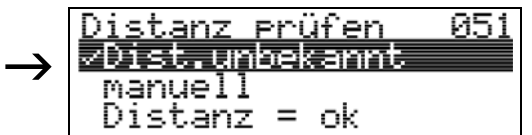

Mit dieser Funktion wird die Ausblendung von Störechos eingeleitet. Dazu muss die gemessene Distanz mit dem tatsächlichen Abstand der Füllgutoberfläche verglichen werden. Es gibt folgende Auswahlmöglichkeiten:

#### **Auswahl:**

- $Distanz = ok$
- Dist. zu klein
- Dist. zu gross
- **Dist.unbekannt**
- manuell

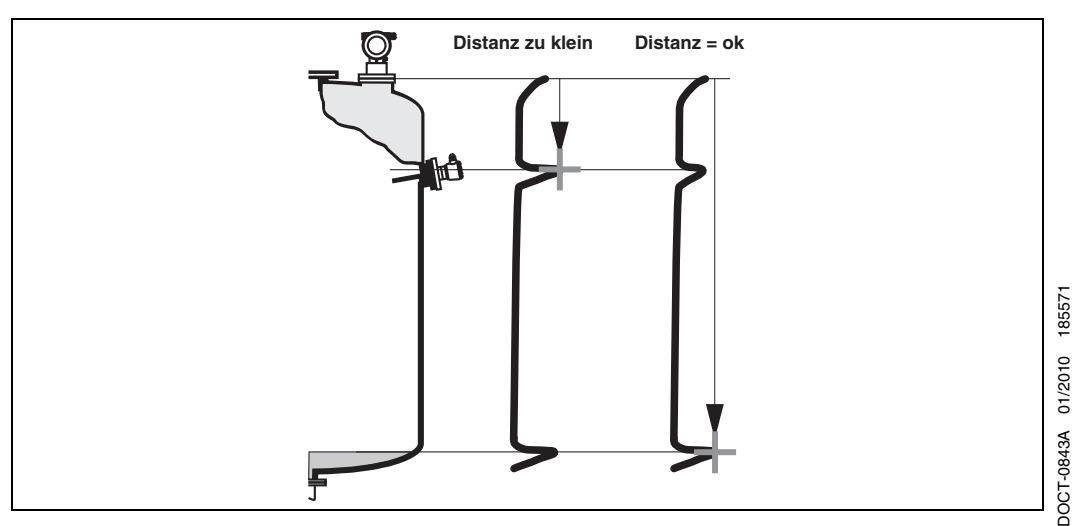

**E** PEPPERL+FUCHS

**36**
#### **Distanz = ok**

- Eine Ausblendung wird bis zum derzeit gemessenen Echo ausgeführt.
- **Der auszublendende Bereich wird in der Funktion "Bereich Ausblend" (052) vor**geschlagen.

Es ist in jedem Fall sinnvoll eine Ausblendung auch in diesem Fall durchzuführen.

#### **Dist. zu klein**

- Es wird derzeit ein Störecho ausgewertet.
- Eine Ausblendung wird deshalb einschließlich des derzeit gemessenen Echos ausgeführt.
- Der auszublendende Bereich wird in der Funktion **"Bereich Ausblend" (052)** vorgeschlagen.

#### **Dist. zu gross**

- Dieser Fehler kann durch eine Störechoausblendung nicht beseitigt werden.
- Anwendungsparameter **(002), (003), (004)** und **"Abgleich leer" (005)** überprüfen.

#### **Dist.unbekannt**

Wenn die tatsächliche Distanz nicht bekannt ist, kann keine Ausblendung durchgeführt werden.

#### **manuell**

Eine Ausblendung ist auch durch manuelle Eingabe des auszublendenden Bereichs möglich. Diese Eingabe erfolgt in der Funktion "Bereich Ausblend" (052).

\_\_\_\_**\_\_Achtung!**<br>└┘ Der Bereich der Ausblendung muss 0,5 m vor dem Echo des tatsächlichen Füllstandes enden. Bei leerem Tank nicht E sondern E - 0,5 m eingeben.

## **7.3 Funktion ..Bereich Ausblend" (052)**

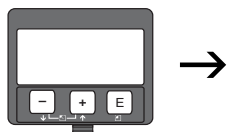

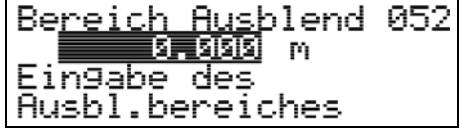

In dieser Funktion wird der vorgeschlagene Bereich der Ausblendung angezeigt. Bezugspunkt ist immer die Sensormembran. Dieser Wert kann vom Bediener noch editiert werden.

Bei manueller Ausblendung ist der Defaultwert: 0 m.

## **7.4 Funktion "Starte Ausblend." (053)**

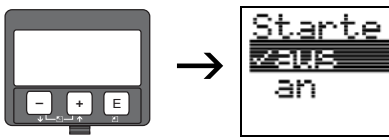

Mit dieser Funktion wird die Störechoausblendung bis zum in **"Bereich Ausblend" (052)** eingegeben Abstand durchgeführt.

05

#### **Auswahl:**

- **aus**: es wird keine Ausblendung durchgeführt
- an: die Ausblendung wird gestartet

Ausblend

" **Achtung!** Eine bereits bestehende Ausblendung wird bis zur in **"Bereich Ausblend" (052)** ermittelten Entfernung überschrieben. Eine vorhandene Ausblendung über diese Entfernung hinaus bleibt erhalten.

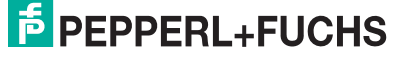

## **7.5 Funktion "akt. Ausbl.dist." (054)**

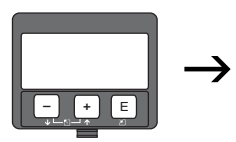

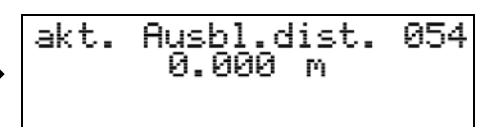

Zeigt die Distanz an, bis zu der eine Störechoausblendung durchgeführt wurde. Ein Wert von 0 zeigt an, dass bisher keine Störechoausblendung erfolgt ist.

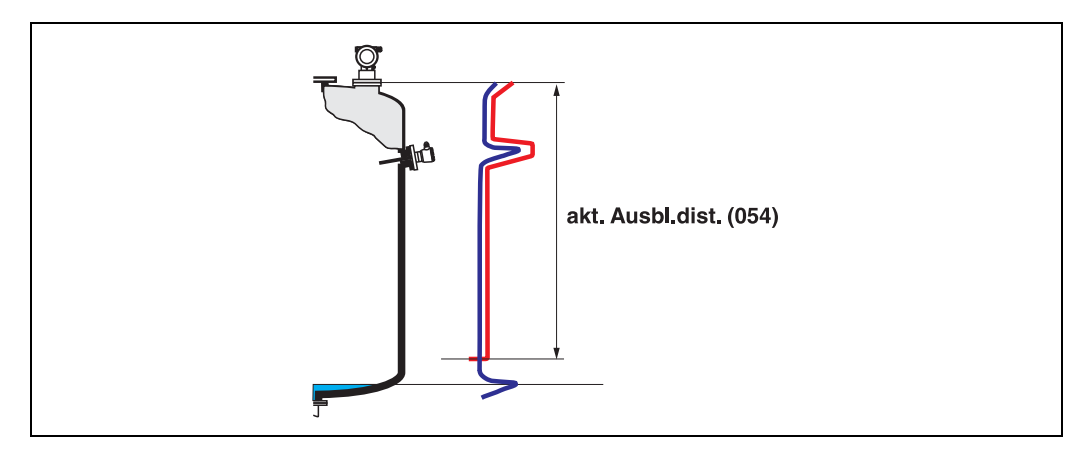

## 7.6 Funktion "Ausblendung" (055)

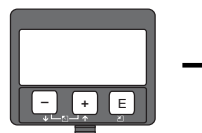

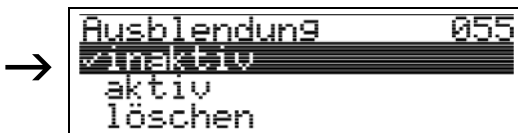

Diese Funktion zeigt den Auswertemodus mit Hilfe der Störechoausblendung an.

#### **Auswahl:**

- **inaktiv**
- aktiv
- **löschen**

#### **inaktiv**

Es ist noch keine Ausblendung aufgenommen oder die Ausblendung ist ausgeschaltet. Auswertung erfolgt nur mit Hilfe der FAC ([siehe Seite 64\)](#page-63-0).

#### **aktiv**

Die Auswertung erfolgt mit Hilfe der Störechoausblendung [\(Seite 63\)](#page-62-0).

#### **löschen**

Löscht die komplette Ausblendung.

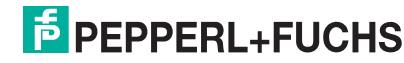

## **7.7 Funktion "Echoqualität" (056)**

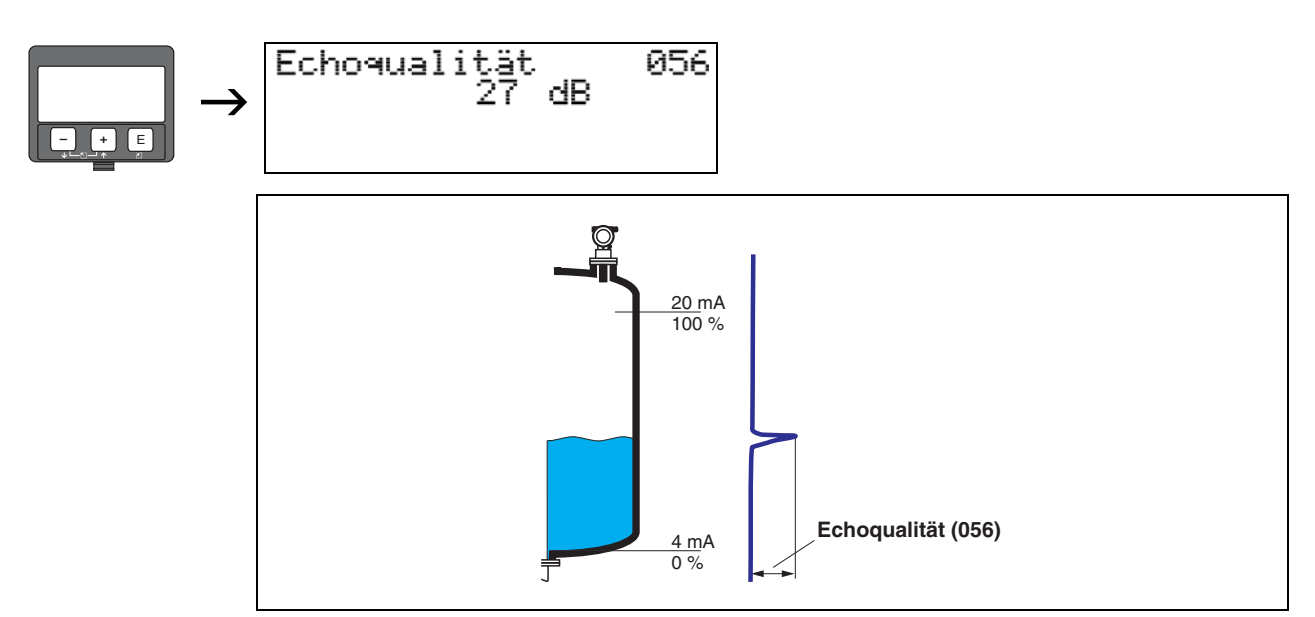

Die Echoqualität ist ein Maß für die Zuverlässigkeit der Messung. Sie beschreibt die Menge an reflektierter Energie und hängt vor allem von folgenden Randbedingungen ab:

- Oberflächenbeschaffenheit (Wellen, Schaum, grobkörnig, feinkörnig, Staub ...)
- Distanz Sensor Füllgut

Bei niedrigen Werten erhöht sich die Wahrscheinlichkeit, dass das Echo durch eine Änderung der Messbedingungen verloren geht, z. B. unruhige Oberfläche, Schaum, große Messdistanz.

## **7.8 Funktion "Füllhöhenkorrekt" (057)**

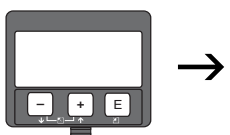

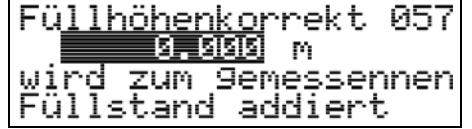

Mit dieser Funktion kann der gemessene Füllstand um einen konstanten Wert korrigiert werden. Der eingegebene Wert wird zum gemessenen Füllstand addiert.

## **7.9 Funktion "Integrationszeit" (058)**

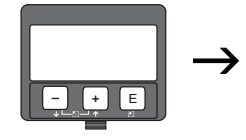

Integrati 858 zeit s

Beeinflusst die Zeit, die der Ausgang benötigt, um auf einen plötzlichen Sprung im Füllstand zu reagieren (63 % des Beharrungszustands). Ein hoher Wert dämpft z. B. die Einflüsse von schnellen Änderungen auf den Messwert.

### **Eingabe:**

0 s ... 255 s

Der Defaultwert hängt von den gewählten Anwendungsparametern "Tankgeometrie" (002), "Medium Eigensch." (003) und "Messbedingungen" (004) ab.

## 7.10 Funktion "Blockdistanz" (059)

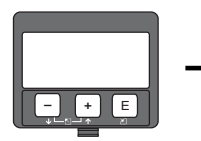

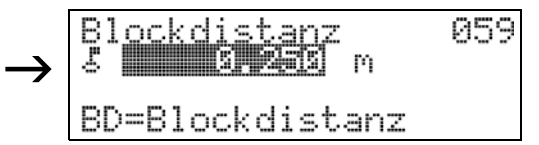

In dieser Funktion wird die Blockdistanz angezeigt, d. h. diejenige Distanz unterhalb der Sensormembran, aus der der LUC-M\*\* keine Füllstandechos detektieren kann. Beachten Sie beim Einbau des Gerätes und bei der Festlegung des Vollabgleiches, dass der maximale Füllstand nicht in die Blockdistanz gerät.

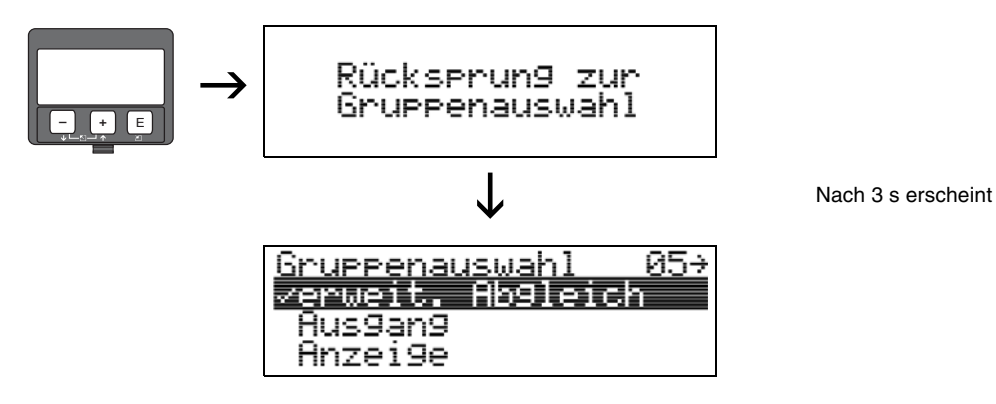

DOCT-0843A 01/2010 185571 DOCT-0843A 01/2010 185571

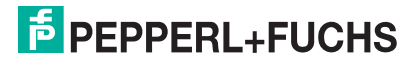

# **8** Funktionsgruppe "Ausgang" (06) und **"Profibus Param." (06)**

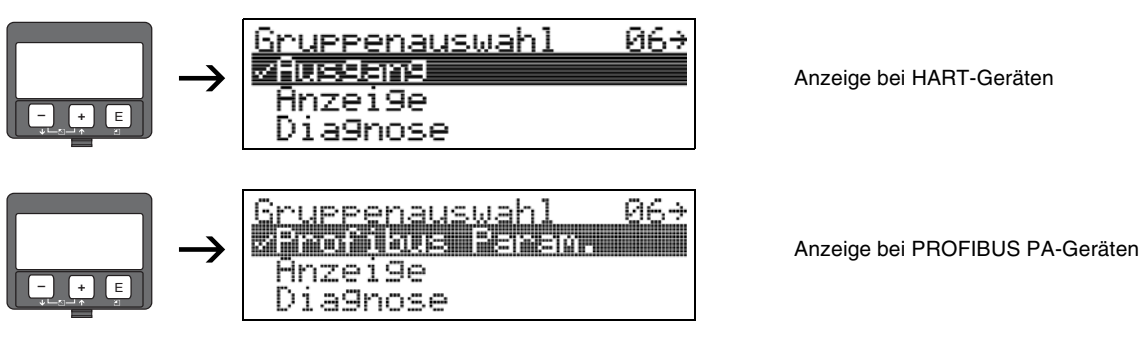

## 8.1 Funktion "Kommun.Adresse" (060), nur HART

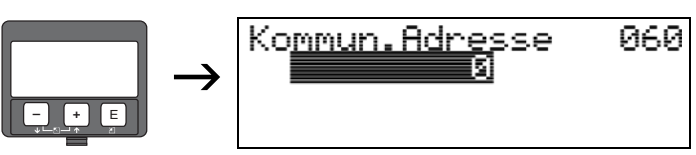

Mit dieser Funktion geben Sie eine Kommunikationsadresse für das Gerät vor.

### **Auswahl:**

### **• Standard: 0**

• Multidrop: 1 ... 15

Im Multidropbetrieb ist der Ausgangsstrom fest 4 mA.

" **Achtung!** Diese Funktion ist nur bei HART-Geräten möglich!

## **8.2 Funktion "Geräteadresse" (060), nur PROFIBUS PA**

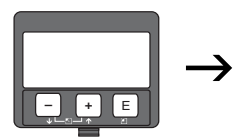

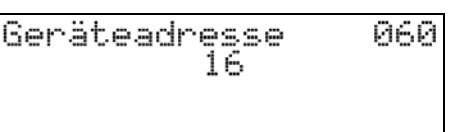

In diesem Feld wird die PA-Busadresse angezeigt. Die Einstellung der Adresse erfolgt direkt am Gerät über DIP-Schalter (siehe Betriebsanleitung für entsprechenden Gerätetyp).

" **Achtung!** Diese Funktion ist nur bei PROFIBUS PA-Geräten möglich!

## **8.3 Funktion "Präambelanzahl" (061), nur HART**

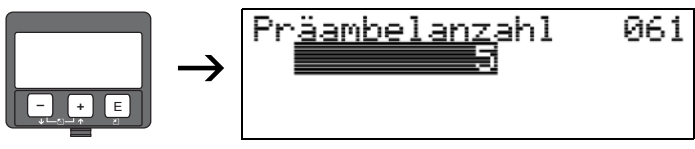

Mit dieser Funktion geben Sie die Anzahl der Präambeln für HART-Protokoll an. Eine Erhöhung des Werts ist evtl. bei "schlechten" Leitungen mit Kommunikationsproblemen ratsam.

" **Achtung!** Diese Eingabe ist nur bei HART-Geräten möglich!

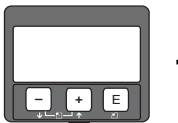

## 8.4 Funktion "Ident Number" (061), nur PROFIBUS PA

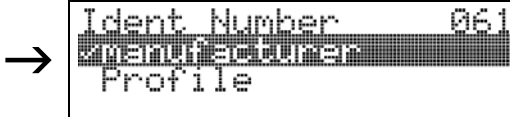

#### **Auswahl:**

- **manufacturer**
- **Profile**

#### **manufacturer**

Einstellung herstellerspezifisch auf 152C hex (PNO-registriert).

### **Profile**

Einstellung wie in PA Profile 3.0 definiert: 9700 hex - Gerät mit einem AI Block.

" **Achtung!** Diese Funktion ist nur bei PROFIBUS PA-Geräten möglich!

## 8.5 Funktion "Grenze Messwert" (062), nur HART

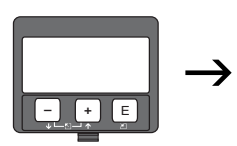

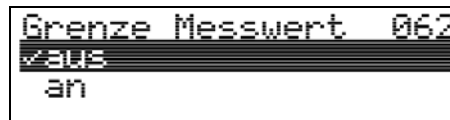

Mit dieser Funktion kann die Ausgabe negativer Füllstandwerte unterdrück werden.

#### **Auswahl:**

- **aus**: minimaler Ausgang -10 % (3,8 mA bei HART)
- an: minimaler Ausgang 0 % (4 mA bei HART)

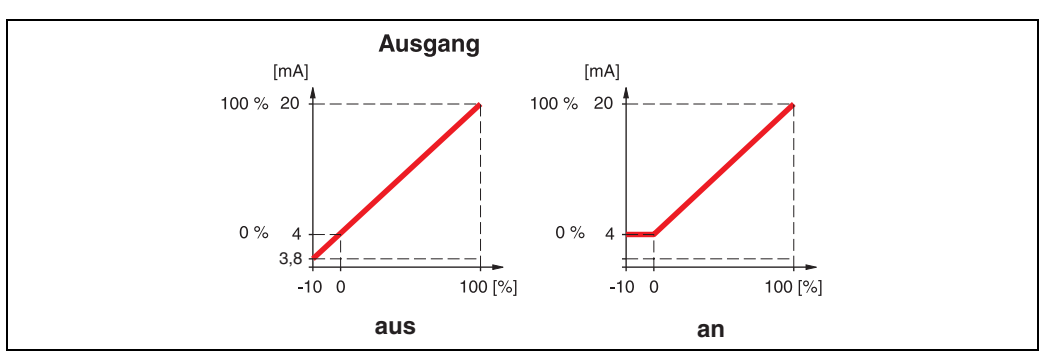

" **Achtung!** Diese Eingabe ist nur bei HART-Geräten möglich!

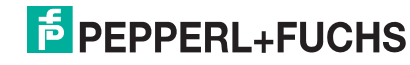

#### Einh 062 Setze Out  $\rightarrow$ 1933.3000237 **– +** E

#### **Auswahl:**

**bestätigen** 

Nach Bestätigen dieser Funktion wird die Einheit des Messwertes in den AI Block übernommen (PV scale  $\rightarrow$  Out scale).

Nach dem Ändern der Einheit muss diese Funktion in jedem Fall ausgeführt werden.

**8.6 Funktion "Setze Einh. Out" (062), nur PROFIBUS PA**

" **Achtung!** Diese Funktion ist nur bei PROFIBUS PA-Geräten möglich!

## **8.7 Funktion "Stromausgang Modus" (063), nur HART**

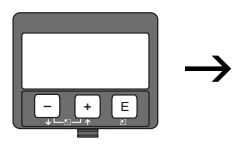

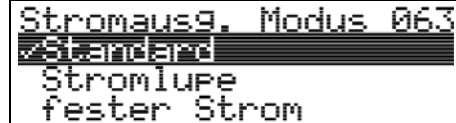

Mit dieser Funktion legen Sie bei HART-Geräten den Modus des Stromausgangs fest.

#### **Auswahl:**

- **Standard**
- **Stromlupe**
- fester Strom

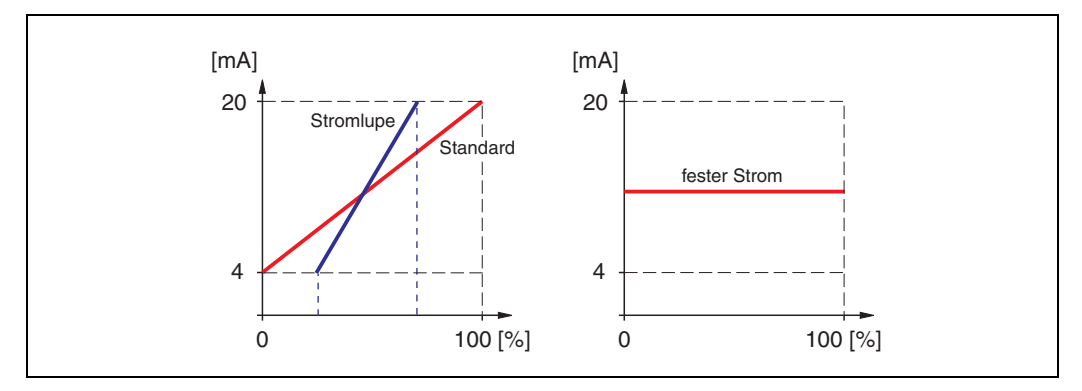

#### **Standard**

Bei dieser Auswahl wird der gesamte Messbereich (0 % ... 100 %) auf das gesamte Stromintervall (4 mA ... 20 mA) abgebildet.

#### **Stromlupe**

Bei dieser Auswahl wird nur ein Teil des Messbereichs auf das Stromintervall (4 mA ... 20 mA) abgebildet. Dieser Bereich wird durch die Funktionen **"4mA Wert" (068)** und **"20mA Wert" (069)** festgelegt.

#### **fester Strom**

Bei dieser Auswahl wird ein fester Strom ausgegeben. Der Messwert wird nur über das HART-Signal übertragen. Der Wert des Ausgangsstroms wird durch die Funktion **"fester Strom" (064)** festgelegt.

" **Achtung!** Diese Auswahl ist nur bei HART-Geräten möglich!

## 8.8 Funktion "Out Wert" (063), nur PROFIBUS PA

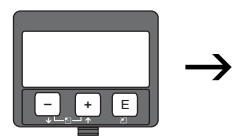

Out<br>S Wert 063 0.000

Hier wird der Ausgang des AI Blocks angezeigt.

" **Achtung!** Diese Funktion ist nur bei PROFIBUS PA-Geräten möglich!

## 8.9 Funktion "fester Strom" (064), nur HART

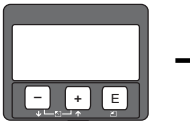

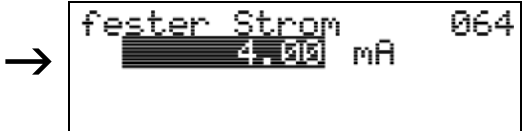

Mit diese Funktion geben Sie den Wert für den festen Strom an. Diese Angabe ist notwendig, wenn Sie in der Funktion "Stromausgang Modus" (063) die Option "fester **Strom"** gewählt haben.

## **Eingabe:**

3,8 mA ... 20,5 mA

" **Achtung!** Diese Eingabe ist nur bei HART-Geräten möglich!

## 8.10 Funktion "Out Status" (064), nur PROFIBUS PA

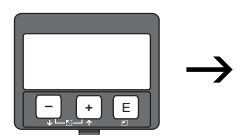

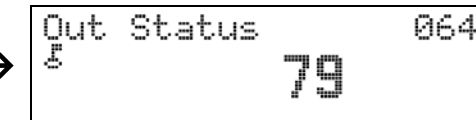

Zeigt den aktuellen Status des Ausgangs an (Wert siehe Betriebsanleitung für entsprechenden Gerätetyp).

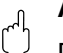

" **Achtung!** Diese Funktion ist nur bei PROFIBUS PA-Geräten möglich!

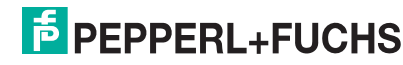

## 8.11 Funktion "Simulation" (065)

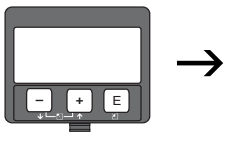

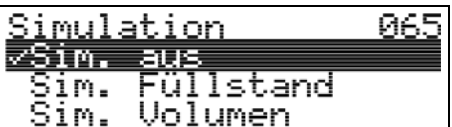

Mit der Simulationsfunktion kann ggf. die Linearisierung, das Ausgangssignal und der Stromausgang getestet werden. Es bestehen folgende Simulationsmöglichkeiten:

#### **Auswahl:**

- **Sim. aus**
- Sim. Füllstand
- Sim. Volumen
- Sim. Strom (nur bei HART-Geräten)

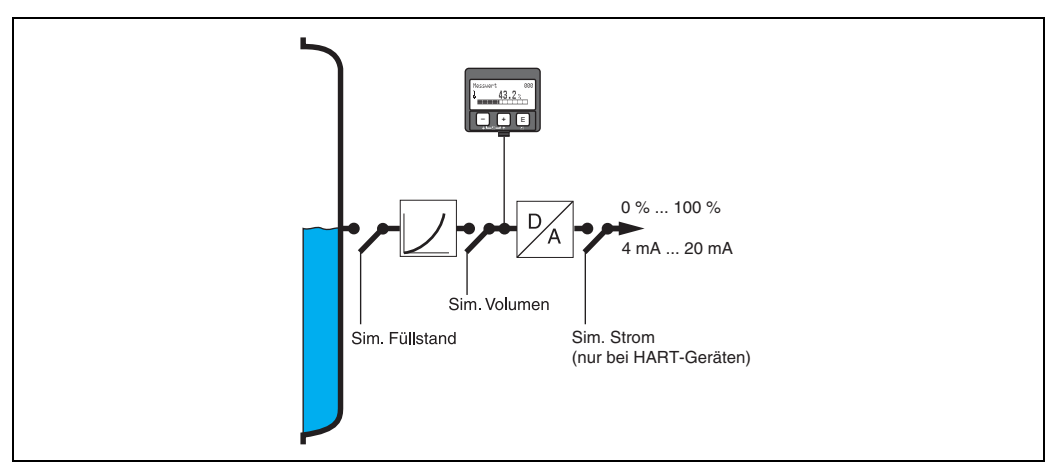

#### **Sim. aus**

Die Simulation ist ausgeschaltet.

#### **Sim. Füllstand**

Es kann in "Simulationswert" (066) der Wert für den Füllstand vorgegeben werden.

Die Funktionen:

- "Messwert" (000)
- "gemess.Füllst." (0A6)
- "Ausgangsstrom" (067) Nur bei HART-Geräten!

folgen den eingegebenen Werten.

### **Sim. Volumen**

Es kann in **"Simulationswert" (066)** der Wert für das Volumen vorgegeben werden. Die Funktionen:

- "Messwert" (000)
- "Ausgangsstrom" (067) Nur bei HART-Geräten!

folgen den eingegebenen Werten.

### **Sim. Strom (nur bei HART-Geräten)**

Es kann in "Simulationswert" (066) der Wert für den Strom vorgegeben werden.

Die Funktion:

"Ausgangsstrom" (067) – Nur bei HART-Geräten! folgt den eingegebenen Werten.

# **E** PEPPERL+FUCHS

## 8.12 Funktion "Simulationswert" (066)

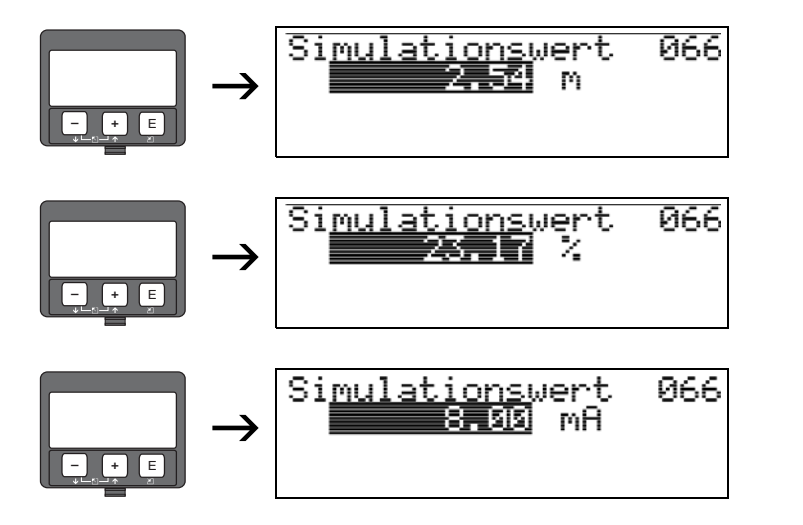

Nach Auswahl der Option "Sim. Füllstand" in der Funktion "Simulation" (065) erscheint folgendes auf der Anzeige:  $\overline{e}$  es kann der Füllstand eingegeben werden.

Nach Auswahl der Option "Sim. Volumen" in der Funktion **"Simulation" (065)** erscheint folgendes auf der Anzeige: <sup>E</sup> es kann das Volumen eingegeben werden. **– <sup>+</sup>**

Nach Auswahl der Option "Sim. Strom" in der Funktion "Simulation" (065) erscheint folgendes auf der Anzeige: es kann der Ausgangsstrom eingegeben werden (nur bei HART-Geräten).

## 8.13 Funktion "Ausgangsstrom" (067), nur HART

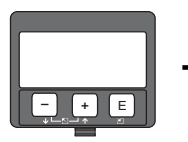

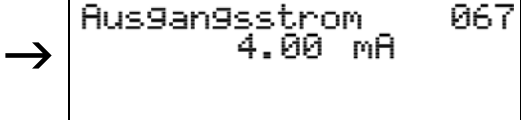

Anzeige des aktuellen Ausgangstroms in mA.

dent**ung!<br>└ Diese Funktion ist nur bei HART-Geräten möglich!<br>□ Diese Funktion ist nur bei HART-Geräten möglich!** 

## 8.14 Funktion "2. zykl. Wert" (067), nur PROFIBUS PA

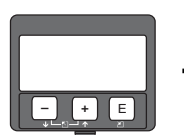

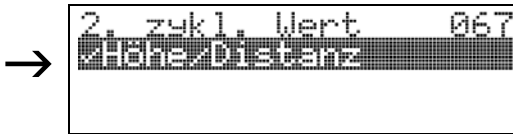

Auswahl des zweiten zyklischen Wertes.

## **Auswahl:**

- **Höhe/Distanz**
- **Temperatur**

Beim LUC-M\*\* wird als zweiter zyklischer Wert immer die Distanz übertragen.

" **Achtung!** Diese Funktion ist nur bei PROFIBUS PA-Geräten möglich!

## 8.15 Funktion "4mA Wert" (068), nur HART

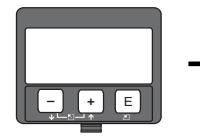

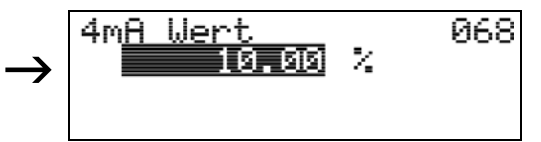

In dieser Funktion geben Sie den Füllstand (bzw. Volumen, Gewicht oder Durchfluss) an, bei dem der Ausgangsstrom 4 mA betragen soll. Die Eingabe ist nur nötig, wenn Sie in der Funktion "Stromausgang Modus" (063) die Option "Stromlupe" gewählt haben.

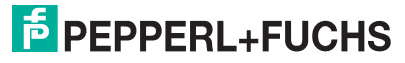

## 8.16 Funktion "Zuordnung Anzei." (068), nur PROFIBUS PA

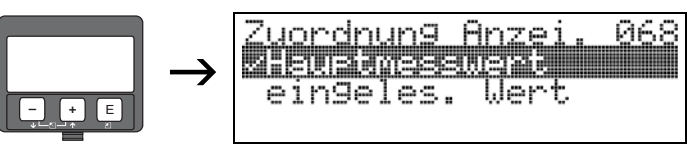

Auswahl des in "Messwert" (000) angezeigten Wertes.

#### **Auswahl:**

- **Hauptmesswert**
- eingeles. Wert

### **Hauptmesswert**

In der Funktion "Messwert" (000) wird der konfigurierte Messwert angezeigt.

### **eingeles. Wert**

In der Funktion "Messwert" (000) wird der in "eingelesen. Wert" (069) stehende Wert angezeigt.

" **Achtung!** Diese Funktion ist nur bei PROFIBUS PA -Geräten möglich!

## **8.17 Funktion "20mA Wert" (069), nur HART**

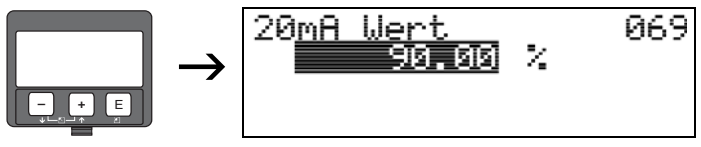

In dieser Funktion geben Sie den Füllstand (bzw. Volumen, Gewicht oder Durchfluss) an, bei dem der Ausgangsstrom 20 mA betragen soll. Die Eingabe ist nur nötig, wenn Sie in der Funktion "Stromausgang Modus" (063) die Option "Stromlupe" gewählt haben.

## 8.18 Funktion "eingelesen. Wert" (069), nur PROFIBUS PA

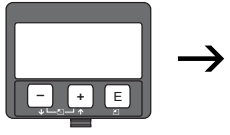

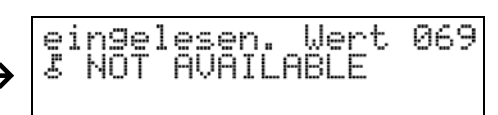

Dieses Feld kann von außen z. B. durch eine SPS beschrieben werden. Der Wert wird dann bei Wahl der Funktion "Zuordnung Anzei." (068) = "eingelesen. Wert" als Hauptmesswert im Display angezeigt.

" **Achtung!** Diese Funktion ist nur bei PROFIBUS PA -Geräten möglich!

# <span id="page-47-0"></span>**9** Funktionsgruppe "Hüllkurve" (OE)

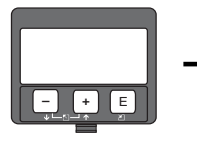

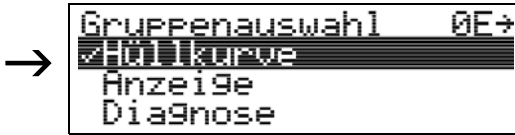

## 9.1 Funktion "Darstellungsart" (0E1)

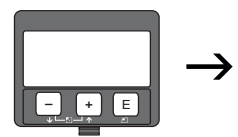

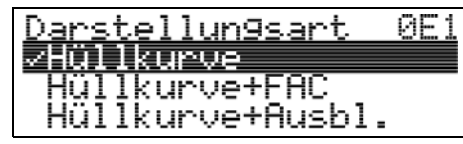

Hier kann ausgewählt werden, welche Informationen auf dem Display angezeigt werden.

#### **Auswahl:**

- **Hüllkurve**
- Hüllkurve+FAC (zu FAC [siehe Seite 64\)](#page-63-0)
- Hüllkurve+Ausbl. (d. h. die Störechoausblendung wird mit angezeigt)

## **9.2** Funktion "Kurve lesen" (0E2)

Diese Funktion bestimmt, ob die Hüllkurve als

- **einzelne Kurve** oder
- zyklisch gelesen wird.

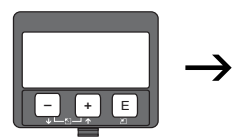

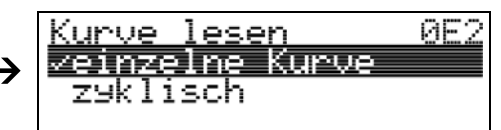

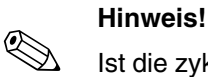

Ist die zyklische Hüllkurvendarstellung auf dem Display aktiv, erfolgt die Messwertaktualisierung in einer langsameren Zykluszeit. Es ist daher empfehlenswert, nach der Optimierung der Messstelle die Hüllkurvendarstellung wieder zu verlassen.

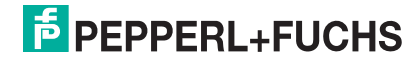

## 9.3 Funktion "Hüllkurvendarstellung" (0E3)

Der Hüllkurvendarstellung in dieser Funktion können Sie folgende Informationen entnehmen:

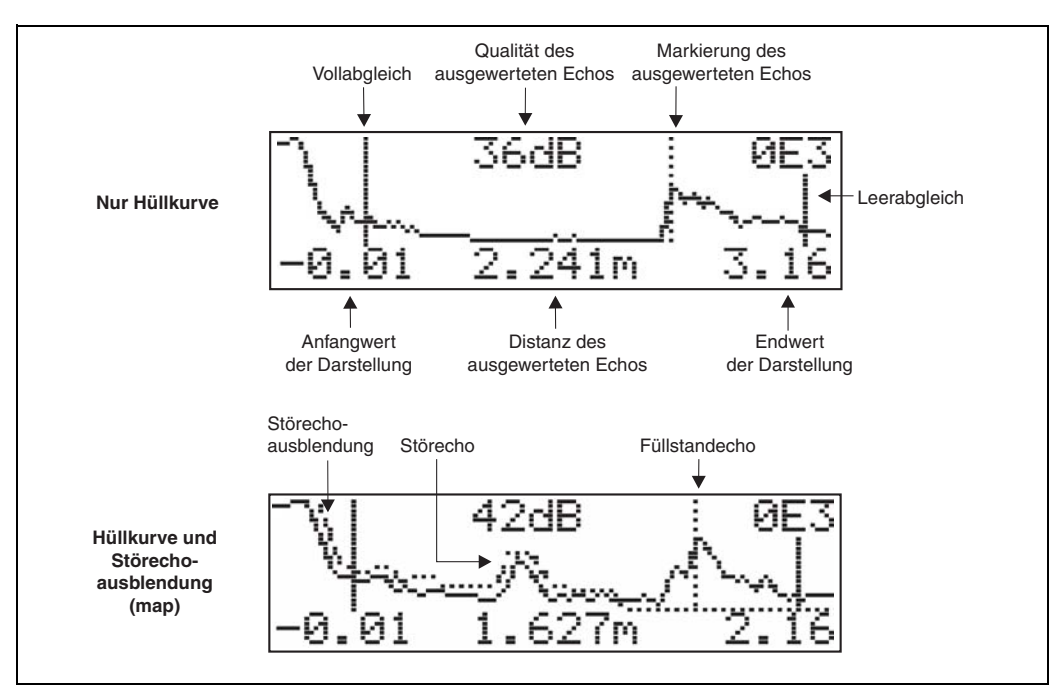

#### **Navigation in der Hüllkurvendarstellung**

Mit Hilfe der Navigation kann die Hüllkurve horizontal und vertikal skaliert, sowie nach rechts oder links verschoben werden. Der jeweils aktive Navigationsmodus wird durch ein Symbol in der linken oberen Displayecke angezeigt.

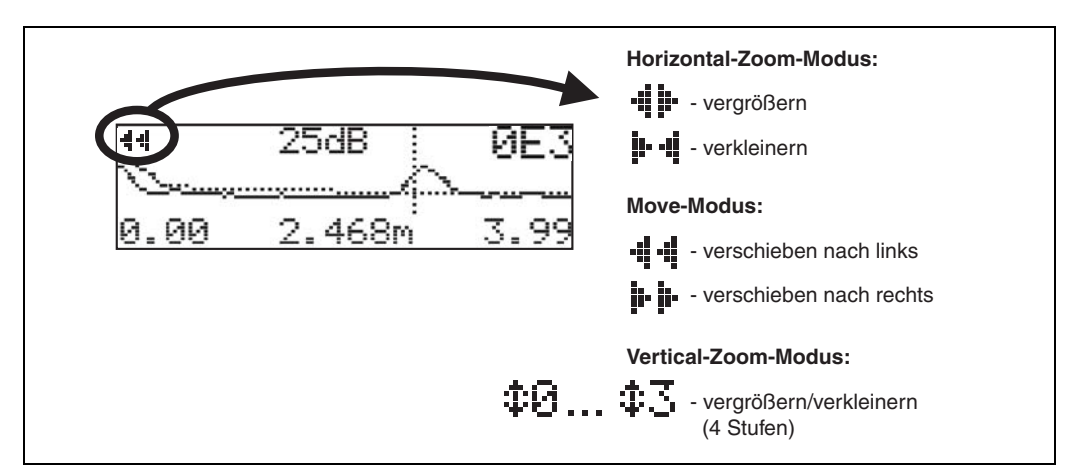

#### **Horizontal-Zoom-Modus**

Drücken Sie  $\Box$  oder  $\Box$ , um in die Hüllkurvennavigation zu gelangen. Sie befinden sich dann im Horizontal-Zoom-Modus. Es wird  $\cdot$ i i- oder  $\cdot$  - i angezeigt.

Sie haben jetzt folgende Möglichkeiten:

- $\Box$  vergrößert den horizontalen Maßstab.
- $\Box$  verkleinert den horizontalen Maßstab.

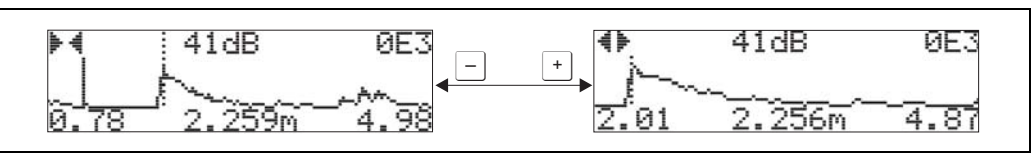

**E** PEPPERL+FUCHS

#### **Move-Modus**

Drücken Sie anschließend  $\mathbb{E}$ , um in den Move-Modus zu gelangen. Es wird  $\mathbf{H}$  =  $\mathbf{H}$  oder  $\left| \cdot \right|$  angezeigt.

Sie haben jetzt folgende Möglichkeiten:

- $H$  verschiebt die Kurve nach rechts.
- **I** verschiebt die Kurve nach links.

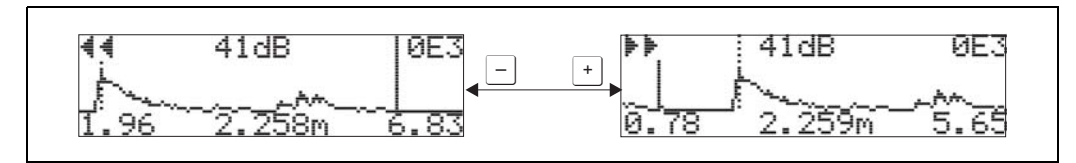

#### **Vertical-Zoom-Modus**

Drücken Sie noch einmal  $\mathbb{E}$ , um in den Vertical-Zoom-Modus zu gelangen. Es wird  $|\ddot{\ddot{\cdot}}\ddot{\ddot{\cdot}}|$ angezeigt.

Sie haben jetzt folgende Möglichkeiten:

- vergrößert den vertikalen Maßstab.
- $\Box$  verkleinert den vertikalen Maßstab.

Das Display-Symbol zeigt den jeweils aktuellen Vergrößerungszustand an ( $\ddagger$ B bis  $|\ddagger 3|$ ).

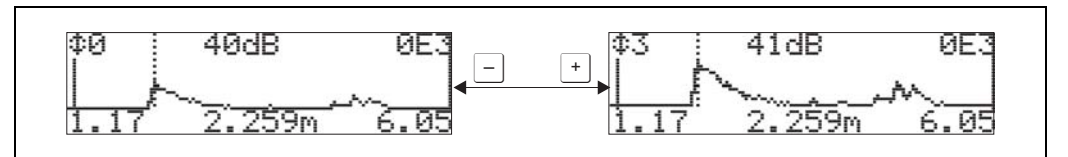

#### **Beenden der Navigation**

- Durch wiederholtes Drücken von E wechseln Sie zyklisch zwischen den verschiedenen Modi der Hüllkurven-Navigation.
- Durch gleichzeitiges Drücken von  $\boxdot$  und  $\square$  verlassen Sie die Navigation. Die eingestellten Vergrößerungen und Verschiebungen bleiben erhalten. Erst wenn Sie die Funktion "Kurve lesen" (0E2) erneut aktivieren, verwendet der LUC-M<sup>\*\*</sup> wieder die Standard-Darstellung.

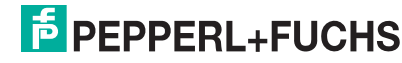

# 10 Funktionsgruppe "Anzeige" (09)

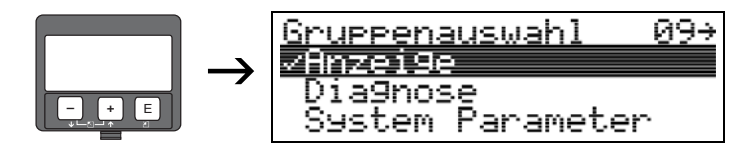

**10.1 Funktion "Sprache" (092)** 

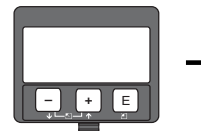

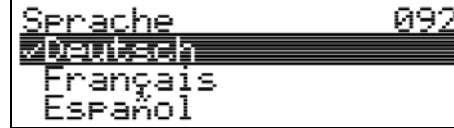

Auswahl der Sprache auf dem Display.

### **Auswahl:**

→

- **English**
- **Deutsch**
- **Français**
- **Español**
- **Italiano**
- **Nederlands**

### **Abhängigkeit**

Alle Texte werden geändert.

## 10.2 Funktion "Zur Startseite" (093)

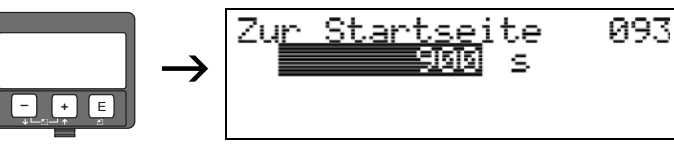

Falls während der angegebenen Zeit keine Eingabe über das Display gemacht wird, erfolgt der Rücksprung in die Messwertdarstellung.

9999 s bedeutet, dass kein Rücksprung erfolgt.

#### **Eingabe:**

3 s ... 9999 s

**F** PEPPERL+FUCHS

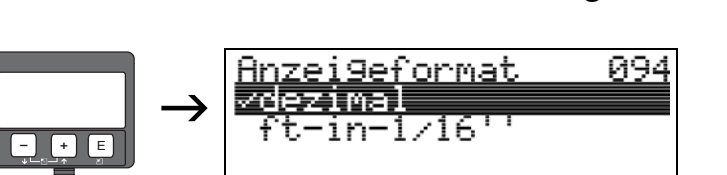

Auswahl des Anzeigeformats auf dem Display.

10.3 Funktion "Anzeigeformat" (094)

#### **Auswahl:**

- **dezimal**
- 1/16''

#### **dezimal**

Der Messwert wird in dezimaler Darstellung (z. B. 10,70 %) auf dem Display angezeigt.

#### **1/16''**

Der Messwert wird in der Darstellung (z. B. 5'05-14/16") auf dem Display angezeigt. Diese Wahl ist nur für "Längeneinheit" (0C5) - "ft" und "in" möglich!

ดระ

### 10.4 Funktion "Nachkommast." (095)

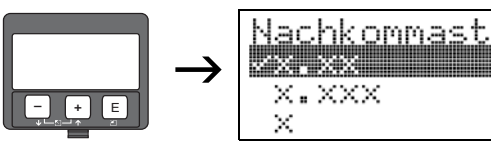

**Auswahl:**

- $\overline{\mathsf{x}}$
- x.x
- **x.xx**
- x.xxx

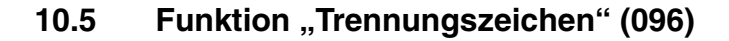

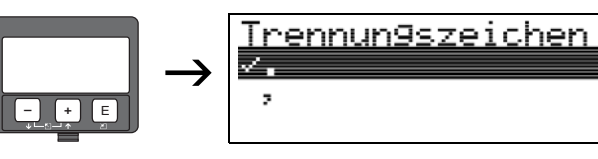

#### **Auswahl:**

**• .** Die Dezimalstelle wird durch einen Punkt getrennt.

096

Die Dezimalstelle wird durch ein Komma getrennt.

## 10.6 Funktion "Anzeigetest" (097)

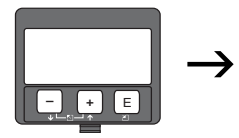

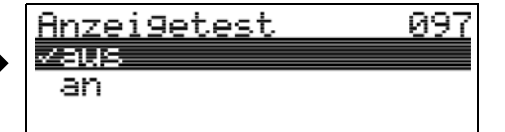

Alle Pixel des Displays werden angesteuert. Wenn das gesamte Display dunkel ist, ist es in Ordnung.

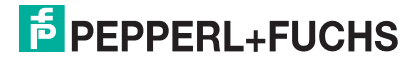

# 11 Funktionsgruppe "Diagnose" (0A)

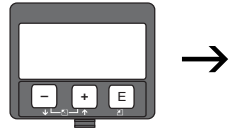

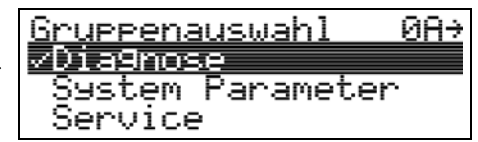

In der Funktionsgruppe "Diagnose" (OA) können Sie sich Fehlermeldungen anzeigen und bestätigen lassen.

#### **Fehlerart**

Fehler, die während der Inbetriebnahme oder des Messbetriebes auftreten, werden sofort angezeigt. Liegen mehrere System- oder Prozessfehler vor, so wird immer derjenige mit der höchsten Priorität angezeigt!

Das Messsystem unterscheidet zwischen folgenden Fehlerarten:

- **A (Alarm):** Gerät geht in def. Zustand (z. B. MAX) Wird durch ein dauerhaftes Symbol = angezeigt. (Beschreibung der Codes siehe Seite 66)
- **W (Warnung):** Gerät misst weiter, Fehlermeldung wird angezeigt. Wird durch ein blinkendes Symbol - angezeigt.
	- (Beschreibung der Codes siehe Seite 66)
- **E (Alarm/Warnung):**

Konfigurierbar (z. B. Echoverlust, Füllstand im Sicherheitsabstand) Wird durch ein dauerhaftes/blinkendes Symbol - angezeigt. (Beschreibung der Codes siehe Seite 66)

## 11.1 Funktion "aktueller Fehler" (0A0)

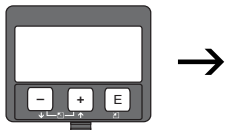

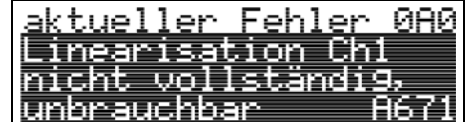

Mit dieser Funktion wird der aktuelle Fehler angezeigt.

## 11.2 Funktion "letzter Fehler" (0A1)

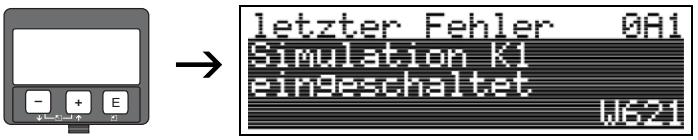

Mit dieser Funktion wird der letzte anstehende Fehler angezeigt.

## **11.3 Funktion "Lösche let.Fehl." (0A2)**

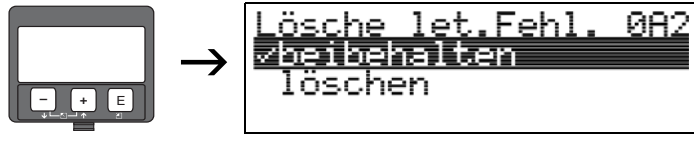

**Auswahl:**

- **beibehalten**
- löschen
- 
- **Achtung!**<br>└┘ Diese Funktion kann nur auf dem Display ausgeführt werden!

## 11.4 Funktion "Rücksetzen" (0A3)

<sub>(</sub>∆ **Achtung!**<br>└┘ Bei einem Reset wird das Gerät auf Werkseinstellungen zurückgesetzt. Es kann dadurch zu einer Beeinträchtigung der Messung kommen. Im Allgemeinen ist nach einem Reset ein erneuter Grundabgleich notwendig.

Ein Reset ist nur dann notwendig:

- wenn das Gerät nicht mehr funktioniert
- wenn das Gerät von einer Messstelle zu anderen umgebaut wird
- wenn das Gerät ausgebaut/gelagert/eingebaut wird

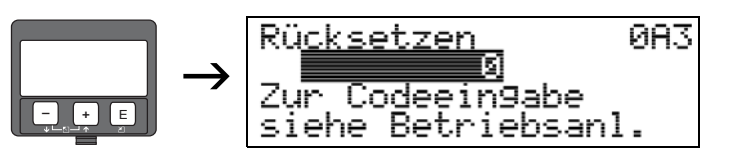

### Eingabe ("Rücksetzen" (0A3)):

- 333 = Kunden-Parameter (HART)
- 33333 = Kunden-Parameter (PROFIBUS PA)

Dieser Reset empfiehlt sich immer dann, wenn ein Gerät mit unbekannter "Historie" in einer Anwendung eingesetzt werden soll:

- Der LUC-M\*\* wird auf Defaultwerte zurückgesetzt.
- Eine kundenseitige Störechoausblendung wird nicht gelöscht.
- Eine Linearisierung wird auf "linear" umgeschaltet, die Tabellenwerte bleiben jedoch erhalten. Die Tabelle kann in der Funktionsgruppe "Linearisierung" (04) wieder aktiviert werden.

Liste der Funktionen, die bei einer Rücksetzung betroffen sind:

- "Tankgeometrie" (002)
- "Abgleich leer" (005)
- "Abgleich voll" (006)
- "Ausg. b. Alarm" (010)
- "Ausg. b. Alarm" (011)
- "Ausg.Echoverlust" (012)
- "Rampe  $%MB/min$ " (013)
- "Verzögerung" (014)
- "Sicherheitsabst." (015)
- "im Sicherh.abst." (016)
- "Füllst./Restvol." (040)
- "Linearisierung" (041)
- "Kundeneinheit" (042)
- "Zyl.-durchmesser" (047)
- "Bereich Ausblend" (052)
- "akt. Ausbl.dist." (054)
- "Füllhöhenkorrekt" (057)
- "Grenze Messwert" (062)
- "Stromausgang Modus" (063)
- "fester Strom" (064)
- "Simulation" (065)
- "Simulationswert" (066)
- "Anzeigeformat" (094)
- "Längeneinheit" (0C5)
- "Download Mode" (0C8)

Ein Reset der Störechoausblendung ist in der Funktionsgruppe "Erweit. Abgleich" (05) Funktion "Ausblendung" (055) möglich.

Dieser Reset empfiehlt sich immer dann, wenn ein Gerät mit unbekannter "Historie" in einer Anwendung eingesetzt werden soll oder wenn eine fehlerhafte Ausblendung aufgenommen wurde:

• Die Störechoausblendung wird gelöscht. Ein erneutes Aufnehmen der Ausblendung ist erforderlich.

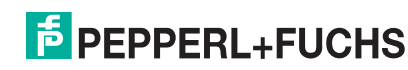

## 11.5 Funktion "Freigabecode" (0A4)

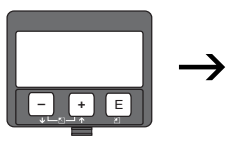

**ØR4** Freigabecode Hardwareverrie9.

Mit dieser Funktion kann Parametrierung gesperrt oder freigegeben werden.

#### **11.5.1 Parametrierung sperren**

Der LUC-M\*\* kann auf zwei Arten gegen unbeabsichtigtes Ändern von Gerätedaten, Zahlenwerten oder Werkseinstellungen gesichert werden:

#### **"Freigabecode" (0A4):**

In der Funktionsgruppe "Diagnose" (0A) muss in "Freigabecode" (0A4) ein Wert **< > 100** für HART (z. B. 99) oder **< > 2457** für PROFIBUS PA (z. B. 2456) eingetragen werden. Die Verriegelung wird im Display mit dem FSymbol angezeigt und kann sowohl vom Display als auch über Kommunikation wieder freigegeben werden.

#### **Hardwareverriegelung:**

Durch gleichzeitiges Drücken der  $\pm$  und  $\pm$  und  $\epsilon$  Tasten wird das Gerät verriegelt. Die Verriegelung wird im Display mit dem F Symbol angezeigt und kann nur über das Display durch erneutes gleichzeitiges Drücken der  $\pm$  und  $\pm$  und  $\epsilon$  Tasten entriegelt werden. Eine Entriegelung über Kommunikation ist hier **nicht** möglich.

Auch bei verriegeltem Gerät können alle Parameter angezeigt werden.

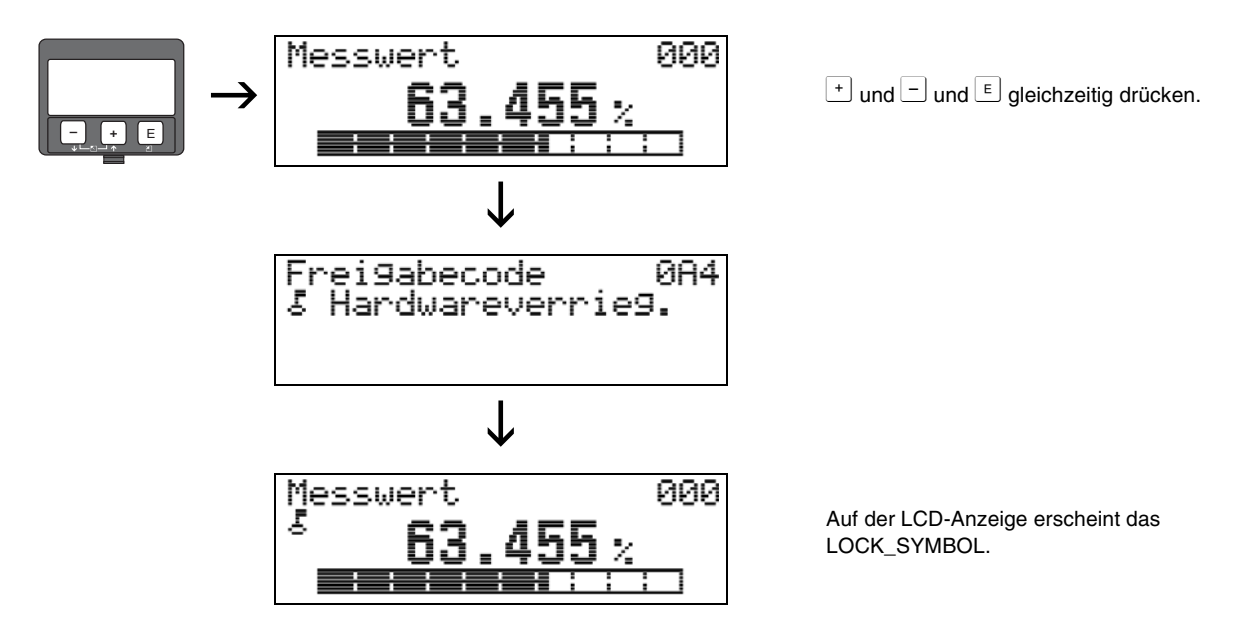

### **11.5.2 Parametrierung freigeben**

Beim Versuch in einem verriegelten Gerät Parameter zu ändern, wird der Benutzer automatisch aufgefordert, das Gerät zu entriegeln:

### **"Freigabecode" (0A4):**

Durch Eingabe des Freigabecodes (am Display oder über Kommunikation)

**100** = für HART-Geräte

**2457** = für PROFIBUS PA-Geräte

wird der LUC-M\*\* zur Bedienung freigegeben.

#### **Hardwareverriegelung:**

Nach gleichzeitigem Drücken der  $\pm$  und  $\pm$  und  $\epsilon$  Tasten wird der Benutzer aufgefordert den Freigabecode

**100** = für HART-Geräte

**2457** = für PROFIBUS PA-Geräte

einzugeben.

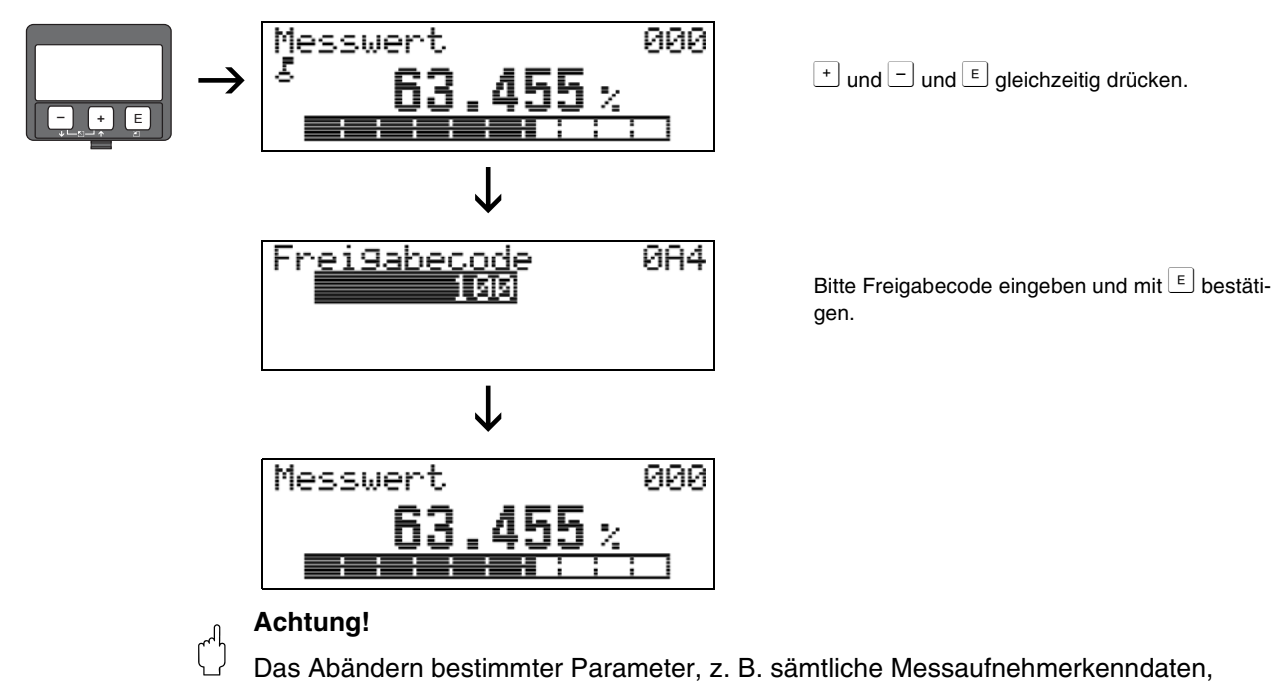

beeinflusst zahlreiche Funktionen der gesamten Messeinrichtung und vor allem auch die Messgenauigkeit! Solche Parameter dürfen im Normalfall nicht verändert werden und sind deshalb durch einen speziellen, nur der P+F-Serviceorganisation bekannten Service-Code geschützt. Setzen Sie sich bei Fragen bitte zuerst mit Pepperl+Fuchs in Verbindung.

## 11.6 Funktion "gemessene Dist." (0A5)

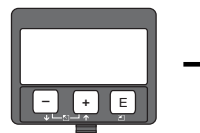

| -- |  | Semessene Dist.<br>2.467 m | 085 I |
|----|--|----------------------------|-------|
|----|--|----------------------------|-------|

Anzeige der gemessenen Distanz in der gewählten "Längeneinheit" (OC5).

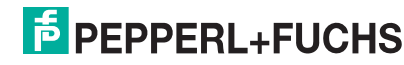

## **11.7 Funktion "gemess. Füllst." (0A6)**

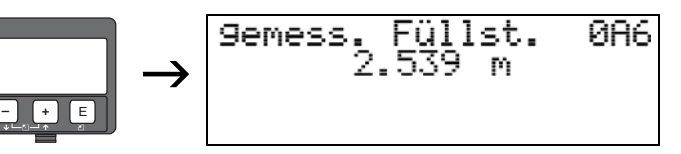

Anzeige des gemessenen Füllstands in der gewählten **"Längeneinheit" (0C5)**.

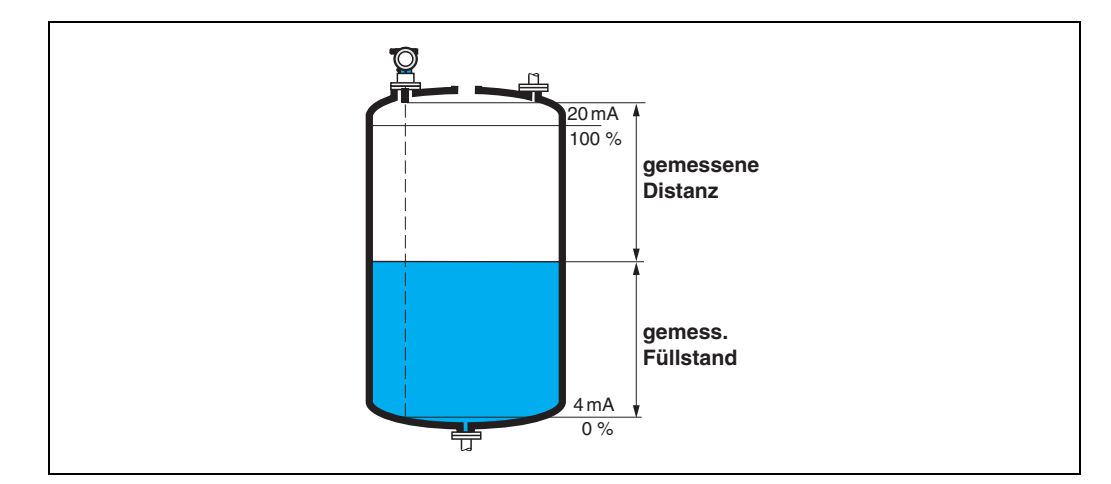

## 11.8 Funktion "Fensterung." (0A7)

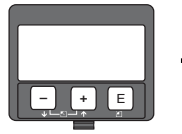

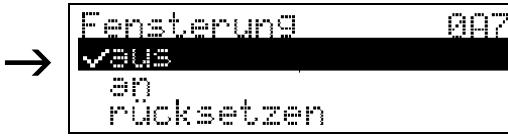

Dient zum Ein- bzw. Ausschalten der Fensterung und zum Rücksetzen eines Fensters.

Bei eingeschalteter Fensterung wird um das aktuelle Füllstandecho ein Fenster gelegt (typische Breite: 1 m ... 2,5 m; abhängig von den Anwendungsparametern) innerhalb dessen nach Echos gesucht wird. Bei steigendem oder fallendem Füllstand bewegt sich das Fenster mit dem Füllstandecho.

Echos außerhalb dieses Fensters werden bei der Auswertung zunächst ignoriert.

#### **Auswahl:**

- **aus**
- an
- rücksetzen

Bei Wahl dieser Option wird das aktuelle Fenster gelöscht, im gesamten Messbereich nach dem Füllstandecho gesucht, und ein neues Fenster um das aktuelle Nutzecho gelegt.

## 11.9 Funktion "Anwendungsparam." (0A8)

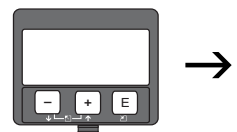

**088** Anwendungsparam. ∽nicht 9eändert Seändert

Zeigt an, ob eine der von Anwendungsparametern "Tankgeometrie" (002), "Medium Eigensch." (003) und "Messbedingungen" (004) abhängigen Einstellungen geändert wurde oder nicht.

Wird z. B. die "Integrationszeit" (058) verändert, so zeigt die Funktion "Anwendungsparam." (0A8) "geändert" an.

#### **Anzeige:**

- **nicht geändert**
- geändert

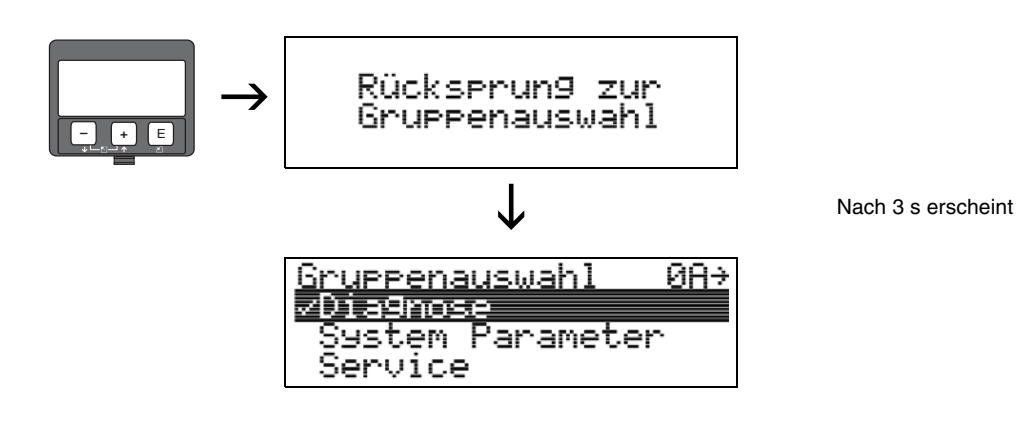

DOCT-0843A 01/2010 185571 DOCT-0843A 01/2010 185571

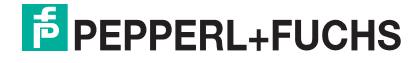

# 12 Funktionsgruppe "System Parameter" (0C)

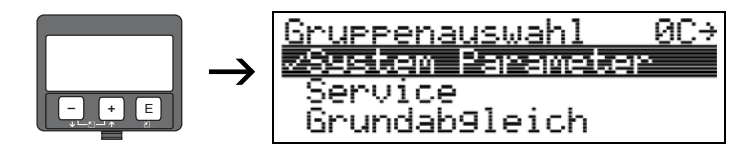

## 12.1 Funktion "Messstelle" (0C0)

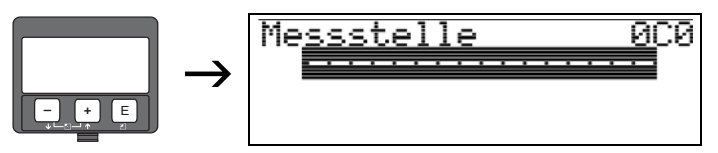

Mit dieser Funktion können Sie die Messstellenbezeichnung definieren.

### **Eingabe:**

- 16 alphanummerische Zeichen für HART-Geräte (8 über HART-Universal-Kommando)
- 32 alphanummerische Zeichen für PROFIBUS PA-Geräte

## 12.2 Funktion "Profile Version" (0C1), nur PROFIBUS PA

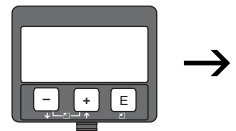

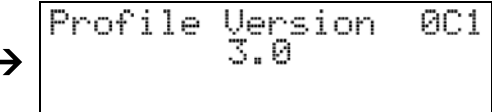

Mit dieser Funktion wird die PA Profile-Version angezeigt (Profile 3.0).

" **Achtung!** Diese Funktion ist nur bei PROFIBUS PA-Geräten möglich!

## 12.3 Funktion "Protokoll+SW-Nr." (0C2)

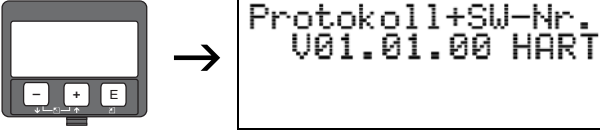

Diese Funktion zeigt die Version von Protokoll, Hardware und Software an: Vxx.yy.zz.prot.

**002** 

#### **Anzeige:**

xx: Hardwareversion yy: Softwareversion zz: Softwarerevision prot: Protokolltyp (z. B. HART)

## 12.4 Funktion "Seriennummer" (0C4)

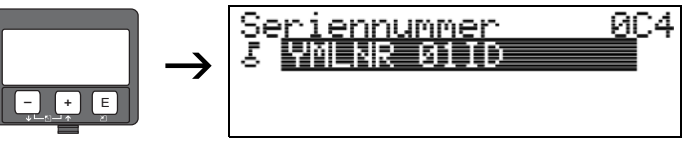

Diese Funktion zeigt die Seriennummer des Geräts an.

## 12.5 Funktion "Längeneinheit" (0C5)

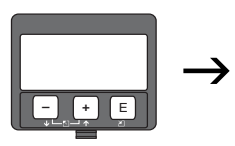

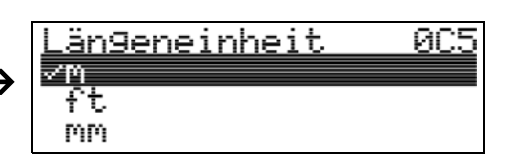

Mit dieser Funktion können Sie die Basis-Längeneinheit auswählen.

#### **Auswahl:**

- **m**
- ft
- mm
- inch

### **Abhängigkeit**

m, mm: "Anzeigeformat" (094) kann nur "dezimal" sein.

Geändert werden die Einheiten für folgende Parameter:

- "Abgleich leer" (005)
- "Abgleich voll" (006)
- "Sicherheitsabst." (015)
- "Eingabe Füllst." (044)
- "Zyl.-durchmesser" (047)
- "Bereich Ausblend" (052)
- "Ausblendung" (055)
- "Füllhöhenkorrekt" (057)
- "Simulationswert" (066)
- "gemessene Dist." (0A5)
- "gemess. Füllst." (0A6)

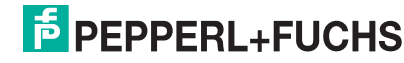

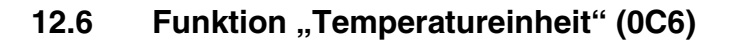

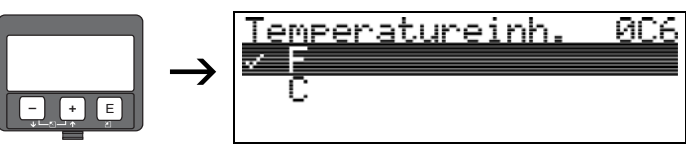

Mit dieser Funktion können Sie die Basis-Temperatureinheit auswählen.

### **Auswahl:**

- **°F**
- $^{\circ}$ C

Geändert werden die Einheiten für folgende Funktionen:

- "Ist Temperatur" (030)
- "Max. Temp. Limit" (031)
- "Max. Temperatur" (032)

## 12.7 Funktion "Download Mode" (0C8)

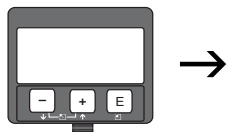

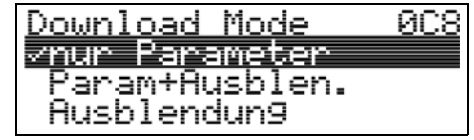

Mit diesem Parameter wird bestimmt, welche Werte bei einem Download der Konfigurierung von einem evtl. eingesetzten Parametrierprogramm ins Gerät geschrieben werden.

#### **Auswahl:**

- **nur Parameter**
- Param.+Ausblen.
- Ausblendung

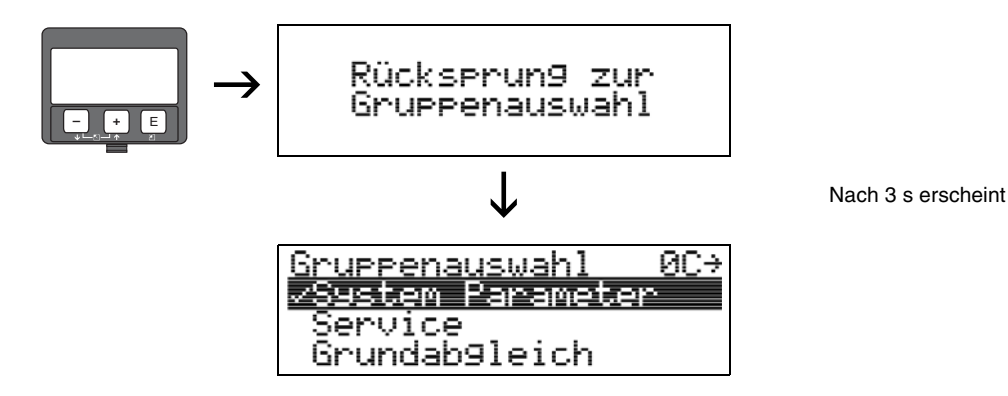

# 13 Funktionsgruppe "Service" (0D)

Diese Funktion ist für Servicezwecke reserviert.

# **F** PEPPERL+FUCHS

# **14 Signalauswertung**

## **14.1 Hüllkurve**

Das Echosignal eines Ultraschallimpulses besteht nicht nur aus dem eigentlichen Nutzecho von der Messgutoberfläche, sondern enthält außerdem Störechos - z. B. von Behältereinbauten oder Mehrfachreflexionen. Um all diese Echos unterscheiden zu können, trägt man die logarithmische Stärke des Echosignals über die Laufzeit des Impulses auf. Diese Darstellung wird **Hüllkurve** genannt.

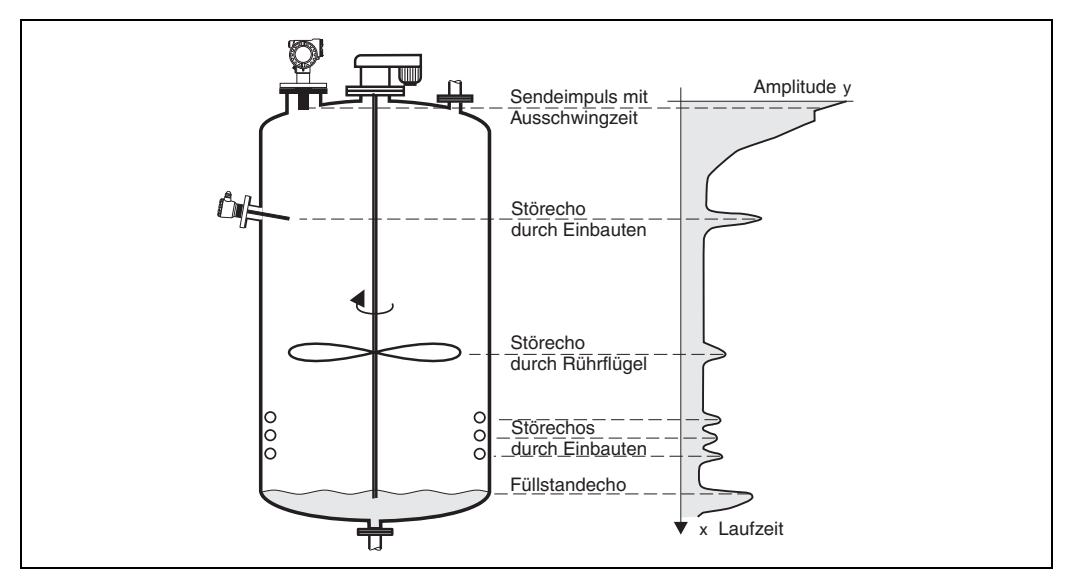

Die Hüllkurve können Sie sich in der Funktionsgruppe "Hüllkurve" (OE) anzeigen lassen [\(siehe Seite 48\)](#page-47-0).

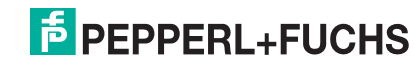

## <span id="page-62-0"></span>**14.2 Störechoausblendung**

Die Störechoausblendung des LUC-M\*\* sorgt dafür, dass Störechos nicht irrtümlich als Füllstandechos interpretiert werden.

Für die Ausblendung nimmt man eine laufzeitabhängige Schwelle auf (Time Dependent Threshold - TDT). Alle Maxima der Hüllkurve, die unterhalb dieser TDT liegen, werden bei der Signalauswertung **nicht** berücksichtigt.

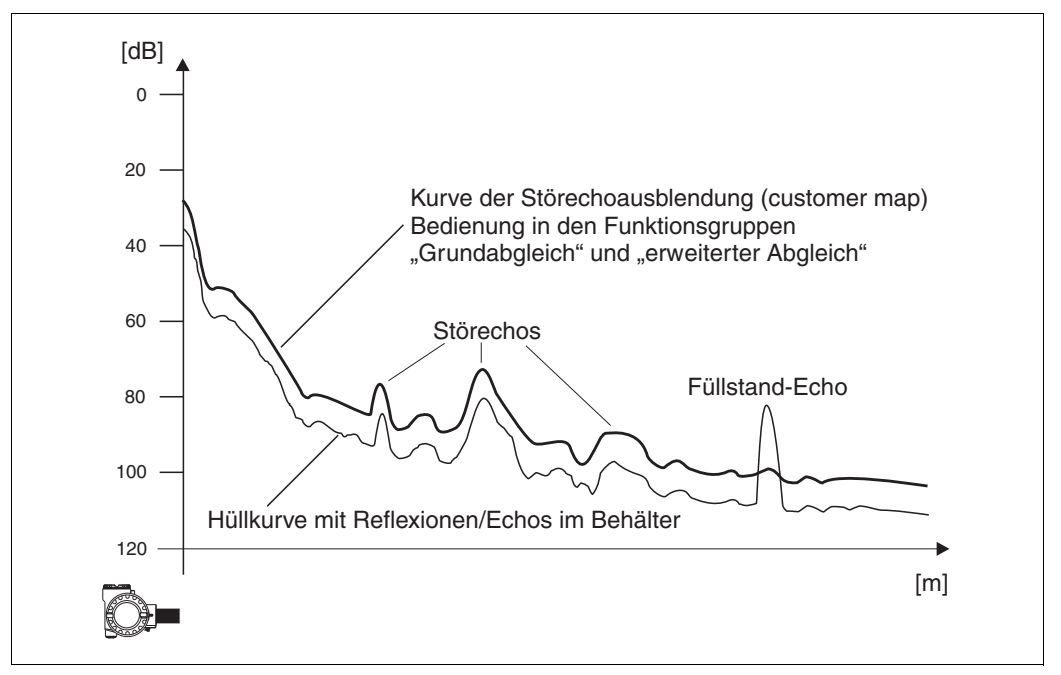

Es empfiehlt sich, die Störechoausblendung bei möglichst leerem Behälter durchzuführen. Die TDT enthält dann alle Echos, die nicht von der Füllgutoberfläche, sondern vom Behälter und seinen Einbauten stammen.

Wenn es nicht möglich ist, den Füllgutbehälter bei der Inbetriebnahme zu entleeren, können Sie die Störechoausblendung trotzdem durchführen. Es empfiehlt sich dann aber, die Ausblendung zu einem späteren Zeitpunkt – wenn der Behälter möglichst leer ist – zu wiederholen.

Die Störechoausblendung erfolgt in der Funktionsgruppe "erweit. Abgleich" (05). Wählen Sie in der Funktion "Auswahl" (050) die Option "Ausblendung".

**F** PEPPERL+FUCHS

# Echos Das Echo mit dem größten Abstand zur FAC wird ausgewertet. Hüllkurve mit Reflexionen/Echos im Behälter 0 20 40 60 80 100 120 [dB] [m] FAC

## <span id="page-63-0"></span>**14.3 Floating Average Curve (FAC)**

Die Floating Average Curve (FAC) hat eine ähnliche Funktion wie die Störechoausblendung.

Der wesentliche Unterschied ist, dass die FAC nicht ein einziges Mal aufgenommen wird, sondern sich ständig an die Tankverhältnisse anpasst.

Änderungen der Störechos, z. B. durch Ansatzbildung oder Turbulenzen, werden auf diese Weise berücksichtigt.

Im Gegensatz zur TDT kann die FAC nur kleine Störechos erfassen.

Die FAC ist immer wirksam, auch wenn keine TDT aufgenommen wurde.

Von allen Maxima die nach der Ausblendung durch FAC und TDT noch bleiben, wird dasjenige mit dem größten Abstand zur FAC als das Füllstandsignal interpretiert.

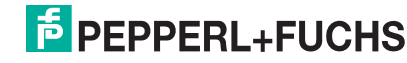

## **15 Störungsbehebung**

## **15.1 Systemfehlermeldungen**

#### **Aktueller Fehler**

Fehler, die der LUC-M\*\* während der Inbetriebnahme oder während des Messbetriebs erkennt, werden angezeigt:

- in der **"Messwertdarstellung" (000)**
- in der Funktionsgruppe "Diagnose" (0A) in der Funktion "aktueller Fehler" (0A0) (angezeigt wird nur der Fehler mit der höchsten Priorität; bei mehreren aktuell anstehenden Fehlern kann mit **Doder D zwischen den Fehlermeldungen geblättert** werden.)

#### **Letzter Fehler**

Der letzte Fehler wird in der Funktionsgruppe "Diagnose" (OA) in der Funktion **"letzter Fehler" (0A1)** angezeigt. Diese Anzeige kann in der Funktion **"Lösche let. Fehler" (0A2)** gelöscht werden.

#### **Fehlerarten**

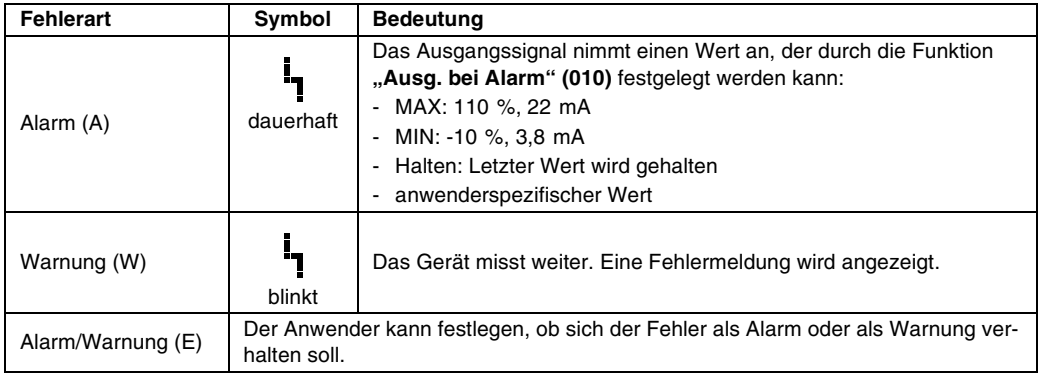

#### **Fehlercodes**

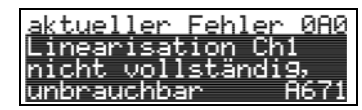

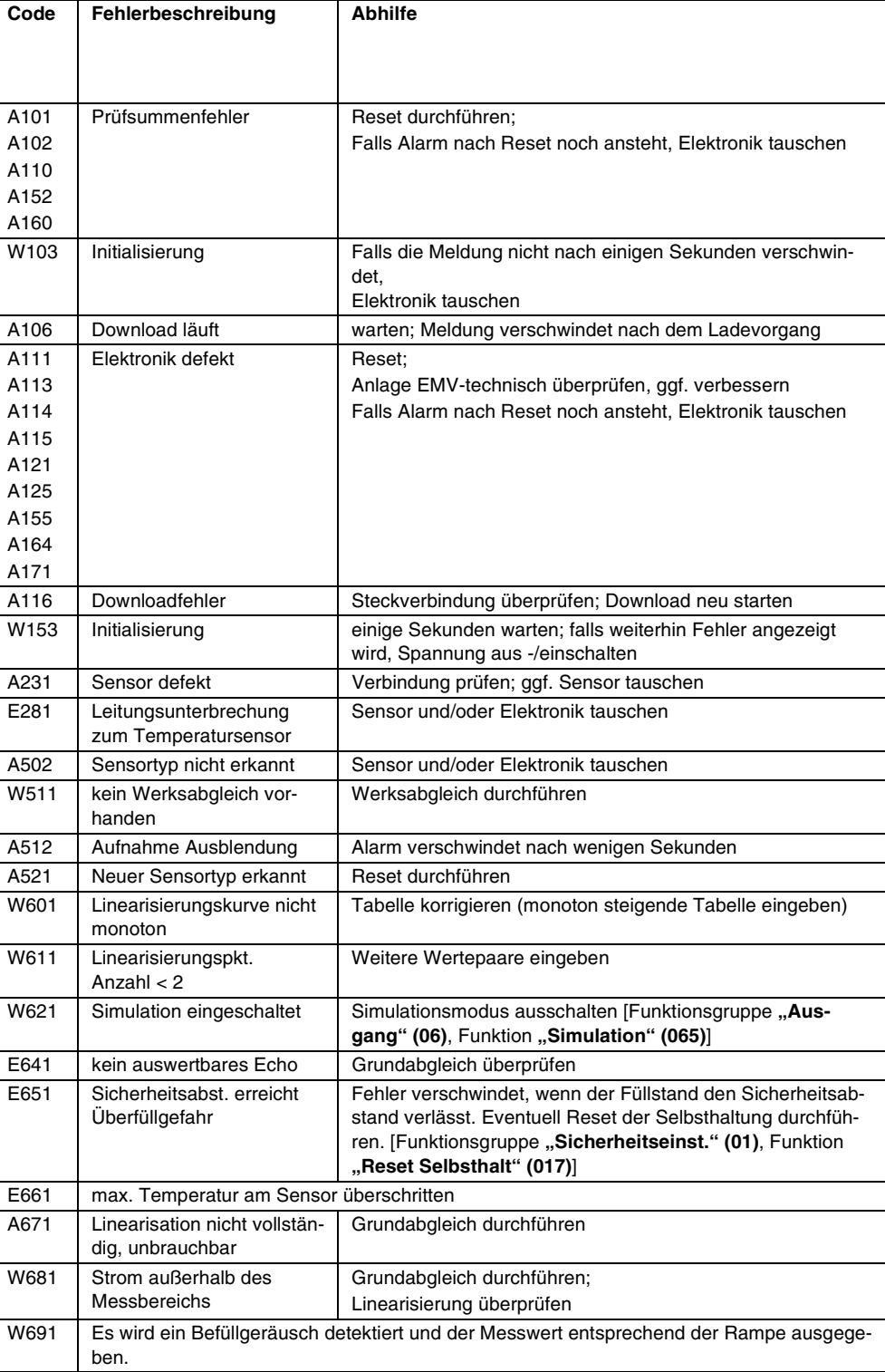

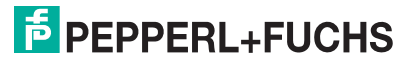

## **15.2 Anwendungsfehler**

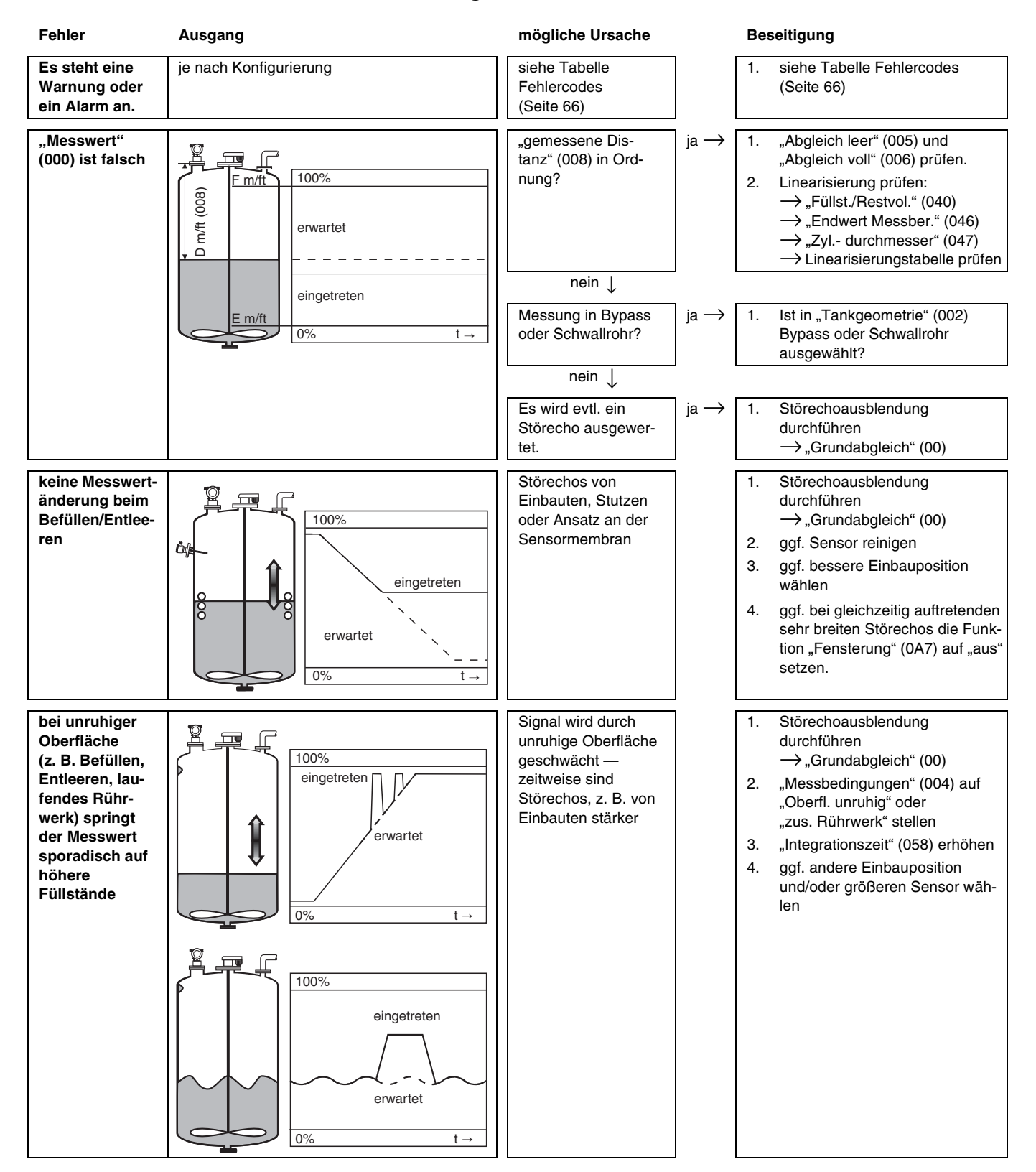

DOCT-0843A 01/2010 185571 DOCT-0843A 01/2010 185571

## **LUC-M\*\* mit HART/4 mA ... 20 mA und PROFIBUS PA Störungsbehebung**

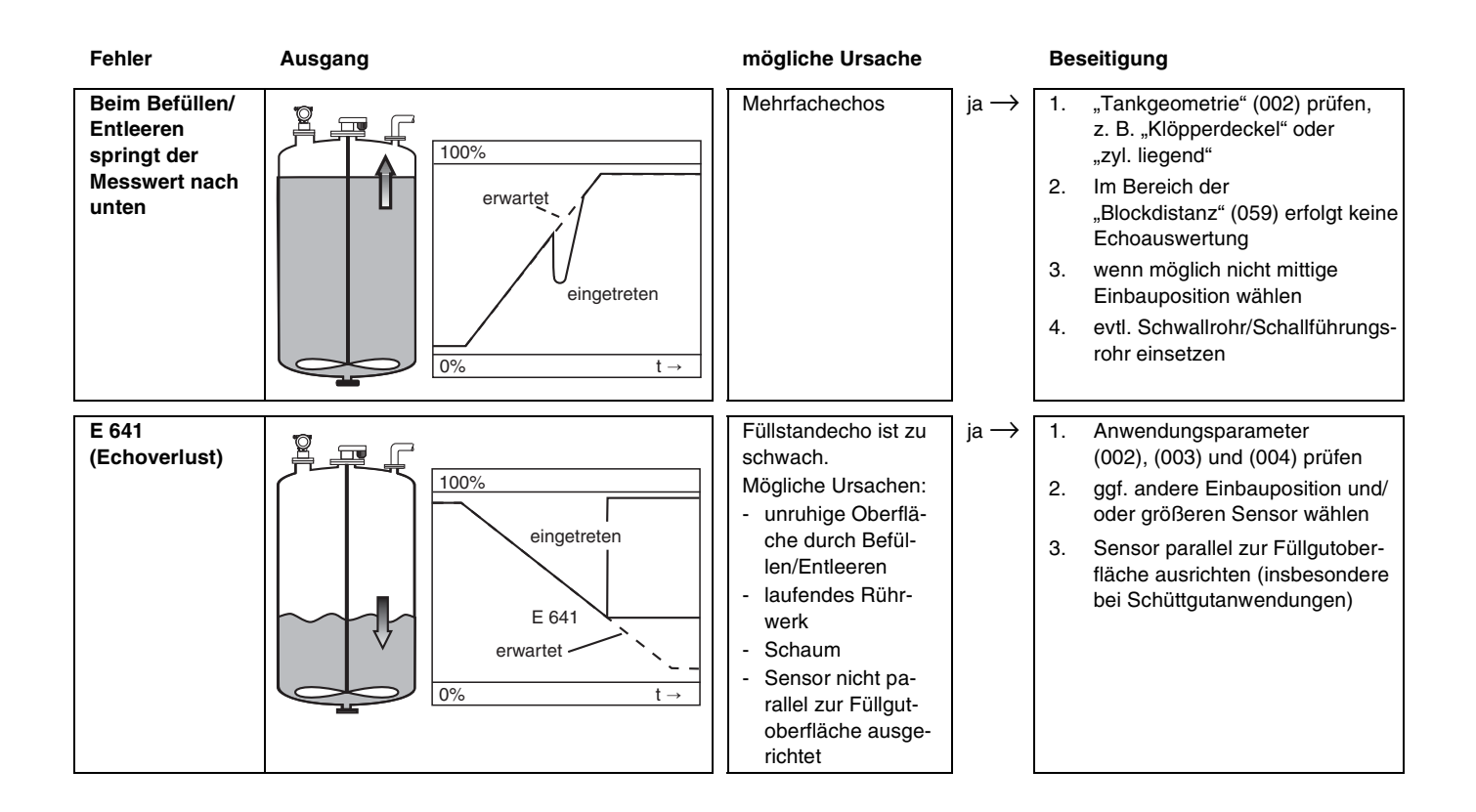

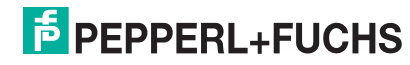

**F** PEPPERL+FUCHS

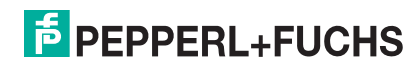

**F** PEPPERL+FUCHS

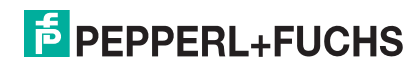
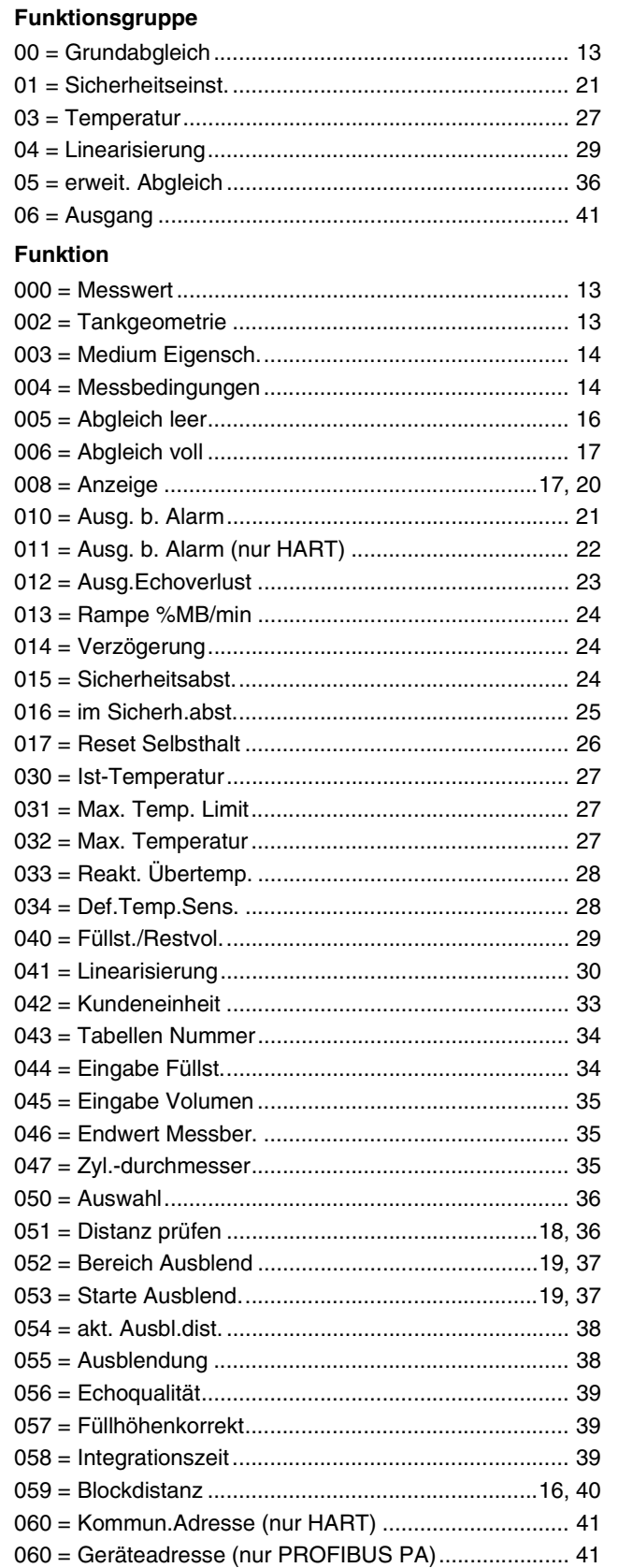

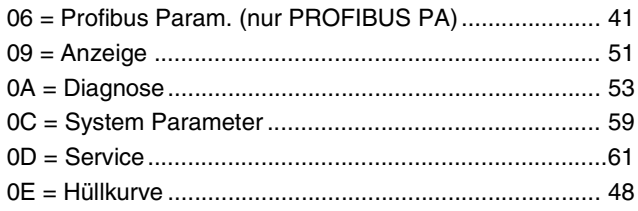

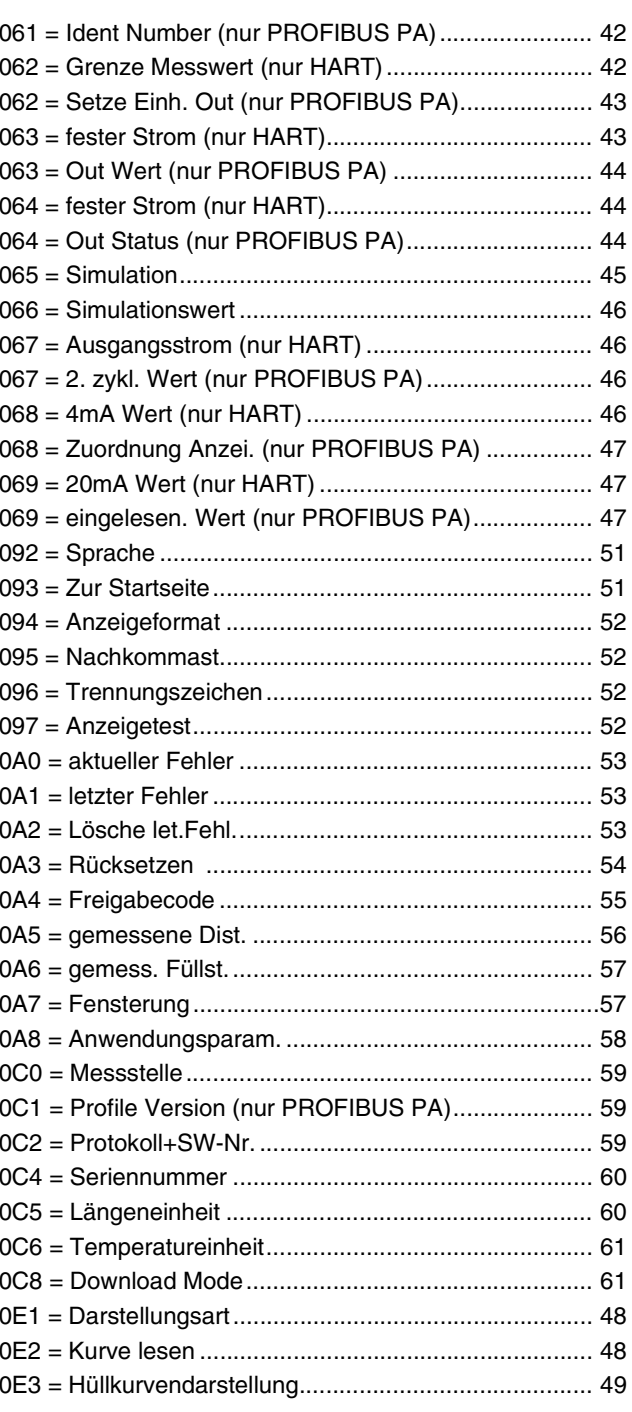

### **F** PEPPERL+FUCHS

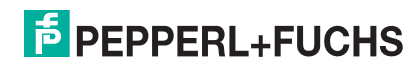

Es gelten die Allgemeinen Lieferbedingungen für Erzeugnisse und Leistungen der Elektroindustrie, herausgegeben vom Zentralverband Elektrotechnik und Elektroindustrie (ZVEI) e.V. in ihrer neuesten Fassung sowie die Ergänzungsklausel: "Erweiterter Eigentumsvorbehalt".

Wir von Pepperl+Fuchs fühlen uns verpflichtet, einen Beitrag für die Zukunft zu leisten, deshalb ist diese Druckschrift auf chlorfrei gebleichtem Papier gedruckt.

# **PROZESSAUTOMATION – PROTECTING YOUR PROCESS**

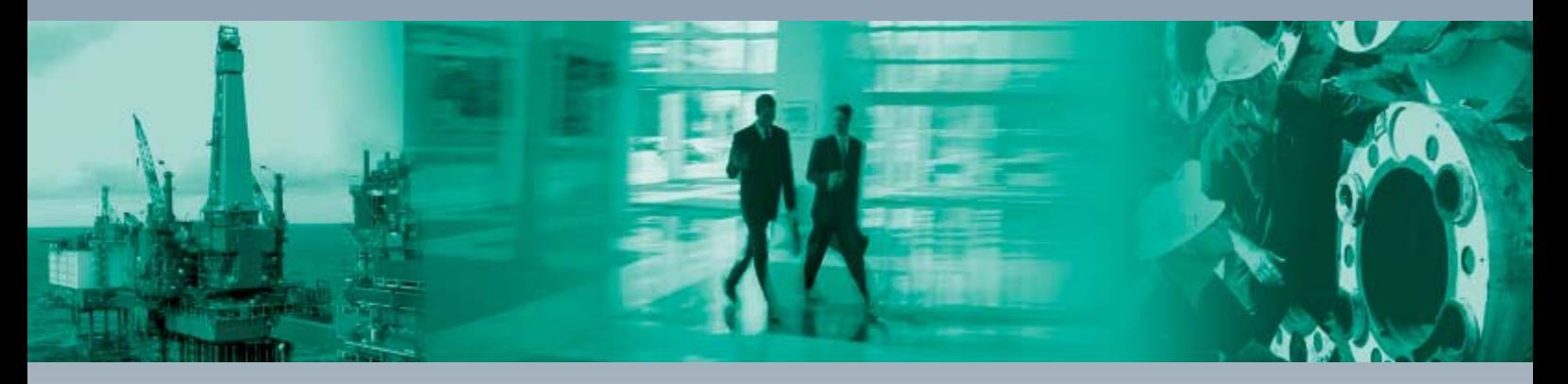

 $\Box$ 

 $\mathbf{L}$ 

#### **Zentrale weltweit**

Pepperl+Fuchs GmbH 68307 Mannheim · Deutschland Tel. +49 621 776-0 E-Mail: info@de.pepperl-fuchs.com

#### **Zentrale USA**

Pepperl+Fuchs Inc. Twinsburg, Ohio 44087 · USA Tel. +1 330 4253555 E-Mail: sales@us.pepperl-fuchs.com

#### **Zentrale Asien**

Pepperl+Fuchs Pte Ltd. Singapur 139942 Tel. +65 67799091 E-Mail: sales@sg.pepperl-fuchs.com

## **www.pepperl-fuchs.com**

Änderungen vorbehalten Copyright PEPPERL+FUCHS • Printed in Germany

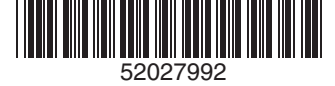

BA240O/98/de/01.10 FM7.1

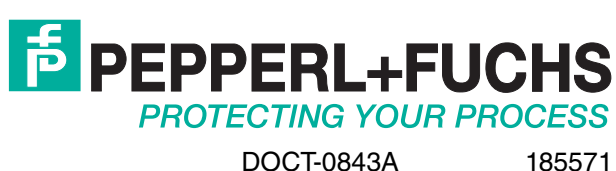

01/2010

 $\overline{\phantom{0}}$ 

٦